## **Referências Bibliográficas**

- 1 \_, "Special Issue on Mobile Radio Propagation", **IEEE Trans. Vehic. Tech**., vol. 37, N. 1, 1988.
- 2 AL-NUAIMI, M.O., STEPHENS, R.B.L. "Measurements and Prediction Model Optimization for Signal Attenuation in Vegetation Media at Centimetre Wave Frequencies", **IEE Proc. Microw. Antennas Propagat.**, vol. 145, N. 3, pp. 201-206, 1998.
- 3 TORRICO, S.A., BERTONI, H.L., LANG, R.H., "Modeling Tree Effects on Path Loss in a Residential Environment", **IEEE Trans. Antennas Propagat**., vol. 46, N. 6, pp. 99-302, 1998.
- 4 TAMIR, T., "On Radio-Wave Propagation in Forest Environments", **IEEE Trans. Antennas Propagat**., vol. 15, N. 6, pp. 806-817, 1967.
- 5 TAMIR, T., "Radio Wave Propagation Along Mixed Paths in Forest Environments", **IEEE Trans. Antennas Propagat**., vol. 25, N. 7, pp. 471-477, 1998.
- 6 TEWARI, R.K., SWARUP, S., ROY, M.N., "Radio Wave Propagation Through Rain Forests of India", **IEEE Trans. Antennas Propagat**., vol. 38, N. 4, pp. 443-449,1990.
- 7 AL-NUAIMI, M.O., HAMMOUDEH, A.M., "Measurements and Predictions of Attenuation and Scatter of Microwave Signal by Trees", **IEE Proc. Microwave Antennas Propagat.**, vol. 141, N. 2, pp. 70-76, 1994.
- 8 KOH, J.H., LI, L.W., KOOI, P.S. et al., "Dominant Lateral Waves in the Canopy Layer of a Four-layered Forest", **Radio Science** , vol. 3, N. 3, pp. 681- 691, 1999.
- 9 LA GRONE, A.H., CHAPMAN, "Propagation Characteristics of High UHF Signals in the Immediate Vicinity of Trees", **IRE Trans. Antennas Propagat**., 1961.
- 10 VOGEL, W.J., GOLDHIRSH, J., "Tree Attenuation at 869 MHz Derived from Remotely Piloted Aircraft Measurements", **IEEE Trans. Antennas Propagat**., vol. 34, N. 12, pp. 1460-1464, 1986.
- 11 DAL BELLO, J.C.R., **Caracterização da Influência da Vegetação nos Sistemas de Comunicações Móveis Celulares em Áreas Urbanas**, Tese de Doutorado, Pontifícia Universidade Católica do Rio de Janeiro, Rio de Janeiro, Fevereiro de 1998.
- 12 SWARUP, S., TEWARI, R.K., "Depolarization of Radio Waves in Jungle Environment", **IEEE Trans. Antennas Propagat**., vol. 27, N. 14, pp. 113- 116,1979.
- 13 REUDINK, D.O., WAZOWICS, M.F. "Some Propagation Experiments Relating Foliage Loss and Diffraction loss at X-Band and UHF Frequencies", **Trans. Communications**, vol. 21, N. 11, pp. 1198-1206, 1973.
- 14 SEKER, S.S., SCHNEIDER, A., "Experimental Characterisation of UHF Radiowave Propagation Through Forests", **IEE Proceedings**, vol. 140, N. 5, pp. 329-335, October 1993.
- 15 LOW, K., "Measurements of Seasonal Field-Strenght Variations in Forests", **IEEE Trans. Veh. Technol**., vol. 37, N. 3, pp. 121-124, 1988.
- 16 COX, DONALD C., "Delay-Doppler Characteristics of Multipath Propagation at 910 MHz in a Suburban Mobile Radio Environment", **IEEE Trans. Antennas Propagat**., vol. 20, N. 9, pp. 625-635, September 1972.
- 17 PARSONS, J.D., **The Mobile Radio Propagation Channel**, 2<sup>nd</sup> edition, New York, John Wiley & Sons, 2000.
- 18 Bello, P.A, Randomly Time-Variant Linear Channels, **IEEE Trans. On Comm. Systems**, vol. 11, pp. 360-393, December 1963
- 19 YACOUB, MICHEL DAOUD, **Foundations of Mobile Radio Engineering**, 1a edição, USA, CRC Press, 1993.
- 20 HOWARD, S. and PAHLAVAN, Doppler Spread Measurements of the Indoor Radio Channel, **IEE Electronic Letters**, N. 26, pp 107-109, 1990.
- 21 MACWILLIAMS, F.J. and SLOANE, N.J. , Pseudo Random Sequences and Arrays, **Proc. IEEE**, vol. 64, N. 12, pp 1715-1730, December 1976.
- 22 FANNIN, P.C., MOLINA, A., SWORDS, S.S., CULLEN, P.J..Digital Signal Processing Techniques Applied to Mobile Radio Channel Sounding, **IEE Proceedings-F**, vol. 138, N. 5, October 1991.
- 23 CULLEN, P.J., FANNIN, P.C., AND MOLINA, A, 'Wide-Band Measurement and Analysis Techniques for the Mobile Radio Channel", **IEEE Trans. Veh. Technol**., vol. 42, N. 4, pp. 589-603, 1993.
- 24 VÁSQUEZ, E.J.A., "Caracterização do Canal Móvel em Faixa Larga", **Tese de Doutorado**, Pontifícia Universidade Católica do Rio de Janeiro, Rio de Janeiro, Abril de 2000.
- 25 NEWHALL,W.G, SALDANHA,K., RAPPAPORT,T.S, "Using RF Channel Sounding Measurements to Determine Delay Spread and Path Loss", **RF Propagation**, pp. 82-88, January 1996.
- 26 NEWHALL, W.G, RAPPAPORT, T.S., SWEENEY, D.G., "A Spread Spectrum Sliding Correlator System for Propagation Measurements", **RF Spread Spectrum,** pp. 40-54, April 1996.
- 27 DEVASIRVATHAM,D.M.J., "Time Delay Spread and Signal Level Measurements of 850 MHz Radio Waves in Building Environments", **IEEE Trans. Antennas Propagat**., vol. 34, N. 11, pp. 1300-1305, November 1986.
- 28 FELHAUER,T., BAIER,P.W., KÖNIG,W., AND MOHR,W., "Optimum Spread Spectrum Signals for Wideband Channel Sounding", **Electronic Letters**, vol. 29, No. 6, pp. 563-564,  $18^{th}$  March 1993.
- 29 FELHAUER,T., BAIER,P.W., KÖNIG,W., AND MOHR,W., "Optimized Wideband System for Unbiased Mobile Radio Channel with Periodic Spread Spectrum Signals", **IEICE Trans. Commun**., vol. E76-B, No. 8, pp.1016- 1029, August 1993.
- 30 MOHR,W., STEINER,B., WEBER,P., "The Siemens Mobile Channel Sounder - An Optimised Wideband System for the Determination of Mobile Radio Channel Impulse Responses", **COST 231 TD(95)/Poznan**, pp.1-20, September 13-15, 1995
- 31 MOLINA, A, FANNIN, P.C., AND TIMONEY, J., "Generation of Optimum Excitation Waveforms for Mobile Radio Channel Sounding", **IEEE Trans. on Vehicular Technology**, vol. 44, No. 2, pp 275-279, May 1995.
- 32 -, **The Student Edition of Matlab**, Version 4, The Math Works Inc., New Jersey, Prentice Hall, 1995
- 33 JERUCHIM et al., **Simulation of Communication Systems**, Plenum Press, New York, 1992.
- 34 SHENOI, KISHAN, **Digital Signal Processing inTelecommunications**, Prentice Hall PTR, New Jersey, 1995.
- 35 BENVENUTO,N., "Distortion Analysis on Measuring the Impulse Response of a System Using a Crosscorrelation Method", **AT&T Bell Laboratories Technical Journal**, vol. 63, No. 10, December 1984.
- 36 TOBEY, GRAEME & HUELSMAN, **Operational Amplifiers***,* McGraw-Hill, Kogakusha, 1971.
- 37 RAMOS, GLAUCIO L., **Medidas de Radio Propagação em 5,5 GHz em Ambientes Urbanos: Perda de Percurso e Variabilidade,** Dissertação de Mestrado, Pontifícia Universidade Católica do Rio de Janeiro, Rio de Janeiro, Março de 2001.
- 38 \_, DAQCard E Series User Manual, **National Instruments Corporation**, March 1999 Edition.
- 39 MACÊDO, L.H., **Sondagem em Freqüência do Canal** *Indoor* **de Faixa Larga**, Dissertação de Mestrado, Pontifícia Universidade Católica do Rio de Janeiro, Rio de Janeiro, Fevereiro 2002.
- 40 DIAS, M.H.C., **Estimação das Respostas do Canal Real de Propagação Rádio-Móvel nos Domínios Espacial e Temporal - Análise da Supressão de Ruído por Decomposição** *Wavelet* **como Técnica Complementar de Processamento**, Tese de Doutorado, Pontifícia Universidade Católica do Rio de Janeiro, Rio de Janeiro, Abril de 2003.
- 41 SOUSA, ELVINO S., JOVANOVIÉ, V.M., DAIGNEAULT, C., "Delay Spread Measurements for the Digital Cellular Channel in Toronto", **IEEE Trans. on Vehicular Technology**, vol. 43, No. 4, pp. 837-847, November 1994.
- 42 HARRYS, F.J., "On the Use of Windows for Analysis with the Discret Fourier Transform", **Proc. IEEE**, Vol. 66, pp. 51-73, January 1978.
- 43 STRUM, R.D., KIRK, D.E., **First Principles of Discrete Systems and Digital Signal Processing**, Addison-Wesley Publishing Company, Massachusetts, April 1989.
- 44 PARSONS, J.D., DEMERY,D.A. and TURKMANI, A.M.D., "Sounding Techniques for Wideband Mobile Radio Channels: a Review", **IEE Proceedings**, vol. 138, No. 5, pp. 437-446, October 1991.
- 45 FLEURY, B.H., "An Incertainty Relation for WSS Processes and Its Application to WSSUS Systems", **IEEE Trans. On Communication Systems**, vol. 44, No. 12, pp. 1632-1634, December 1996.
- 46 Seker, S.S., Schneider, A., "Experimental Characterisation of UHF Radiowave Propagation Through Forests", **IEE Proceedings-H**, vol. 140, No. 5, pp. 329- 335, October 1993.
- 47 Xiongwen, Z., Kivinen, J., Vainikainen, P., "Characterization of Doppler Spectra for Mobile communications at 5.3 GHz", **IEEE Trans. on Vehicular Technology**, vol. 52, No. 1, pp. 837-847, pp. 14-23, January 2003.
- 48 Lee, W.C.Y., **Mobile Cellular Telecommunications Systems**, McGraw Hill, 1989.
- 49 Lathi, B.P., **Modern Digital and Analog Communication Systems**, Oxford University Press, 1998.

- 50 KAJFEZ, D. and Guillon, P., **Dielectric Resonators**, Artech House, Inc.,1986
- 51 MOSSO,M.M., **Apostila de Microondas**

## **Apêndice C**

- 52 \_\_, **Dispositivos Lógicos Programáveis**, Datapool.
- 53 \_\_, **ByteBlasterMV Parallel Port Download Cable**, Datasheet Altera, April 2000, ver 2.0

### **Gerador de RF desenvolvido no CETUC**

 Um oscilador senoidal é basicamente formado por um amplificador e uma malha de realimentação positiva, como se vê na Figura 1 a seguir.

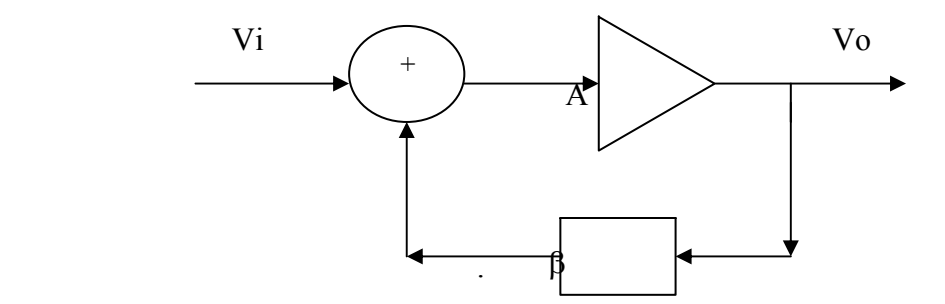

Figura 1 - Diagrama em Blocos de um Circuito Oscilador

 A função de transferência do sistema, que fornece o ganho do amplificador com realimentação, é da forma:

 $H(iw) = A(iw)/(1 - β(iw).A(iw))$ 

onde A é o ganho do amplificador, β é o ganho de malha aberta do circuito oscilador,  $V_i$ e  $V_o$  são, respectivamente, as tensões de entrada e saída do circuito.

 Observa-se que, quando o ganho β.A é igual à unidade em determinada frequência f<sub>o</sub>, a relação  $V_0/V_i$  é infinita, significando que o circuito terá saída finita se a entrada for nula. Neste caso:

$$
H_r(jw_o) = \beta(jw_o). A(jw_o) = 1
$$

onde Hr (jwo) é o ganho da malha de realimentação na freqüência de ressonância  $f_{0}$ .

 Pela equação anterior, verifica-se que a defasagem ao redor da malha é igual a 360º . Assim, a condição de oscilação senoidal é que o ganho da malha de realimentação seja unitário e a defasagem na mesma seja igual a 360°.

 A obtenção de osciladores de microondas estabilizados é alcançada através da geração direta com estabilização por ressoadores dielétricos (DR). Estes dispositivos são de material cerâmico e apresentam modos próprios de ressonância, sendo a freqüência de ressonância dependente, principalmente, do valor da constante dielétrica relativa  $\varepsilon_r$  do material e da sua geometria. Segundo Kajfez [50], as duas maiores imperfeições dos DRs são as perdas no dielétrico e a dependência das propriedades elétricas e mecânicas com a temperatura, pois são elas que impõem limites nas duas propriedades mais importantes dos ressoadores dielétricos: o fator Q de qualidade elevado e a alta estabilidade com a temperatura. Para a aplicação nos osciladores de RF as pastilhas de DR empregadas devem, portanto, satisfazer às três condições básicas: alta constante dielétrica relativa na faixa de freqüências de interesse, com valores típicos na faixa de 15 a 50; perdas dielétricas básicas tal que o fator de qualidade seja alto, tipicamente maior que 3000 e coeficiente de temperatura de freqüência de ressonância baixo, permitindo a construção de ressoadores dielétricos bem estáveis com a temperatura. Valores típicos estão na faixa  $\pm$  5 ppm/ $\mathrm{^{\circ}C}$ .

 Dentre as diversas configurações possíveis, a aqui empregada para a confecção do gera-dor de RF envolve o DR cilíndrico colocado dentro de uma cavidade metálica cilíndrica. Empregando o ressoador D3500 a cavidade foi inicialmente testada com o ressoador dielé-trico sobre o suporte de alumina, no seu centro, tendo sido excitado por acoplamento elétrico. Por meio de roscas nas extremidades superior e inferior da cavidade, conforme mostra a Figura 2, a mesma pode ter sua altura variada de forma que diversos modos podem ser

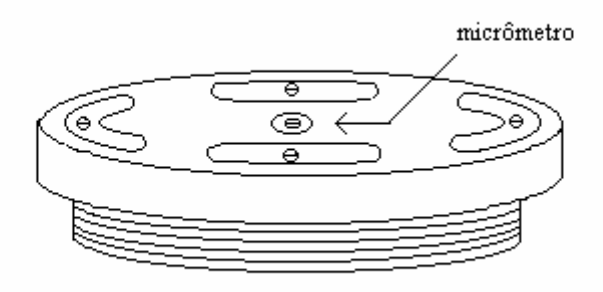

obtidos, cada qual caracterizado por uma freqüência de ressonância.

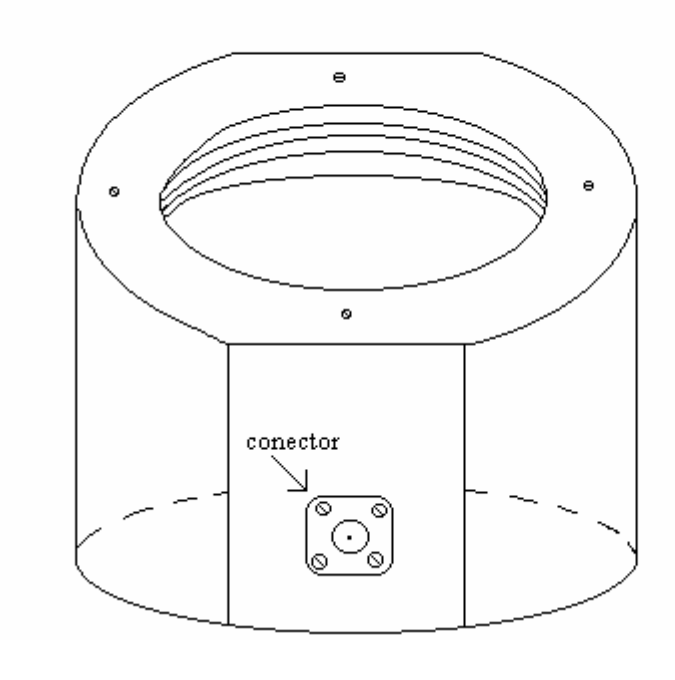

(b)

Figura 2 – Vista da Cavidade Ressonante: a) Tampa superior e b) Corpo da Cavidade

 Após os testes iniciais com a cavidade, o suporte foi trocado por outro de material com constante dielétrica próxima de 1, que forneceu melhores resultados. A freqüência desejada de 1,880 GHz foi obtida sendo o suporte colado na tampa inferior da cavidade. Sobre ele, colou-se o DR. Num passo seguinte, após nova sintonia, as tampas rosqueadas foram fixadas por parafusos de forma a manter a freqüência de ressonância invariável. Para um ajuste mais fino de freqüência, um micrômetro foi fixado na tampa superior da cavidade, como se pode observar na Figura 2(a), permitindo uma leve variação no acoplamento à cavidade, implicando numa ligeira variação da freqüência de ressonância. O fator de qualidade medido não carregado [51] foi de 9600, com uma perda de inserção de 22 dB. Feito isto, montou-se o sistema oscilador, cujo diagrama em blocos é mostrado na Figura 3. Neste sistema foram empregados: a cavidade ressonante confeccionada, um ressoador D3500 e seu suporte, dois circuladores D3C2040, um amplificador de baixo ruído ZKL-1724HLN, cuja figura de ruído é 1,5 dB, e um filtro passa-faixa MC1880-340-5AA, de 340 MHz. O curto móvel foi ajustado de forma que a defasagem total no loop fosse igual a 360º , ou seja, garantisse a ocorrência de

oscilação. Isto é conseguido quando se atinge o valor máximo dentre os picos ao se observar num analisador de espectro, conectado à saída do acoplador. A carga casada, no outro circulador, permite que a potência refletida no ressoador seja por ela absorvida, não danificando o amplificador, e o filtro passa-faixa permite que o modo de ressonância desejado, em 1880 MHz, seja selecionado.

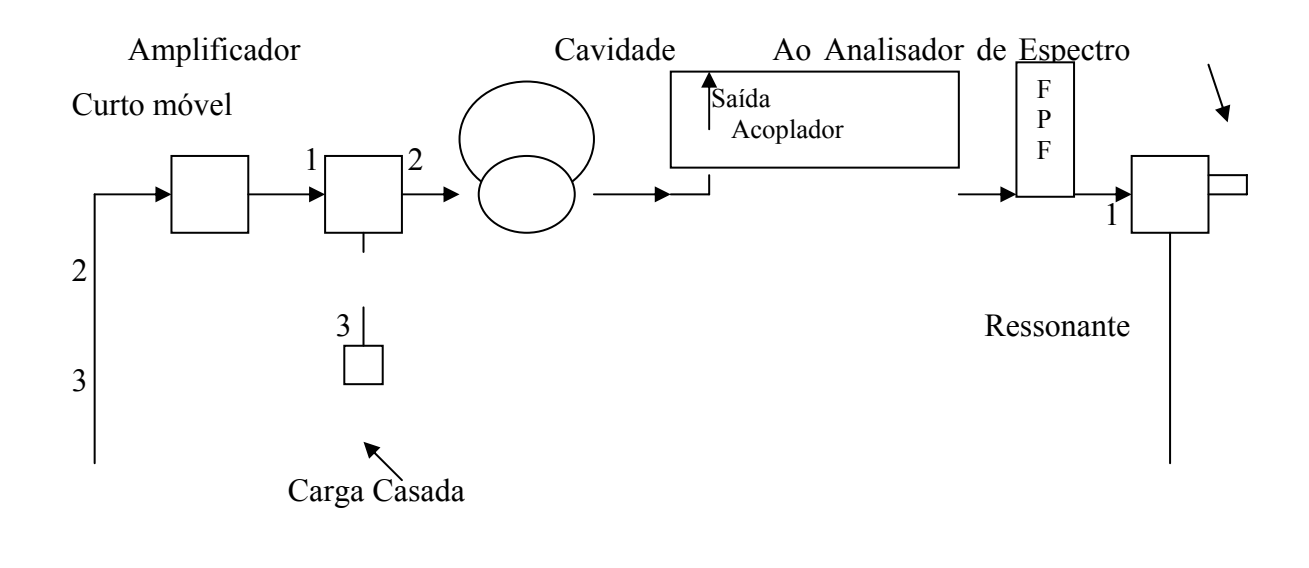

Figura 3 - Diagrama em Blocos do Gerador de RF

 Montado o sistema da Figura 3 o curto móvel teve seu comprimento variado até que se obtivesse a ressonância da cavidade, onde se atingiu 6,57 dBm na saída, medido com o analisador de espectro. Trocou-se o curto móvel por conectores e uma carga em curto, num comprimento tal que garantisse a condição de ressonância acima. A seguir, com o micrô-metro, pode-se corrigir a freqüência para o valor desejado de 1,880 GHz, medindo-se com o contador.

 Como o nível de sinal na entrada OL (oscilador local) do modulador I&Q empregado no sistema transmissor era 10 dBm, era necessário que a saída do oscilador fosse da ordem de 10 dBm e não 6,57 dBm. O que se fez para aumentar tal valor foi trazer o acoplador direcional para antes da cavidade ressonante, sendo inserido entre o circulador e a mesma. Com isto atingiu-se da ordem de 15 dBm na saída e um atenuador de 5 dB/ 2 W foi inserido à saída do oscilador montado de forma que o mesmo fornecesse 10 dBm à sua saída.

 Pronto o oscilador, os componentes foram fixados numa base metálica que foi introdu-zida numa caixa confeccionada para servir de invólucro para o mesmo, conforme é mostra-do na Figura 4, onde são mostrados dois terminais (+15 e 0 volts), para a alimentação do amplificador, e o terminal de saída de RF. Um suporte de espuma foi empregado entre a base metálica e a caixa de forma a amortecer qualquer movimento que se desse ao sistema, garantindo maior estabilidade na freqüência do oscilador.

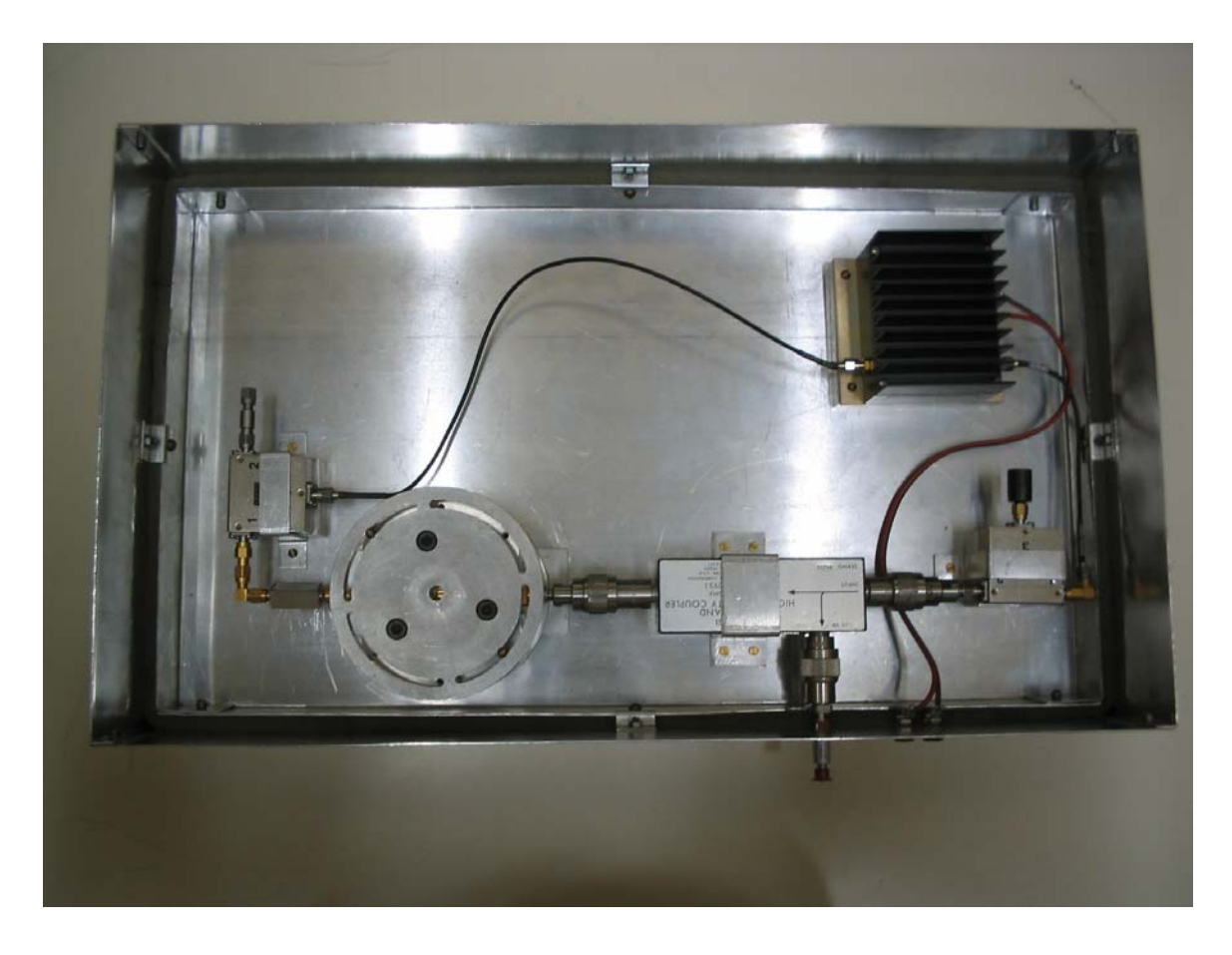

Figura 4 - Gerador de RF Desenvolvido no CETUC.

 Pronto o gerador, realizou-se o teste de temperatura e o de estabilidade de freqüência, deixando o equipamento ligado por um dia. Assim se observou que o aquecimento máximo do amplificador foi  $35.1^{\circ}$  C (no ambiente refrigerado) e a freqüência obtida variava de 1 880 003 550 a 1 880 003 580 Hz, portanto numa faixa igual a 30 Hz. Esta faixa, porém, ainda era elevada para o propósito desejado, já que era preciso sincronismo no sistema.

 Os geradores de RF encontrados no mercado funcionam, em geral, com uma referência externa de um padrão estável, de forma que possam dar saídas mais estáveis. Testes foram realizados nos geradores do laboratório, empregando

o padrão de freqüência de rubídio e constatou-se o fato: o gerador variava 1 Hz a cada 2 minutos, garantindo grande estabilidade. Isto feito, testou-se o emprego do sinal estável do padrão de freqüência do rubídio, amplificado por um LNA, através da saída do acoplador direcional do circuito montado, embora contrariando o sentido do acoplador. Dessa forma, não seria preciso alterar o circuito e se observaria se era possível excitar a cavidade com os 10 MHz do padrão, através de um harmônico em 1880 MHz, atingindo-se a estabilidade da freqüência gerada no circuito oscilador. Embora houvesse um harmônico em 1,88 GHz, sua intensidade não era suficiente para excitar a cavidade, pois estava em – 60 dBm. Assim, o circuito teria que ser alterado de forma que tornasse possível se referenciar o oscilador pelo padrão de rubídio. Optou-se, para dar continuidade ao trabalho de tese, por usar geradores de RF que puderam ser disponibilizados, embora, mais adiante seja retomado o oscilador confeccio-nado para que se insira a referência externa ao mesmo.

## **Apêndice B**

# **Esquemáticos,** *Layouts* **e Disposição dos Componentes nas Placas Impressas**

 Neste apêndice mostra-se, na Figura 1, o diagrama esquemático da parte digital do circuito transmissor, identificando no mesmo os diversos blocos que a com-põem: circuito de entrada identificado por conversor, circuito de PLL, EPLD, circuito regulador de tensão, circuito de barramento de dados, circuito de barramento de endereços, memórias EPROM, memórias SRAM, circuitos conversor digital-analógico (DAC) e circuitos de amplificação. O *layout* da sua placa impressa pode ser visto na Figura 2, pelo lado da solda (LS). Na Figura 3 se acha o *layout* da face onde estão os componentes. Também é mostrada, na Figura 4, a disposição dos componentes na placa. Uma vez que a placa empregada no bloco digital do circuito receptor é a mesma do transmissor, onde apenas um dos ramos foi empregado, mostra-se, na Figura 5, os componentes que realmente foram soldados para a operação do bloco digital na recepção. Na Figura 6 pode-se ver os *layouts* das placas impressas relativas ao mixer mais integrador, empregadas no sistema de recepção, sendo o da esquerda relativo ao ramo Q e o da direita, ao ramo I. A Figura 7 mostra a disposição dos componentes nessas placas sendo a da esquerda referente ao ramo I e a da direita, ao ramo Q.

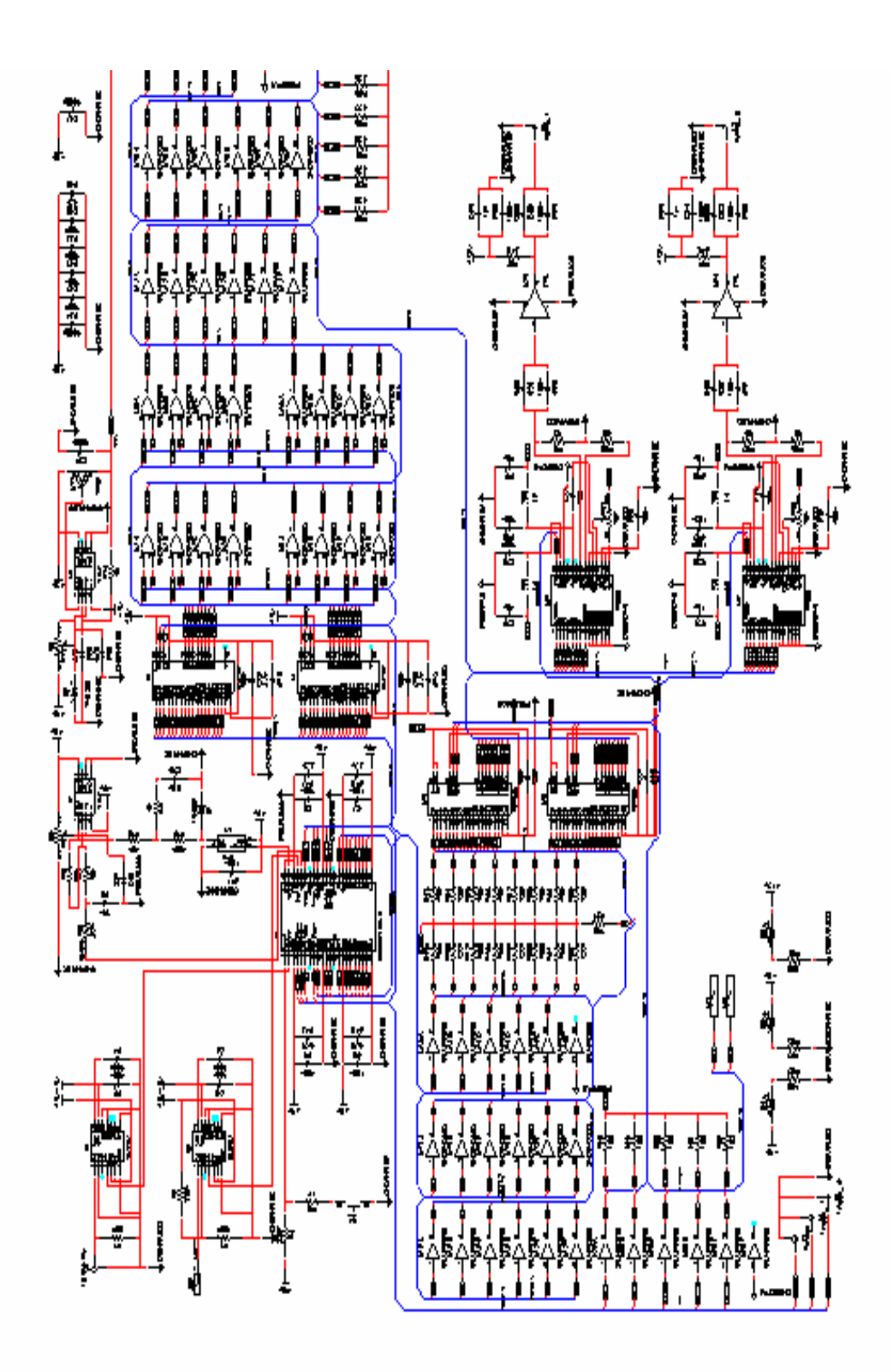

Figura 1 - Esquemático do Bloco Digital do Sistema Transmissor

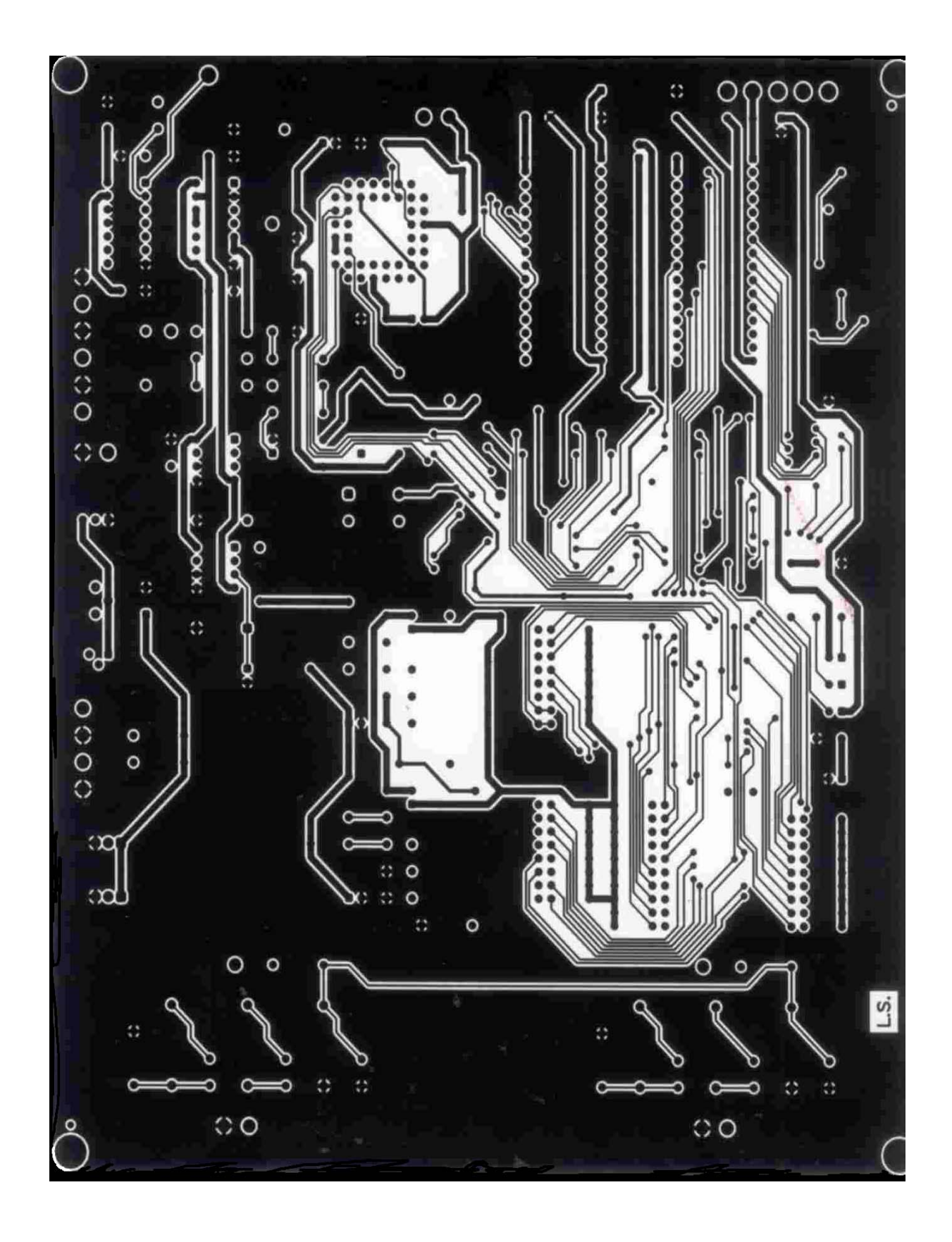

Figura 2 - Layout da Placa Impressa do Transmissor/Lado da Solda (L.S.)

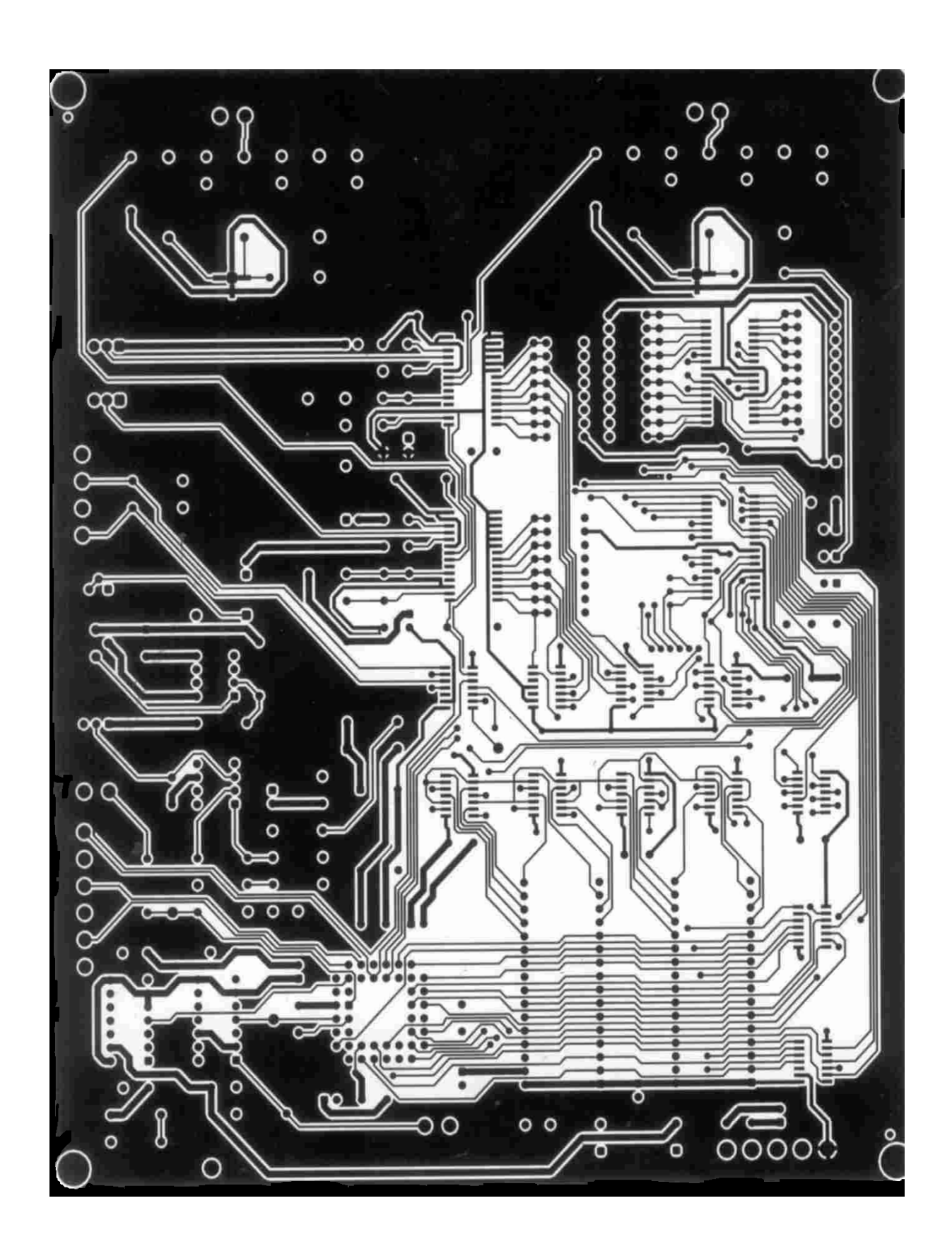

Figura 3 - Layout da Placa Impressa do Transmissor/Lado dos Componentes

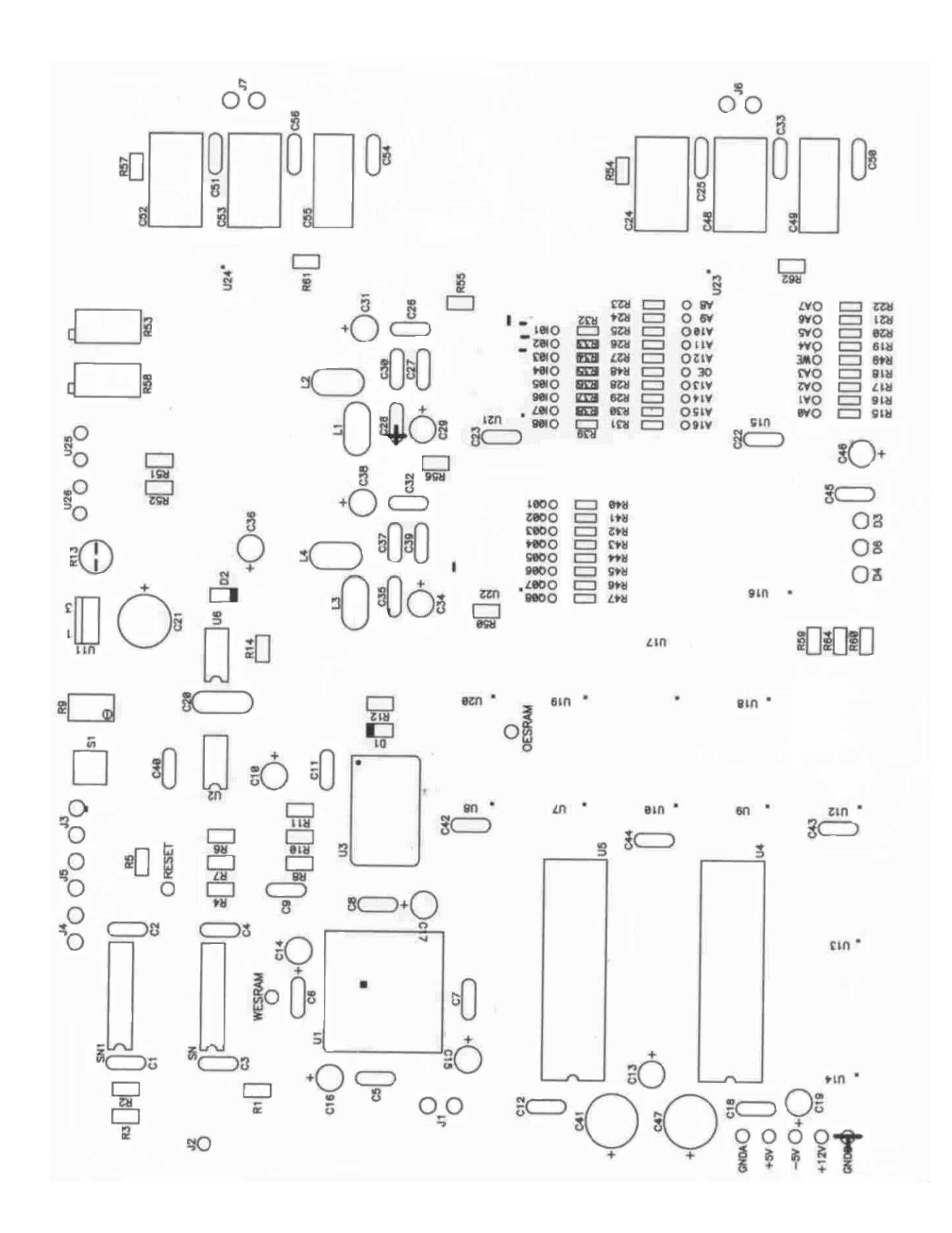

Figura 4 - Disposição dos Componentes na Placa Impressa do Transmissor

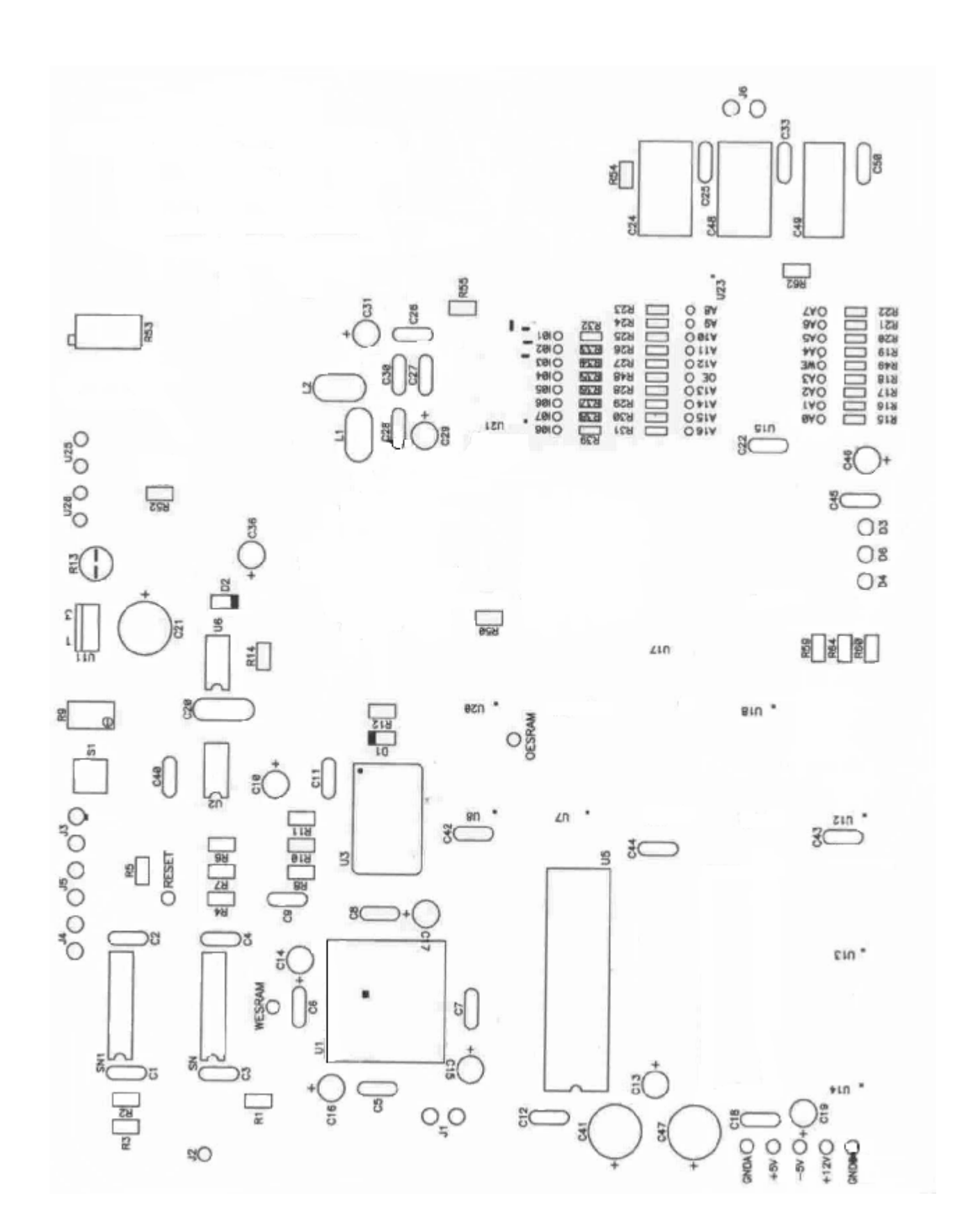

Figura 5 - Disposição dos Componentes na Placa Impressa do Receptor

*Layout* **do Circuito do** *Mixer* **mais Integrador** 

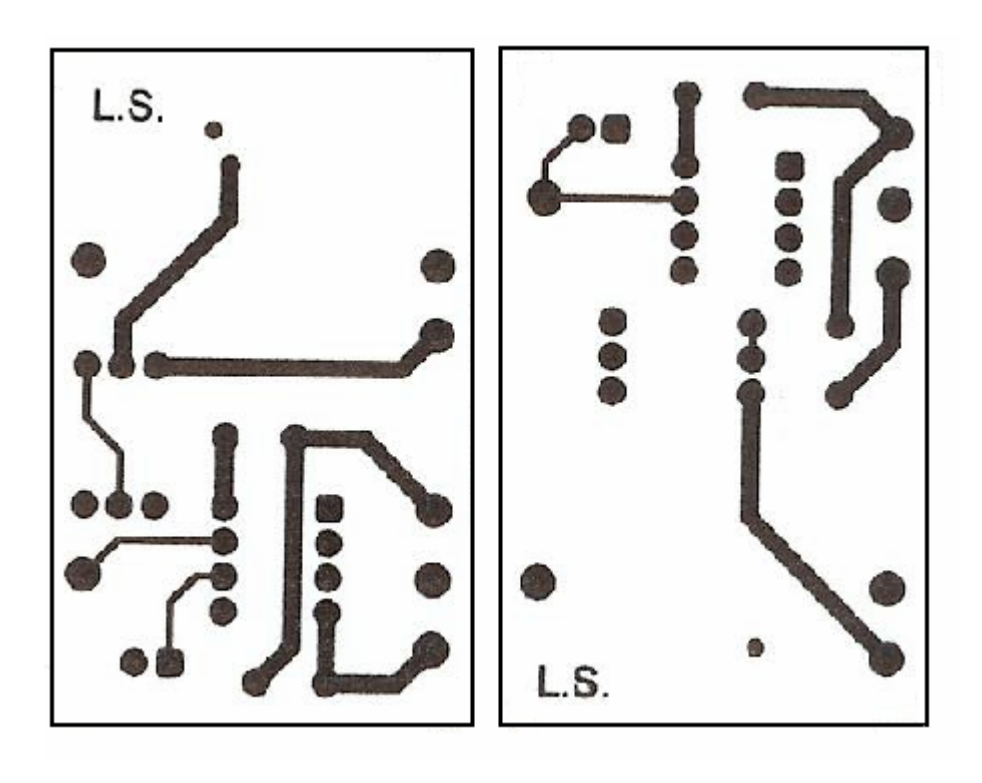

(a)

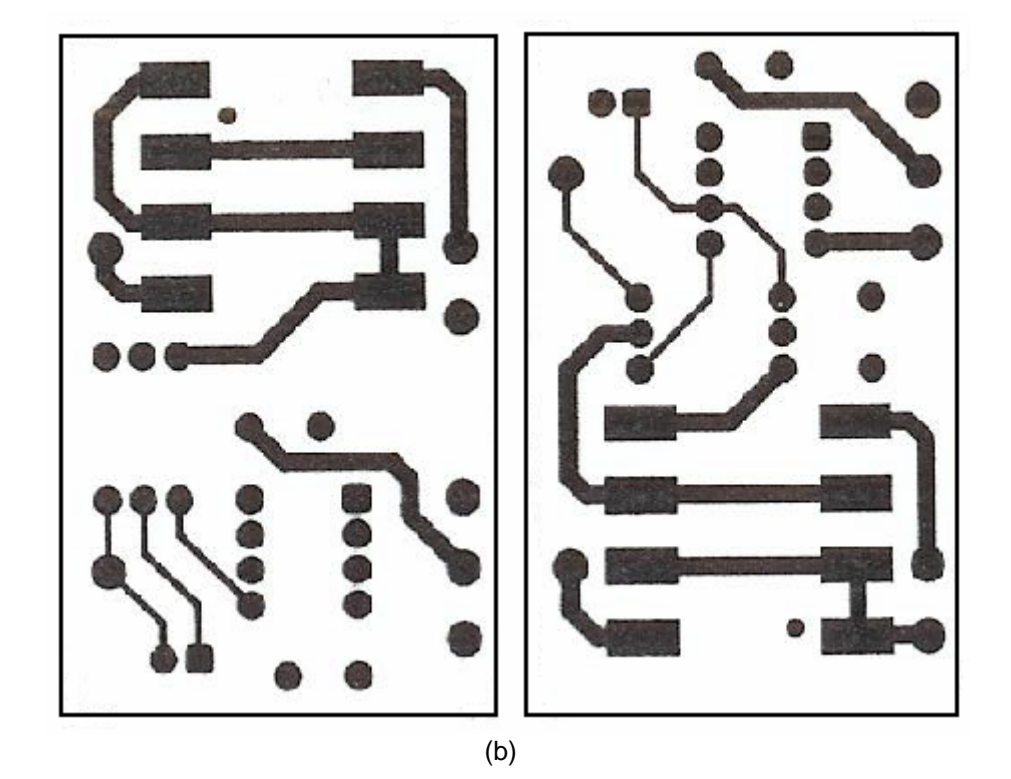

Figura 6 - Layout do Circuito do Mixer mais Integrador (a) Lado da Solda e (b) Lado dos Componentes

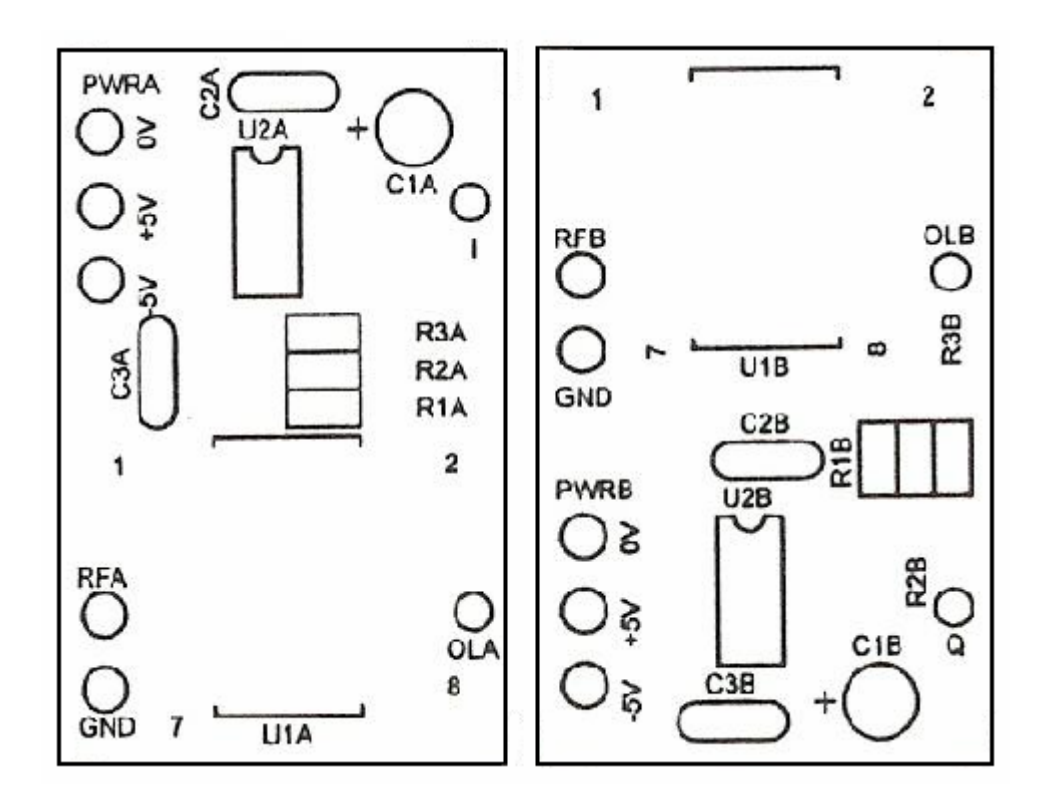

Figura 7 - Disposição dos Componentes na Placa Impressa do Mixer mais Integrador

## **Apêndice C**

#### **EPLD e Sistema Empregado para a sua Gravação**

 O EPLD, empregado em ambos circuito transmissor e receptor da sonda, é da família MAX 7000S, que incorpora a interface serial padrão IEEE 1149 ou JTAG (*Joint Test Action Group*). Essa família é de alta densidade, com programação de alta *performance* e baseada em EEPROM (*Electrically Erasable Programable Memory*).

 Através de um *software* é possível personalizar o EPLD empregando diagramas esquemáticos, tabelas verdadeiras de tensão, equações *booleana*s, formas de ondas de sinais de entrada e saída ou linguagem de descrição de *hardware* (HDL - *Hardware Description Language*). A referência [52] trata detalhadamente dessas formas de personalização. Após simulação e verificação do funcionamento do mesmo, um *hardware* específico programou o EPLD para que pudesse ser utilizado no sistema transmissor da sonda. Tal programação foi realizada com o dispostivo de progra-mação serial denominado *byteblaster* com os recursos do *software* MAX+ PLUSII da Altera, através de esquemático. Detalhes sobre *byteblaster* são encontrados na referência [53].

 O EPLD escolhido foi o EPM7064SLC44-6, onde 4 dos 44 pinos disponíveis são destinados à comunicação para programação do EPLD.

Dentre as principais vantagens do EPLD, podem ser citadas:

- simplificação no desenvolvimento de projetos, devido a sua programabilidade e reprogramabilidade, que permite que as funções sejam alteradas facilmente;
- simplificação no desenvolvimento de placas de circuito impresso, já que sua pinagem é determinada pelo projetista;
- consumo baixo de potência, pois são implementados em tecnologia CMOS;
- implementação de mais funções em uma mesma área de silício;
- redução no tamanho do circuito impresso, reduzindo o custo do mesmo;
- redução do tempo de obtenção final do circuito, permitindo futuras modificações.

 O projeto desenvolvido foi programado serialmente no dispositivo, via conexão a um computador PC, através de um *byteblaster* e um adaptador PLCC para dip, que possibilitou a conexão do dispositivo ao *protoboard* do módulo digital 8810 da *Datapool*. Após a programação do EPLD, os recursos de entrada e saída do módulo puderam ser usados para realizar a simulação e verificação do projeto.

 A Figura 1 mostra o a conexão do PC, via *Byteblaster*, para se realizar a programação do EPLD (componente mais à direita), que foi soquetado na placa de teste. Para tal, é necessário que o mesmo seja alimentado com 5 volts. Realizada a programação, o EPLD é sacado do soquete e introduzido no sistema onde irá operar, neste caso, nas placas digitais dos sistemas transmissor e receptor.

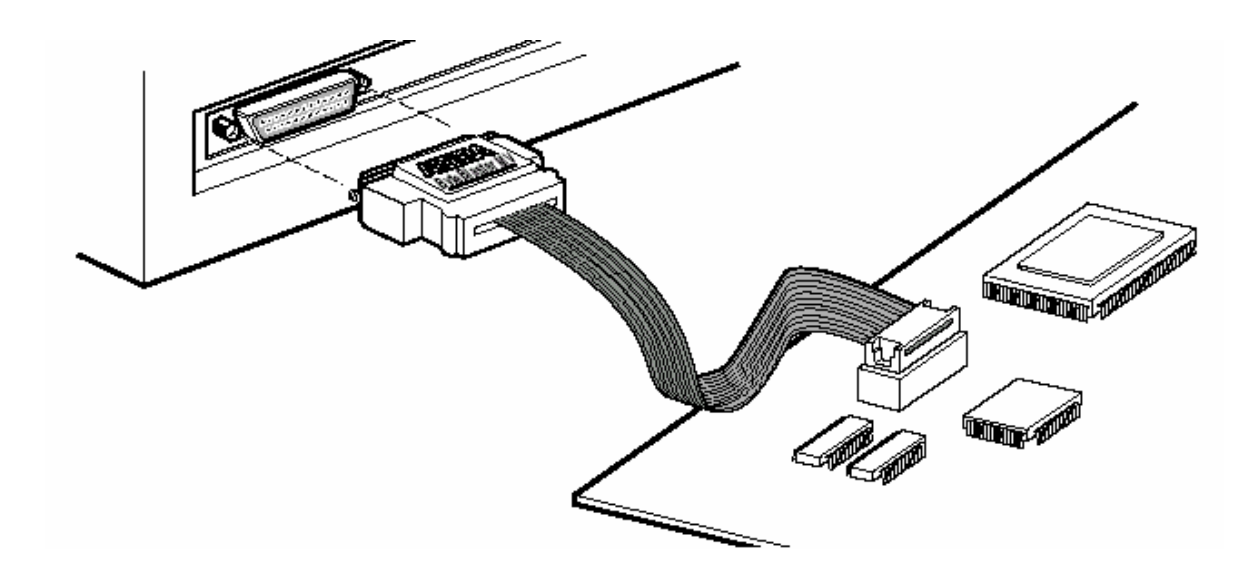

Figura 1 - Cabo de Conexão da Porta Paralela do PC à Placa de Teste

A Figura 2 mostra a identificação da pinagem do EPLD após sua programação final. O pino 39, embora escrito *RESERVED* é relativo ao segundo *trigger*, embora não se tenha escrito. Cuidado foi tomado para que tal pinagem se mantivesse a mesma, mesmo quando houve a necessidade de reprogramação do EPLD, conforme citado na seção 3.4. Com isso, pode-se continuar com a mesma placa impressa, já que a modificação foi realizada apenas no circuito interno do EPLD. Os pinos denominados TCK, TDO, TDI e TMS são reservados para a

alimentação do EPLD no momento da gravação. Os pinos VCC e GND são para a alimentação do EPLD no circuito.

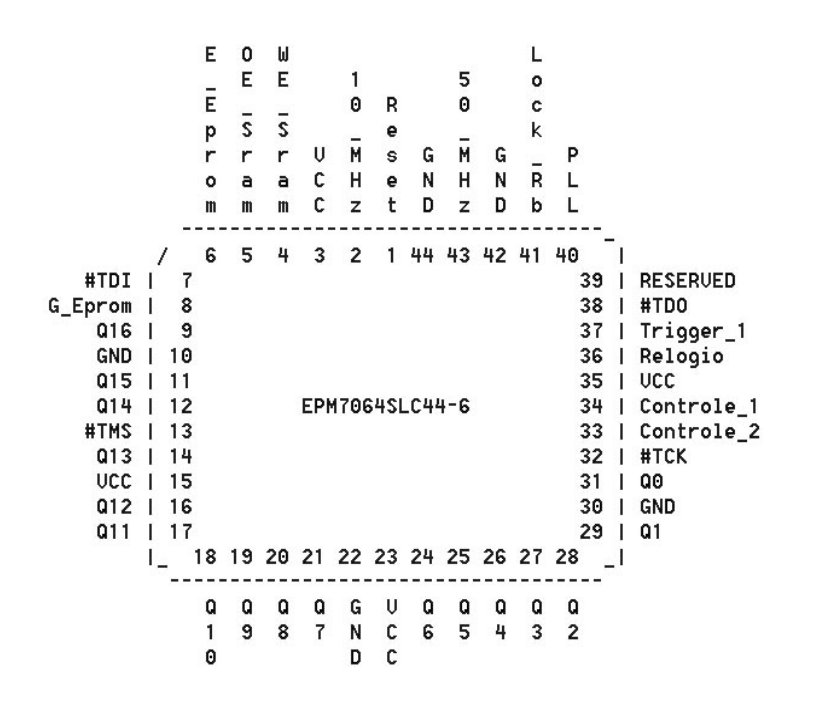

Figura 2 - Disposição Final dos Pinos de Entrada e Saída do EPLD

### **Programação** *MATLAB* **Empregada na Aquisição das Amostras**

### 1. **Aquisição** *On Line*

 Na tela do *laptop*, enquanto as medidas são realizadas, um em cada 10 perfis aparece na tela, conforme a programação de aquisição dos dados Daqiq.m, detalhada a seguir. Tal programação é necessária para que os sinais de tensão I, Q e D sejam aquisitados e gravados e, também, para tornar possível a visualização dos perfis na tela do *laptop*, simultaneamente com os pulsos do sensor da roda. Os perfis são calculados da forma ( $I^2 + Q^2$ ) e convertidos para dBm normalizados.

#### **Programa Daqiq**

```
%Daqiq.m - Aquisição dos dados e programação da tela do Laptop
function Dagiq(varargin)
% Programa de Aquisicao de Dados 
   % Para que o programa funcione corretamente, é necessário que a placa de 
% aquisição da NI esteja instalada no computador. Caso contrário, o programa
```
% será inicializado com a placa de rede.

```
% 
   % Este programa aquisitará os dados de potência obrigatoriamente, sendo 
% necessário a seleção de 2 canais. Há a opção de aquisição de outro 
% canal com outra aplicação como, por exemplo, trigger ou sensor de posição 
% 
% Ao ser iniciada a aquisição, o autoset é setado automaticamente, mas 
   % é possivel desativá-lo e reativá-lo quando desejar. 
% 
% A escala de visualização pode ser escolhida pelo usuário através da caixa 
    unidades/div e pelo nível de referência. Quando este está desativado, o nível
% de referência é zero. Este nível indica o centro do eixo y. 
% A aquisicao é feita a cada 51.1ms, porém o gráfico é mostrado de 10 
% em 10 ciclos. A taxa de amostragem, que deve ser um parâmetro de entrada, 
% define quantas amostras por segundo serão aquisitadas, logo o número de 
   amostras por trigger será a taxa*0.0511.
% 
% Os dados são salvos no fim de cada iteração num arquivo .txt. Ao 
% abrí-lo no matlab os dados são, automaticamente, convertidos para 
% matrizes, facilitando a análise e manipulação. 
% 
% O nome do arquivo deve ser entrado como parâmetro. O "default" é 
% teste.txt, porém a cada vez que o programa abre, este arquivo é 
% reiniciado. Ao se pressionar a tecla 'Enter' no teclado, apaga-se o<br>% arquivo e ele pode ser regravado a partir do zero.
   arquivo e ele pode ser regravado a partir do zero.
% Parâmetros de saída não são suportados; 
if nargout > 0
```
error('Nao exsitem parametros de saida.'); end

% De acordo com o numero de parametros de entrada, chama a funcao correta;

```
switch nargin 
    case 0 
         % Cria a figura e inicializa a strutura de dados; 
        data = Janela;fig = data.handle.figure; case 1 
         error('Nao sao necessarios parametros de entrada.'); 
     case 2 
         % Funcoes que sao chamdas quando a funcao Daqiq eh chamada com 2 
         % parametros: o primeiro eh uma palavra chave e o segundo a figura 
         % do programa que tem armazenada nela a estrutura de dados. 
        acao = varaging{1};
        fig = varaging{2};
        data = get(fig, 'UserData');
         switch acao 
             case 'arqsaida' 
                  data = Arqsaida(data); 
             case 'taxa' 
                data = Taxa(data); case 'autoset' 
                 data = Autoset(data); 
             case 'manual' 
                 data = Manual(data); 
             case 'canal' 
                 data = Mudacanal(data); 
             case 'graf' 
                 data = Grafico(data); 
             case 'inicia' 
                 data = Inicia(data); 
             case 'para' 
                 data = Para(data); 
             case 'reinicializa' 
                 data = Reinicializa(data); 
             case 'fecha' 
                 Fecha(data); 
             case 'daqhelp' 
                 DaqHelp; 
             case 'ajuda'; 
                 Ajudasa; 
         end 
     case 3 
         % Funcoes que sao chamdas quando a funcao Daqiq eh chamada com 3 
         % parametros: o primeiro eh uma palavra chave, o segundo eh um 
         % numero e o terceiro a figura do programa que tem armazenada 
         % nela a estrutura de dados. 
        if \sim(isa(varargin\{1\} , 'analoginput'))
             % Inicializa variaveis; 
            acao = varargin{1};
            numero = str2num(varargin{2});
            fig = varaging{3};
             data = get(fig, 'UserData'); 
             % Chama a funcao apropriada do callback; 
             switch acao 
                  case 'escala' 
                     data = Escala(data,numero); 
                  case 'unidade' 
                     data = Unidade(data,numero); 
                  case 'referencia' 
                      data = Referencia(data,numero); 
             end 
         % Neste caso, o primeiro parametro eh o objeto da placa, o segundo 
         % um evento e o terceiro um parametro. Por definicao, qualquer 
         % funcao do tipo callback recebe pelo menos 2 parametro: obj e 
         % event. 
        elseif (isa(varargin{1},'analoginput'))
             obj = varargin{1}; 
            event = varaging{2};
            acao = varargin{3}; switch acao 
                  case 'timeraction' 
                      data = Repeticao(obj,event); 
             end 
             return; 
         end 
     case 4 
         % Neste caso, os 2 primeiros parametros nao sao importantes, mas o 
         % 3o e o 4o sao como os 2 primeiros do 'case 2'.
```

```
acao = varargin\{3\};fig = vararin{4};
         data = get(fig, 'UserData'); 
          switch acao 
              case 'para' 
                 data = Para(data);
         end 
     otherwise 
        error('Ha parametros de entrada em excesso.');
end 
% Atualiza os dados da tela; 
if ~isempty(fig)&ishandle(fig), 
     set(fig,'UserData',data); 
end 
% Armazena as estruturas no objeto; 
if ~isempty(data.ai) & isvalid(data.ai) 
     set(data.ai, 'UserData', data); 
end 
%******************************************************************** 
% Cria arquivo para serem gravados os dados; 
function data = Arqsaida(data) 
%le o nome do arquivo se ele existir. Este arquivo deve ser texto; 
if exist(data.arquivo) & (~isempty(findstr('.txt',data.arquivo))) 
     lasterr = []; 
     try 
         dados = load(data.arquivo); 
     catch 
          aviso = warnlg('O arquivo especificado está corrompido ou não foi gerado 
por 
este programa','Erro de Leitura'); 
     end 
     % Se nao houver erro, le o arquivo texto e converte para '.mat' gravando 
     % as variaveis desejadas Q, I, T, D; Como podem ter de 2 a 4 variaveis, 
    % o programa checa se as 2 ultimas existem antes de grava-las;
     if isempty(lasterr) 
         arquivo = data.arquivo(1:length(data.arquivo)-4); 
         tan = size(dados, 2);
        0 = dados(:,1);\tilde{I} = dados(:,2);
         save(arquivo,'Q','I'); 
         if tam>2 
             T = dados(:,3);save(arquivo, 'T', '-append');
              if tam==4 
                 D = dados(:, 4);save(arquivo, 'D', '-append');
              end 
         end 
     end 
     % Apaga o arquivo texto; 
     delete(data.arquivo); 
end 
% Le o nome do novo arquivo; 
arquivo = get(data.handle.uicontrol(2),'String'); 
% Verifica se a pessoa digitou '.mat' ou nao; 
% Caso tenha, substitui por '.txt' e senao,o adiciona; 
if isempty(findstr('.mat',arquivo)) 
     arquivo = [arquivo,'.txt']; 
else 
     arquivo(length(arquivo)-3:length(arquivo))='.txt'; 
end 
% O arquivo onde os dados sao gravados durante a duracao do programa eh do tipo 
texto; 
% Verifica se o arquivo texto existe e apaga-o. Se nao existir, eh 
% necessario alterar o nome do arquivo gravado na estrutura; 
if exist(arquivo) & strcmp(arquivo,data.arquivo) 
     delete(arquivo); 
else 
     data.arquivo = arquivo; 
end 
%o arquivo sera gravado a cada iteracao; 
                                               ^{\circ} are the state of the state state state state state state state state state state state state state state
% Esta funcao apenas define qual grafico sera exibido na tela de baixo,
```

```
% caso ambos os canais(trigger e posicao) tenham sido ativados;
function data = Grafico(data) 
data.graf = get(data.handle.uicontrol(24), 'Value');
% ******************************************************************* 
% Muda canais a serem plotados; 
function data = Mudacanal(data) 
% Le os canais de i e q selecionados; 
canal = cell2mat(get(data.handle.uicontrol(6), {'Value'})); 
% 2 canais devem ser selecionados; 
if length(canal) \sim= 2
     aviso = findobj(findall(0), 'Tag', '2canais'); 
     if isempty(aviso) 
         aviso=warndlg('2 canais devem ser selecionados.','Erro de Configuracao'); 
         set(aviso, 'Tag','2canais'); 
     else 
        figure(aviso(1));
     end 
     % Corrige a lista colocando apenas 2 canais caso + tenham sido 
     % selecionados; 
     if length(canal) > 2 
         set(data.handle.uicontrol(6),{'Value'},{canal(1:2)}); 
     end 
     data.canais=[]; 
     % Sai da funcao; 
     return; 
end 
% canal de trigger nao precisa ser obrigatoriamente selecionado; 
% ele so sera ativado se a unidade da escala de baixo estiver selecionada; 
if (data.unidades(2)~=1) 
    Checa se existem canais repetidos;
    canal(3) = get(data.handle.uicontrol(12), 'Value');
if canal(3) = canal(1) \Big| canal(3) = canal(2) aviso = findobj(findall(0), 'Tag', 'canaisiguais1'); 
         if isempty(aviso) 
             aviso=warndlg('O canal de trigger nao pode ser o mesmo dos canais I e 
Q.','Erro de Configuracao'); 
             set(aviso, 'Tag','canaisiguais1'); 
         else 
            figure(aviso(1));
         end 
         data.canais=[]; 
         return; 
     end 
     % Le o canal de posicao se o de trigger estiver ok; 
     c = get(data.handle.uicontrol(22),'Value'); 
    if c == call(1) | c == call(2) | c == call(3) aviso = findobj(findall(0), 'Tag', 'canaisiguais1'); 
         if isempty(aviso) 
             aviso=warndlg('O canal de posicao nao pode ser o mesmo dos canais I e 
\Omeganem ao de trigger.','Erro de Configuracao'); 
             set(aviso, 'Tag','canaisiguais1'); 
         else 
            figure(aviso(1));
         end 
         data.canais=[]; 
         return; 
     elseif c~=1 
        cana1(4)=c;
     end 
end 
%Para a aquisicao, no caso de haver ocorrido algum erro; 
if isvalid(data.ai) & strcmp(lower(get(data.ai, 'Running')), 'on') 
     stop(data.ai); 
end 
% Apaga todos os canais existentes; 
delete(data.ai.channel); 
%Cria os canais necessarios e seta alguns parametros para maior precisao; 
for i=1:length(canal) 
     addchannel(data.ai,canal(i)-1); 
end 
sa.channel.SensorRange = [-.5, 5];sa.channel.UnitsRange = [-.5 .5];
% Armazena os canais iq e de posicao se houver;
data canais.qi = canal(1:2);if length(canal) > 2
```

```
data canais.trig = canal(3);if length(canal) == 4data canais.pos = canal(4);are188
        data canais. pos = []end
else
    data.canais.triq = [ ]data canais. pos = []end
     % Esta funcao permite ajustar manualmente a escala de visualizacao do
% primeiro grafico;
function data = Manual(data)
% Se o grafico ja esta em modo manual, continua no manual;
if data.autoset == 0
    set(data.handle.uicontrol(20), 'Value', 1);
else
    % Senao, desliga o autoset e ativa todos os parametros de visualizacao;
    set(data.handle.uicontrol(19), 'Value', 0);
    set(data.handle.uicontrol(7:10), 'Enable', 'On');
    set(data.handle.uicontrol(9), 'Value',1);
    data. check(1)=1data.autoset=0;data = Escala(data, 1);end
 و
% Esta funcao ativa o autoset para escala de visualizacao do primeiro
% grafico;
function data = \text{Autoset}(data)% O autoset so pode ser ativado quando a aquisicao esta ativada;
if strcmp(get(data.ai, 'Running'), 'Off')<br>set(data.ai, 'Running'), 'Off')<br>set(data.handle.uicontrol(19), 'Value', 0);
    \texttt{aviso = findobj}(\texttt{findall}(0)\,,\,~\texttt{'Tag'}\,,\,~\texttt{'autoset'})\,;if isempty(aviso)
        aviso = warndlg('Aquisição deve estar ativada.', 'Aviso de Aquisição');
        set(aviso, 'Taq', 'autoset');
    else
        figure(aviso(1));
    end
    return;
else
    % caso o autoset ja esteja selecionado;
    if data.autoset == 1
        set(data.handle.uicontrol(19), 'Value', 1);
        return;
    and% Comeca o autoset propriamente dito;
    %inicializa variaveis;
    taxa=floor(data.taxa*.047);
    canais = data canais:unidades=data unidades;
    cont = data \cdot cont% Desliga o manual;
    \verb+set(data.handle.uicontrol(20), 'Value', 0); \\ \verb+set(data.handle.uicontrol(7), 'Enable', 'off'); \\set(data.handle.uicontrol(9:10), 'Enable', 'off');
    % Aquisita uma amostra para fazer o autoset;
    pause(1);d = peekdata(data.ai, get(data.ai, 'SamplesPerTrigger'));
    dados(:,1)=d(:,1).^2 + d(:,2).^2;
    if ~isempty(canais.trig)
        if data, or af == 1dados(:,2)=d(:,3);else
            dados(:, 2) = d(:, 4);
        endend
    for i=1: size(dados, 2)
        switch unidades(i)case 2
                dados(:,i) = 1000 * dados(:,i);case 4
                dados(:,i) = 10 * log 10(1000 * dados(:,i));dados(:,i) = dados(:,i) - max(dados(:,i))
```

```
 end 
     end 
     % Atualiza o grafico; 
     for i=1:size(dados,2) 
        set(linha(i), 'Parent', data.handle.axes(i),...<br>'XData', 1:length(dados),...
             'XData', 1:\text{length}(dados), \ldots<br>'YData', dados(:,i));
                        dados(:,i));
     end 
     % Verifica os limites inferior e superior; 
    yinf = min(dataos(:,1));ysup = max(dataos(:,1)); % Se NaNs sao retornados ou se ambos forem 0; 
    if (isnan(yinf) & isnan(ysup)) | (yinf ==0 & ysup ==0)
yinf = -0.01;
ysup = 0.01;
     elseif isnan(yinf) 
        yinf = ysup - (abs(ysup)/2);
     elseif isnan(ysup) 
        ysup = yinf + (abs(yinf)/2); end 
     % Quando os limites sao iguais; 
     if yinf == ysup 
        yinf = yinf - (abs(yinf)/2);ysup = ysup + (abs(ysup)/2);
     end 
     % Ajusta a escala em y; 
    set(data.handle.axes(1), 'YLim', [yinf ysup],...
 'YTick', linspace(yinf, ysup, 11),... 
 'YTickLabel', {num2str(yinf,4), '','','', '','',... 
         '','','','',num2str(ysup,4)}); 
     % Salva a amostra e atualiza o nivel de referencia e a escala; 
    save(data.arquivo,'d','-ascii','-append');
     % Seta a escala/div e o centro; 
     set(data.handle.uicontrol(7), 'String', num2str((ysup-yinf)/10,3)); 
    set(data.handle.uicontrol(10),'String',num2str((ysup+yinf)/2));
     data.autoset = 1; 
     data.cont=cont+1; 
     drawnow; 
end 
% ******************************************************************* 
% Para a varredura e fecha a janela; 
function Fecha(data) 
% Para a varredura se ela estiver ocorrendo; 
if isvalid(data.ai) & strcmp(lower(get(data.ai, 'Running')), 'on') 
     stop(data.ai); 
end 
% Verifica se ha um arquivo nao salvo; 
if exist(data.arquivo) & (~isempty(findstr('.txt',data.arquivo))) 
     dados = load(data.arquivo); 
     arquivo = data.arquivo(1:length(data.arquivo)-4); 
    tan = size(dados, 2);
    Q = dados(:,1);I = dados(:,2); save(arquivo,'Q','I'); 
     if tam>2 
        T = dados(:,3);save(arquivo, 'T', '-append');
         if tam==4 
        D = dados(:,4);save(arquivo,'D','-append');
         end 
     end 
     delete(data.arquivo); 
end 
% Apaga o objeto; 
delete(data.ai); 
% Fecha a janela; 
delete(data.handle.figure);
```

```
% Reinicializa o programa com todos os parametros originais;
function data = Reinicializa(data)
% Verifica se a aquisicao esta ativada e para;
if (isvalid(data.ai) & data.estado==1)
    stop(data.ai);
    delete(data.ai.channel);% Permite ao usuario mudar os canais, taxa de amostragem e arquivo de
    s saida;
    for i=0:1set(data.handle.uicontrol(6+6*i), 'Enable', 'on');
        set(data.handle.uicontrol(2+2*i), 'Enable', 'on');
    and% Retorna o botao para Inicio;
    set(data.handle.uicontrol(17), 'Enable', 'on');
    set(data.handle.menu(5), 'Enable','on');<br>set(data.handle.menu(5), 'Enable','on');<br>set(data.handle.menu(6), 'Enable','off');
and% Salva os dados se estiverem sendo aquisitados;
if exist(data.arquivo) & (~isempty(findstr('.txt',data.arquivo)))
    dados = load(data<u>.arquiv);</u>
    arguivo = data.argvivo(1:length(data.argvivo)-4);tan = size(dados, 2);0 = dados(:, 1);\tilde{I} = dados(:,2);
    save(arquivo, 'Q', 'I');
    if tam>2
        T = dados(:,3);save(arquivo, 'T', '-append');
        if t = 4D = dados(:, 4);save(arquivo, 'D', '-append');
        end
    enddelete(data.arquivo);
end
% Configuracoes iniciais;
data.estado = 0;
if ~isempty(data.handle.line)
    delete(data.handle.line);
    data.handle.line = []enddata.autoset=0;
set(data.handle.uicontrol(19), 'Value', 0);
set(data.handle.uicontrol(20), 'Value',1);
% se o canal 2 tiver sido desabilitado, habilita-o;
if get(data.handle.axes(2), 'Color') == data.cordefundo
    set(data.handle.uicontrol(11:15), 'Enable', 'on');
    set(data.handle.axes(2), 'Color', [1 1 1]);andset(data.handle.uicontrol(21:24), 'Enable', 'on');
data.canais.qi=[3 4];
set(data.handle.uicontrol(6), {'Value' }, {data.canais.qi});
data.canais.trig=5;
set(data.handle.uicontrol(12), {'Value' }, {data.canais.trig});
data canais.set(data.handle.uicontrol(22), { 'Value' }, {data.canais.pos});
data.graf = 1;data.escalas(1:2)=[.1.1];
data.unidades(1:2) = [4 1]data.referencias = [0 0];datacheck=[0 0];for i=0:1set(data.handle.uicontrol(7+i*6), 'String', num2str(data.escalas(i+1)));
    set(data.handle.uicontrol(8+i*6), Value',data.unidades(i+1));<br>set(data.handle.uicontrol(9+i*6), Value',data.check(i+1));
    set(data.handle.uicontrol(10+i*6), 'String', num2str(data.referencias(i+1)));
    set(data.handle.uicontrol(10+i*6), 'Enable', 'Off');
end
data.taxa=1000;
set(data.handle.uicontrol(4), 'String', num2str(1000));
data.arquivo='teste.mat';
set(data.handle.uicontrol(2), 'String', 'teste.mat');
```
 $data.com=0;$ 

```
% Ajuda para o Data Acquisition Toolbox;
function DaqHelp
doc('daq');% Ajuda para o Analisador;
function Ajudasa
doc('Daqiq');
% Comeca a varredura;
function data = Inicia(data)
% Se a primeira unidade nao estiver selecionada;
if data.unidades(1) == 1set(data.handle.uicontrol(17), 'Value', 0);
    aviso = findobj(findall(0), 'Tag', 'canais');if isempty(aviso)
       aviso=warndlg('0 primeiro canal deve ser obrigatoriamente
selecionado! 'Erro
de Aquisicao');
       set(aviso, 'Tag', 'canais');
    else
        figure(aviso(1));
    andreturn;
end%Cria canais;
data=Mudacanal(data);
if isempty(data.canais);
    warnlg('Nao ha canais selecionados.', 'Erro de Configuracao');
    return;
end
%Inicializa variaveis;
taxa=floor(data.taxa*.047);
unidades = data. unidades;canais = data canais:cont=data.cont;
% Ajusta o eixo x;
for i=1:2set(data.handle.axes(i),....<br>Il taxa],
        'XLim'
                                        \ldots'XTick'
                            , linspace(1, taxa, 9));
and%Inicializa as escalas/divisao;
data = Escala(data, 1);data=Escala(data, 2);
% A partir de agora os canais nao podem ser modificados;
for i=0:1set(data.handle.uicontrol(6+6*i), 'Enable', 'off');
    set(data.handle.uicontrol(2+2*i), 'Enable', 'off');end
% Verifica se o grafico de baixo sera utilizado;
if unidades(2)==1 | isempty(canais.trig)
    set(data, handle.uicontrol(11:16), 'Enable', 'off');<br>set(data, handle.uicontrol(21:24), 'Enable', 'off');\mathtt{set}(\mathtt{data}.\mathtt{handle}.\mathtt{axes}(2) , '\mathtt{Color} , \mathtt{data}.\mathtt{cordefundo}) ;
elseif isempty(canais.pos)
   set(data.handle.uicontrol(24),...
                  \cdot, 'off', \dots'Enable'
   'Value'
                  ,1);set(data.handle.uicontrol(21:22), 'Enable', 'off');
   data.graf=1;else
    set(data.handle.uicontrol(12), 'Enable', 'off');
    set(data.handle.uicontrol(22), 'Enable', 'off');
```

```
end 
% Ajusta o programa para pegar os dados a cada 47ms; 
% O tempo esta ajustado para 46 pois o matlab tem um delay de 1ms, neste 
% caso; 
% O programa so plotara de 10 em 10 ciclos, ou seja, de 470ms em 470ms; 
set(data.ai,... 
 'TriggerRepeat', 1,... 
 'TriggerType', 'Manual',... 
    'SamplesPerTrigger', taxa,...
     'TimerPeriod', 0.046,... 
 'TimerFcn', @Repeticao,... 
 'StopFcn', {'Daqiq', 'para', gcbf}); 
% Abre a comunicacao com a placa; 
try 
     start(data.ai) 
catch 
     if findstr('daqregister', lower(lasterr)) 
         aviso = findobj(findall(0), 'Tag', 'placa'); 
         if isempty(aviso) 
             warndlg('A placa nao esta bem instalada. Cheque as conexoes.', 'Erro 
de 
Instalacao'); 
             set(aviso, 'Tag', 'placa'); 
         else 
             figure(aviso(1)); 
         end 
         return; 
     elseif findstr('samples', lower(lastwarn)) 
        aviso = findobj(findall(0), 'Tag', 'taxa');
         if isempty(aviso) 
             warndlg('A taxa de amostragem nao eh valida.', 'Erro de 
Configuracao'); 
             set(aviso, 'Tag', 'taxa'); 
         else 
             figure(aviso(1));
         end 
         return; 
     else 
         error(lasterr); 
         error(lastwarn); 
     end 
end 
%pega as primeiras amostras; 
if isempty(findstr('.txt',data.arquivo)) 
     data = Arqsaida(data); 
end 
trigger(data.ai); 
% tic 
d = getdata(data.ai, get(data.ai, 'SamplesPerTrigger')); 
s faz i2 +q2;
dados(:,1)= d(:,1).^2 + d(:,2).^2;
% Verifica se o graf 2 sera usado e qual canal; 
if ~isempty(canais.trig) 
     if data.graf==1 
        dados(i, 2) = d(i, 3);
     else 
        dados(:,2)=d(:,4); end 
end 
% Ajusta a escala dos 2 graficos; 
for i=1:size(dados,2) 
     switch unidades(i) 
         case 2 
            dados(:,i) = 1000 * dados(:,i); case 4 
            dados(:,i) = 10 * log10(1000 * dados(:,i));dados(:,i) = dados(:,i) - max(dados(:,i)); end 
end 
if ~isempty(data.handle.line) 
     delete(data.handle.line); 
     data.handle.line = []; 
end 
% % seta automaticamente o nivel dc do canal 2;
% div = str2num(get(data.handle.uicontrol(13), 'String')); 
\gamma yref = mean(dados(:.2));
```

```
% ysup = 5*div+yref; 
\sqrt[3]{ } yinf = (-5 * div) + yref;% set(data.handle.axes(2),... 
% 'YLim', [yinf ysup],... 
% 'YTick', linspace(yinf, ysup, 11),... 
% 'YTickLabel', {\text{num2str}(y\text{inf},4)}, '','','','','','',...
      % '','','','',num2str(ysup,4)}); 
% set(data.handle.uicontrol(16), 'String',num2str(yref)); 
% data.referencias(2)=yref; 
% Seta o autoset automaticamente e desliga o manual; 
data.autoset = 1;
set(data.handle.uicontrol(19),'Value',1); 
set(data.handle.uicontrol(20),'Value',0); 
set(data.handle.uicontrol(7), 'Enable', 'off'); 
set(data.handle.uicontrol(9:10), 'Enable', 'off'); 
yinf = min(dataos(:,1));ysup = max(dataos(:,1));% Se Nans sao retornados ou se ambos forem 0; 
if (isnan(yinf) & isnan(ysup)) | (yinf ==0 & ysup ==0)
    yinf = -0.01;
    ysup = 0.01;
elseif isnan(yinf) 
    yinf = ysup - (abs(ysup)/2);
elseif isnan(ysup) 
   ysup = yinf + (abs(yinf)/2);end 
% Quando os limites sao iguais; 
if yinf == ysup 
    yinf = yinf - (abs(yinf)/2);
    ysup = ysup + (abs(ysup)/2);end 
set(data.handle.axes(1), 'YLim', [yinf ysup],...
 'YTick', linspace(yinf, ysup, 11),... 
 'YTickLabel', {num2str(yinf,4), '','','', '','',... 
     '','','','',num2str(ysup,4)}); 
set(data.handle.uicontrol(7), 'String', num2str((ysup-yinf)/10,3));
set(data.handle.uicontrol(10),'String',num2str((ysup+yinf)/2));
% Plota as primeiras amostras; 
linha=[]; 
for i = 1:size(dados, 2)linha(i) = line('Parent', data.handle.axes(i),... 'Xdata', 1:length(dados),... 
        'Ydata', dados(i,i),...
         'HandleVisibility', 'off'); 
end 
drawnow; 
%muda os parametros da estrutura; 
data.cont=cont+1; 
data.canais=canais; 
% Muda o estado; 
data.estado = 1; 
%Altera a parte grafica; 
set(data.handle.uicontrol(17), 'Value', 1); 
set(data.handle.uicontrol(17), 'Enable', 'off'); 
set(data.handle.menu(5), 'Enable' ,'off'); 
set(data.handle.menu(6), 'Enable' ,'on'); 
%salva os dados no arquivo desejado; 
save(data.arquivo,'d','-ascii','-append'); 
% Armazena as linhas dos graficos; 
data.handle.line = linha; 
% ******************************************************************* 
% Para a varredura; 
function data = Para(data) 
if (isvalid(data.ai) & data.estado==1) 
     stop(data.ai); 
     % Permite ao usuario mudar os canais,taxa de amostragem e arquivo de 
     % saida; 
    for i=0:1
```

```
set(data.handle.uicontrol(2+2*i), 'Enable', 'on');
    end
    for i=0:length(data.canais.trig)
         set(data.handle.uicontrol(6+6*1), 'Enable', 'on');end
     if ~isempty(data.canais.pos)
         set(data.handle.uicontrol(22), 'Enable', 'on');
    end% Retira o autoset e retorna os botoes para o estado inicial;
    data.estado = 0;set(data.handle.uicontrol(19), 'Value', 0);
     set(data.handle.uicontrol(20), 'Value', 1);
    data = Manual(data);
    set(data.handle.uicontrol(17), 'Value', 0);<br>set(data.handle.uicontrol(17), 'Value', 0);<br>set(data.handle.uicontrol(17), 'Enable', 'on');
    set(data.handle.menu(5), 'Enable','on');<br>set(data.handle.menu(5), 'Enable','on');<br>set(data.handle.menu(6), 'Enable','off');
end
          یو
% Plota os dados continuamente;
function data = Repeticao(obj, event)
% Pega a estrutura existente;
data = obj. UserData;
% Inicializa Variaveis:
cont=data.cont;
canais = data canais;taxa=floor(data.taxa*.047);
unidades=data.unidades;
if data estado == 1% Atualiza Linhas:
    linha = data.handle.line?% pega amostras;
     * too
    d = peekdata(obj, obj.SamplesPerTrigger);% tic
    if cont==10dados(:,1)=d(:,1).^2 + d(:,2).^2;
         if ~isempty(canais.trig)
              if data.graf == 1
                  dados(:, 2) = d(:, 3);else
                   dados( : .2)=d( : .4);hne
         end
         for i=1: size(dados, 2)
              switch unidades(i)case 2
                       dados(:,i) = 1000 * dados(:,i);case 4
                       dados(:,i) = 10 * log 10(1000 * dados(:,i));dados(:,i) = dados(:,i) - max(dados(:,i));_{\mathrm{end}}and% Atualiza o grafico;
         for i=1:size (dados, 2)
              set(linha(i), 'Parent', data.handle.axes(i),...
                   'XData',
                                1:length(dados),...
                                dados(:,i));
                   'YData',
         end
            % seta automaticamente o nivel dc do canal 2;
\frac{9}{6}\overline{\mathbf{S}}div = str2num(qet(data.handle.uicontrol(13), 'String'))\overline{\mathbf{S}}vref = mean(dataos(:,2));
يو
           ysup = 5 * div + yref;န့
           yinf = (-5 * div) + yrefset(data.handle.axes(2),...
\frac{6}{6}\approx'YLim', [yinf ysup],...
ୁ
                 'YTick', linspace(yinf, ysup, 11),...
                'YTickLabel', \{num2str(yinf, 4), '', '', '', '', '', . . .\frac{9}{6}\{1, 1, 1, 1, 1, 1, \ldots, n mum2str(ysup, 4) });
\frac{1}{2}set(data.handle.uicontrol(16), 'String',num2str(yref));
\frac{6}{5}\overline{2}data. referenceias(2)=yref;\frac{9}{6}if data.autoset
              \text{vinf} = \min(\text{dados}(:,1));
```

```
ysup = max(dataos(:,1));% Se Nans sao retornados ou se ambos forem 0;
            if (isnan(yinf) & isnan(ysup)) | (yinf == 0 & ysup == 0)
                yinf = -0.01ysup = 0.01elseif isnan(vinf)
                \text{vinf} = \text{ysup} - (\text{abs}(\text{ysup})/2)elseif isnan(ysup)
                ysup = yinf + (abs(yinf)/2);end
            % Quando os limites sao iguais;
            if yinf == ysup
                yinf = yinf - (abs(yinf)/2);ysup = ysup + (abs(ysup)/2);andset(data.handle.axes(1), 'YLim', [yinf ysup], ...\text{YTick'}, linspace(yinf, ysup, 11),...<br>
\text{YTick'}, linspace(yinf, ysup, 11),...<br>
\text{YTickLabel'}, {num2str(yinf,4), '','','','','','',...
                \{\cdot\,,\,\cdot\,\cdot\,,\,\cdot\,\cdot\,,\,\cdot\,\cdot\,\} , num2str(ysup, 4)});
            set(data.handle.uicontrol(7), 'String', num2str((ysup-yinf)/10,3));
            set(data.handle.uicontrol(10), 'String', num2str((ysup+yinf)/2));rac{1}{2}data.config=1;else
        data.contrib=cont+1;and% Armazena as estruturas no objeto e na tela;
    set(obj, 'UserData', data);
    save(data.arquivo, 'd', '-ascii', '-append');
enddrawnow;
function data = Unidade(data, numero)
% Se a aquisicao estiver ativada;
if data.estado == 1set(data.handle.uicontrol(8+(numero-1)*6), 'value',data.unidades(numero));
    aviso = findobj(findall(0), 'Tag', 'unidade');if isempty(aviso)
        aviso = warndlg('A aquisicao nao pode estar ativada.', 'Erro de
Configuration:set(aviso, 'Tag', 'unidade');
    else
        figure(aviso(1));
    end
    % caso contrario;
else
    escdiv = get(data.handle.uicontrol(8+(numero-1)*6), 'value');
    data.unidades(numero)=escdiv;
end
         % Permite ao usuario selecionar o nivel de referencia;
function data = Referencia(data, numero)
val=qet(data.handle.uicontrol(9+(numero-1)*6), 'Value');
data check(numero)=val;
% Se o checkbox estiver selecionado;
if val
    set(data.handle.uicontrol(10+(numero-1)*6),...
        'Enable', 'on'
        'Enable', 'on' ,...<br>'BackGroundColor', [1 1 1] ,...
        'string', num2str(data.referencias(numero)));
    data = Escala(data, numero);% Se o checkbox nao estiver selecionado;
else
    set(data.handle.uicontrol(10+(numero-1)*6),...
        'Enable', 'off'
                                   \cdots'String',
        'BackGroundColor', data.cordefundo);
    data = Escala(data, numero);end
    % Seta a escala por divisao determinada pelo usuario;
```

```
function data = Escala(data, numero)
div = str2num(get(data.handle.uicontrol(7+(numero-1)*6), 'String'));% A escala nao pode ser negativa;
if div \le 0aviso = findobj(findall(0), 'Tag', 'escala')if isempty(aviso)
          \alpha is \alpha = \alpha and \alpha and \alpha and \alpha are \alpha and \alpha and \alpha and \alpha are \alpha are \alpha are \alpha are \alpha are \alpha are \alpha are \alpha are \alpha are \alpha are \alpha are \alpha are \alpha are \alpha are \alpha are \alpha are \alphaset(aviso, 'Tag', 'escala');
     else
          figure(aviso(1))endset(data.handle.uicontrol(7+(numero-
1)*6), 'string', num2str(data.escalas(numero)));
     return;
end
% Verifica o nivel de referencia;
if data.check(numero)
     yref = str2num(qet(data.handle.uicontrol(10+(numero-1)*6), 'String'));data.referencias(numero)=yref;
e]se
    yref = 0;_{\mathrm{end}}ysup = 5 * div + yref;yinf = (-5 * div) + yref;set(data.handle.axes(numero),...
     'YLim', [yinf ysup],..
     "ITick', linspace(yinf, ysup, 11),...<br>'YTick', linspace(yinf, ysup, 11),...<br>'YTickLabel', {num2str(yinf,4), '','','','','','',...
     \cdots \cdots \cdots \cdots, num2str(ysup, 4) });
data.\texttt{escalas}(\texttt{numero}) = \texttt{div}*************************************
% Muda a taxa de amostrage;
function data = Taxa(data)
taxa = str2num(get(data.handle.uicontrol(4), 'String'));
try
     set(data.ai, 'SampleRate', taxa);
catch
     % Caso a taxa seja invalida;
     if findstr('daqdevice', lower(lasterr))
          aviso = findobi(findall(0), 'Taq', 'taxa')set(data.handle.uicontrol(4), 'String', num2str(data.taxa));
          if isempty(aviso)
              warndlg('A taxa de amostragem nao eh valida.', 'Erro de
Configuracao');
              set(aviso, 'Tag', 'taxa');
          else
              figure(aviso(1));
          end
         return;
     Alsoerror(lasterr);
     end
end
data.taxa=taxa;
*******************************
                                            **********************************
% Inicializa a janela do programa;<br>function data = Janela(data)
clc;daqreset;
clear all;
% Inicializa variavel;
cordefundo = get(0, 'DefaultUIControlBackgroundColor');
% Posiciona a janela no meio da tela;
unidadepadrao='normalized';
set (0, 'Units', unidadepadrao);
tamanho=get(0, 'ScreenSize');
x0 = .1ilargura=.8;
y0 = .1ia]tura=8
```

```
posjan=[x0 y0 largura altura];
```

```
% informacao geral para todos objetos graficos; 
geninfo.HandleVisibility='off'; 
geninfo.Interruptible='off'; 
geninfo.BusyAction='queue'; 
% Cria a janela em si;
```

```
fig=figure(geninfo,... 
 'Color' ,cordefundo ,... 
 'DeleteFcn' ,'Daqiq(''fecha'', gcbf)' ,... 
'DoubleBuffer' ,'on' ,...
 'IntegerHandle' ,'off' ,... 
 'MenuBar' ,'none' ,... 
 'Name' ,'Perfil de Potencia' ,... 
  Vame' , 'Perfil de Potencia' , ...<br>'Tag' , 'Perfil de Potencia' , ...<br>'NumberTitle' , 'off' , ...
  'NumberTitle' ,'off' , ...
  VInits' ,unidadepadrao ,...<br>'Position' ,posian ,...
                  'Position' ,posjan ,... 
    'Resize' ,'off' ,... 
   VUserData' , [] , ...<br>'Colormap' , [] , ...
   'Colormap' ,[] ,... 
   'Pointer' ,'arrow' ,...<br>'Visible' ,'off');
                 \int,'off');
```
geninfo.Parent = fig;

% informacao para todos uicontrol (User Interface Control); uiinfo=geninfo; uiinfo.BackGroundColor=cordefundo; uiinfo.ForeGroundColor=[0 0 0];

#### % Cria os graficos;

posgraf1 = [x0/2 .45+y0/2 .65 .4]; posgraf2 = [x0/2 y0/2 .65 .4];

 $graf1 = axes(geninfo, \ldots)$ 

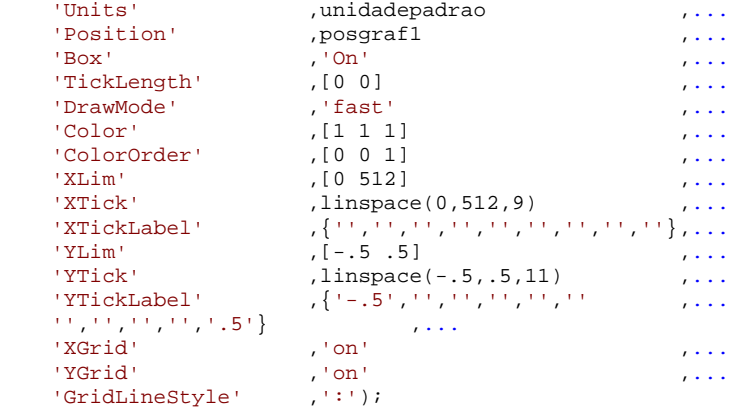

graf2 = axes(geninfo,...

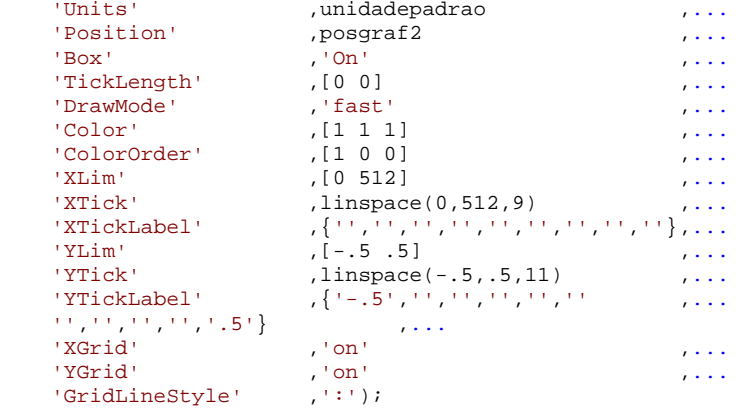

#### % Cria molduras;

posmoldura =  $\{[posgraf1(1)+posgraf1(3)+0.05 posgraf1(2) .2 .4], \dots\}$  $[posgraf2(1)+posgraf2(3)+0.05 posgraf2(2) .2 .4]$ ;
```
for i = 1:2molduras(i) = uicontrol(uiinfo,...
        'Style' , 'frame' , \dotsVInits' , unidadepadrao ,...<br>'Position' , posmoldura{i});
                        , posmoldura\{i\});
end 
% Inicializa a placa de aquisicao; 
lasterr=[]; 
lastwarn=[]; 
try 
     daqregister('nidaq'); 
catch (lasterr); 
end 
if isempty(findstr('daqregister',lower(lasterr))) 
     sa = analoginput('nidaq','1'); 
     set(sa, 'InputType', 'SingleEnded'); 
     %cria canais para preencher os ListBox[1,2]; 
    out = daqhwinfo(sa);
     nomes=makenames('Canal ',out.SingleEndedIDs); 
else 
     warndlg('A placa de aquisicao da NI nao esta instalada. O programa sera 
inicializado com a Placa de Som','Aviso de Inicializacao'); 
     daqregister('winsound'); 
     sa = analoginput('winsound'); 
    out = daqhwinfo(sa);
     nomes=makenames('Canal ',out.SingleEndedIDs); 
     pause(1); 
end 
% Cria vetor de escala; 
 esc1=['Escala ';'mW/Div ';'Watts/Div ';'dBm/div ']; 
 esc2=['Escala ';'mV/div ';'Volts/div']; 
escala1=cellstr(esc1); 
escala2=cellstr(esc2); 
% Descricao de data.handle.uicontrol; 
% 1: text: Arquivo de saida; 
% 2: edit: nome do arquivo; 
% 3: text: taxa de amostragem; 
% 4: edit: taxa de amostragem; 
% 5: text: Canal de Aquisicao; 
% 6: listbox: canal de aquisicao; 
% 7: edit: escala por divisao; 
% 8: popup: unidade do canal de aquisicao; 
% 9: checkbox: nivel de referencia; 
% 10: edit: nivel de referencia; 
% 11: text: Canal de trigger; 
% 12: listbox: canal de trigger; 
% 13: edit: escala por divisao; 
% 14: popup: unidade do canal de aquisicao; 
% 15: Checkbox: nivel de referencia; 
% 16: edit: nivel de referencia; 
% 17: Botao Inicia; 
% 18: Botao Para; 
% 19: radiobutton: autoset; 
% 20: radiobutton: config. manual; 
% 21: text: Canal de posicao; 
% 22: popup: canal de posicao; 
 % 23: text: grafico exibido; 
 % 24: popup: grafico exibido 
% Cria parametros; 
posarq1=[.15 .93 .13 .03]; 
par(1) = uicontrol(uinfo, ...<br>Style'
    'Style' ,'text' ,...<br>'Units' ,unidadepadrao ,...
                        % ,unidadepadrao ,...<br>posarql ,...
     'Position' ,posarq1 ,... 
    'ForegroundColor' ,[0 0 0] , ...
    'String' ,'Arquivo de Saida:');
 posarq2=[.27 .93 .2 .04]; 
 par(2) = uicontrol(uiinfo,... 
  'Style' ,'edit' ,... 
    'Units' , whidadepadrao , whidadepadrao , whis
    'Position' ,posarq2 ,...<br>'String' ,leste_mat' ,...
                        ,'teste.mat' ,...
    'BackGroundColor' ,[1 1 1] ,...
```

```
'Callback' ,'Daqiq(''arqsaida'', gcbf);');
posamos1=[.55 .93 .13 .03]; 
par(3) = uicontrol(uinfo,... 'Style' ,'text' ,... 
 'Units' ,unidadepadrao ,... 
 'Position' ,posamos1 ,... 
 'ForegroundColor' ,[0 0 0] ,... 
 'String' ,'Taxa de Amostragem (Hz):'); 
posamos2=[.7 .93 .2 .04]; 
par(4) = uicontrol(uinfo, ... 'Style' ,'edit' ,... 
     'Units' ,unidadepadrao ,... 
 'Position' ,posamos2 ,... 
'String', '1000', '... 'BackGroundColor' ,[1 1 1] ,... 
    'Callback' ,'Daqiq(''taxa'', gcbf);');
pm=cell2mat(posmoldura); 
poscan1=[pm(1)+.01pm(2)+pm(4)-.04.18.03];par(5) = uicontrol(uiinfo,... 
 'Style' ,'text' ,... 
 'Units' ,unidadepadrao ,... 
    variance pairs<br>
'Position' ,poscan1 ,...<br>
'ForegroundColor' ,[0 0 0] ,...
    'ForegroundColor' ,[0 \ 0 \ 0]<br>'String' , 'Canais I e Q:');
                          ,'Canais I e Q:');
poslist1=[poscan1(1) poscan1(2)-pm(4)/2 .18 pm(4)/2];\frac{1}{2} poslist1_aux=[poscan1(1) poscan1(2)-pm(4)/2.5 .18 pm(4)/2.5];
par(6) = uicontrol(uinfo,...'Style' , 'listbox' , ...
\texttt{Max} , \texttt{3} , \texttt{3} , \texttt{3} , \texttt{3}\min , 1 , ...
 'Units' ,unidadepadrao ,... 
'Position' ,poslist1_aux ,...
    Versition' , poslist<br>
'BackGroundColor' , [1 1 1] , ...<br>
'String' , nomes , ...
    'String' , nomes , ...<br>{'Value'} , ([3 4]} , ...
                        {[3 4]} , ...
    'ListboxTop' ', 'posautoset=[poscan1(1) poscan1(2)-pm(4)/2 .18 .034]; 
par(19) = uicontrol(uinfo...\control\urinio\\...<br>'Style' ,'radiobutton' ,...<br>'Units' ,unidadepadrao ,...
 'Units' ,unidadepadrao ,... 
 'Position' ,posautoset ,... 
\blacksquare , \blacksquare , \blacksquare 'String' ,'Autoset' ,... 
 'Callback' ,'Daqiq(''autoset'',gcbf);'); 
posmanual=[poscan1(1) poscan1(2)-pm(4)/2-.03 .18 .034]; 
par(20) = uicontrol(uinfo,...) 'Style' ,'radiobutton' ,... 
'Units' , unidadepadrao , ...
 'Position' ,posmanual ,... 
\blacksquare , \blacksquare , \blacksquare , \blacksquare , \blacksquare , \blacksquare , \blacksquare| String' , Config. Manual'<br>| Callback' , Dagig(''manual''
                         ,'Daqiq(''manual'',gcbf);');
posescala1=[poslist1(1) poslist1(2)-.07 .08 .034]; 
par(7)= uicontrol(uiinfo,...<br>'Style' ...dit'
     'Style' ,'edit' ,... 
                          , unidadepadrao , ...
 'Position' ,posescala1 ,... 
\text{String} , \ldots 'BackGroundColor' ,[1 1 1] ,... 
                           'Callback' ,'Daqiq(''escala'',''1'', gcbf);'); 
pospop1=[poslist1(1)+.08 poslist1(2)-.066 .1 .03]; 
par(8) = uicontrol(uinfo,... 'Style' ,'popup' ,... 
 'Units' ,unidadepadrao ,... 
    'Position' ,pospop1 ,...<br>'String' ,escalal ,...
    \begin{array}{ccc}\n\text{String'} & \text{,} \\
\text{rescaled} & \text{,} \\
\text{if } \\
\text{if } \\
\text{if } \\
\text{if } \\
\text{if } \\
\text{if } \\
\text{if } \\
\text{if } \\
\text{if } \\
\text{if } \\
\text{if } \\
\text{if } \\
\text{if } \\
\text{if } \\
\text{if } \\
\text{if } \\
\text{if } \\
\text{if } \\
\text{if } \\
\text{if } \\
\text{if } \\
\text{if } \\
\text{if } \\
\text{if } \\
\text{if } \\
\text{if } \\
\text{if } \\
\text{if } \\
\text{if } \\
\text{if } \\
\text{if } \\
\\blacksquare , \blacksquare , \blacksquare , \blacksquare , \blacksquare , \blacksquare , \blacksquare , \blacksquare'BackGroundColor' ,[1 1 1] ,...
```
'Callback' ,'Daqiq(''unidade'',''1'', gcbf);');

```
poscheck1=[posescala1(1) posescala1(2)-.034 .18 .03]; 
par(9) = uicontrol(uiinfo,...<br>'Style' , 'checkbox'
    'Style' ,'checkbox' ,... 
                       'Value' ,0 ,... 
    'Units' ,unidadepadrao ,... 
'Position' , poscheck1 , ...
 'String' ,'Nivel de Referencia' ,... 
 'HorizontalAlignment' ,'left' ,... 
    'Callback' ,'Daqiq(''referencia'',''1'',gcbf);'); 
posref1=poscheck1 +[0 -.04 0 +.01]; 
par(10) = uicontrol(uiinfo,...<br>'Style', 'edit'<br>...
\text{[style]} , \text{[edit]} , \ldots 'Enable' ,'off' ,... 
 'Units' ,unidadepadrao ,... 
'Position' , posrefl , ...
 'String' ,' ' ,... 
 'HorizontalAlignment' ,'left' ,... 
    'Callback' ,'Daqiq(''escala'',''1'', gcbf);'); 
poscan2=[pm(5)+.01 pm(6)+pm(8)-.04 .18 .03]; 
par(11) = uicontrol(uinfo,... 'Style' ,'text' ,... 
    'Units' ,unidadepadrao ,... 
                    'Position' ,poscan2 ,... 
   'ForegroundColor' , [0 0 0] , ...
   'String' ,'Canal de Trigger:');
poslist2=[poscan2(1) poscan2(2)-.03 .18 .03]; 
par(12) = uicontrol(uiinfo,...'Style' , 'popup ' , ...
 'Units' ,unidadepadrao ,... 
'Position' , poslist2 , ...
'BackGroundColor' ,[1 1 1] ,...
\blacksquare , \blacksquare , \blacksquare , \blacksquare , \blacksquare , \blacksquare , \blacksquare , \blacksquare'String' ,nomes);
posdist1=[poscan2(1) poslist2(2)-.04 .18 .03]; 
par(21) = uicontrol(uinfo,... 'Style' ,'text' ,... 
 'Units' ,unidadepadrao ,... 
'Position' , posdist1 , ...
    'ForegroundColor' ,[0 0 0] ,... 
   'String' , 'Canal de Posicao:');
posdist2=[poscan2(1) posdist1(2)-.03 .18 .03]; 
par(22) = uicontrol(uinfo,...'Style' , 'popup ' , ...
 'Units' ,unidadepadrao ,... 
'Position' , posdist2 , ...
'BackGroundColor' ,[1 1 1] ,...
   'String' ,nomes);
posgr1=[poscan2(1) posdist2(2)-.05 .18 .03];<br>par(23) = uicontrol(uinfo,...par(23) = uicontrol(uiinfo,... 
 'Style' ,'text' ,... 
 'Units' ,unidadepadrao ,... 
'Position' , posgr1 , ...
    'ForegroundColor' ,[0 0 0] ,... 
                     'String' ,'Grafico exibido:'); 
posgr2=[poscan2(1) posgr1(2)-.03 .18 .03]; 
par(24) = uicontrol(uiinfo,... 
 'Style' ,'popup ' ,... 
 'Units' ,unidadepadrao ,... 
'Position' , posgr2 , ...
   Position' , posgr2 , ...<br>'BackGroundColor' , [1 1 1] , ...<br>'String' , ... , ...
   \\be{\considered:\be}\rigger\;\text{1}}}\rigger';\text{Posicao}}\rigger\;\text{Posicao}}\rigger\;\text{Posicao}}\rigger\;\text{Posicao}}\rigger\;\text{Posicao}}\rigger\;\text{Posicao}}\rigger\;\text{Posicao}}\rigger\;\text
                    'Callback' ,'Daqiq(''graf'',gcbf);'); 
posescala2=[poslist2(1) poslist2(2)-pm(8)/2-.004 .08 .033]; 
par(13) = uicontrol(uinfo, \ldots) 'Style' ,'edit' ,... 
                    , unidadepadrao , ...
   'Position' ,posescala2 ,...<br>
interior is a set of the set of the set of the set of the set of the set of the set of the set of the set of t
\text{String} , \ldots'BackGroundColor' ,[1 1 1] ,...
    'Callback' ,'Daqiq(''escala'',''2'', gcbf);');
```

```
pospop2=[posescala2(1)+.08 poslist2(2)-pm(8)/2-.002 .1 .031]; 
par(14)= uicontrol(uiinfo,...<br>'Style' , 'pop
                           \mathcal{L}, 'popup' , ...
    VInits' ,unidadepadrao ,...<br>'Position' ,pospop2 ,...
                            pospop2 , \dots'String', , \text{escalar} , , \ldots'BackGroundColor' ,[1 1 1] ,...
     'Callback' ,'Daqiq(''unidade'',''2'', gcbf);'); 
poscheck2=[posescala2(1) posescala2(2)-.05 .18 .03]; 
par(15) = uicontrol(uinfo,...\begin{array}{ccc} \texttt{!} & \texttt{!} & \texttt{!} & \texttt{!} & \texttt{!} & \texttt{!} \\ \texttt{!} & \texttt{!} & \texttt{!} & \texttt{!} & \texttt{!} & \texttt{!} & \texttt{!} \\ \texttt{!} & \texttt{!} & \texttt{!} & \texttt{!} & \texttt{!} & \texttt{!} & \texttt{!} & \texttt{!} \\ \texttt{!} & \texttt{!} & \texttt{!} & \texttt{!} & \texttt{!} & \texttt{!} & \texttt{!} & \texttt{!} & \texttt{!} \\ \texttt\blacksquare , \blacksquare , \blacksquare 'Units' ,unidadepadrao ,... 
'Position' , poscheck2 , ...
     'String' , ...<br>'HorizontalAlignment' , 'left' , ...
    'HorizontalAlignment'<br>'Callback'
                                   'Callback' ,'Daqiq(''referencia'',''2'',gcbf);'); 
post{e2} = post{0 - .04 0 + .01};par(16) = uicontrol(uinfo,...'Style' , 'edit' , \ldots 'Enable' ,'off' ,... 
 'Units' ,unidadepadrao ,... 
'Position' , posref2 , ...
 'String' ,' ' ,... 
 'HorizontalAlignment' ,'left' ,... 
     'Callback' ,'Daqiq(''escala'',''2'', gcbf);');
% Cria o quadrado do botao Parada; 
quadrado = zeros(18, 18, 3);
quadrado(:, :, 1) = 1;% Cria o triangulo do botao Inicia; 
triangulo = zeros(18, 18, 3);
for c=1:3 for i=1:9 
         triangulo(i,1:2*i,2)=1; 
          triangulo(19-i,1:2*i,2)=1; 
          triangulo(i,2*i:18,c)=cordefundo(c); 
          triangulo(19-i,2*i:18,c)=cordefundo(c); 
     end 
end 
% Cria o Botao inicia; 
par(17) = uicontrol(uinfo,... 'Style' ,'pushbutton' ,... 
    \begin{array}{ccc} \text{Value'} & , & \ldots & \ldots \\ \text{Value'} & , & \ldots & \ldots \\ \text{Units'} & , \text{unidadepadra} & , \end{array} \qquad , \ldotsVinits' , ...<br>'Position' , ... , ... , ... , ... , ... , ... , ... , ... , ... , ... , ... , ... , ... , ... , ... , ... , .<br>'Position' , ... , ... , ... , ... , ... , ... , ... , ... , ... , ... , ... , ... , ... , ... , 
 'Position' ,[.01 .93 .04 .05] ,... 
'CData' , triangulo , ...
 'TooltipString' ,'Inicia Aquisicao' ,... 
    'Callback' ,'Daqiq(''inicia'',gcbf);');
par(18) = uicontrol(uinfo, \ldots)'Style' , 'pushbutton' , ...
\mathsf{Value} , 0 , ...
 'Units' ,unidadepadrao ,... 
    VInits' ,unidadepadrao ,...<br>'Position' ,[.065 .93 .04 .05] ,...<br>'CData' ,.... ,quadrado ,...
 'CData' ,quadrado ,... 
 'TooltipString' ,'Para Aquisicao' ,... 
    'Callback' ,'Daqiq(''para'',gcbf);');
% Descricao dos menus; 
% 1: arquivo >>; 
% 2: Reinicializa; 
% 3: Fechar; 
% 4: Acoes >>; 
% 5: Inicia; 
% 6: Para; 
% 7: Ajuda >>; 
% 8: Ajuda do Analisador; 
% 9: Ajuda do Matlab;
```
% Cria o menu arquivo;  $m$ enu(1) = uimenu('Label', 'Arquivo',...

```
'Parent' ,fig);
menu(2) = uimenu(menu(1),...<br>'Label' , 'Reinicializar'
     'Label'<br>'Label'<br>'Callback'
                            ,'Daqiq(''reinicializa'', gcbf);');
menu(3) = uimenu(menu(1),...<br>'Label',...
     | Label' , Fechar Analisador<br>| Callback' , Dagig(''fecha'', g
                             'Callback' ,'Daqiq(''fecha'', gcbf);'); 
% Cria o menu acoes; 
menu(4) = uimenu('Label', 'Acoes',...<br>'Parent' , fig);
    'Parent'
menu(5) = uimenu(menu(4)),...'Label' , 'Inicia'<br>'Callback' , 'Daqiq('
                             'Callback' ,'Daqiq(''inicia'',gcbf);'); 
menu(6) = uimenu(menu(4)),... 'Label' ,'Para' ,... 
     'Enable' ,'off'
     'Callback' ,'Daqiq(''para'',gcbf);');
 % Cria o menu ajuda; 
menu(7) = uimenu('Label', 'Ajuda', ...'Parent' , fig);
menu(8) = uimenu(menu(7),...<br>'Label',
     \tiabel' ,'Ajuda do DaqIQ'<br>'Callback' ,'Dagig(''ajuda''
                             'Callback' ,'Daqiq(''ajuda'', gcbf);'); 
menu(9) = uimenu(menu(7),...<br>'Label',
                            ,'Ajuda do MatLab para Aquisicao de dados (em Ingles)'
 , \ldots<br>'Callback'
                             'Callback' ,'Daqiq(''daqhelp'', gcbf);'); 
% Cria a estrutura de dados: 
% Tela do programa; 
data.handle.figure = fig; 
data.handle.uicontrol = par; 
data.handle.menu = menu; 
% variavel global; 
data.cordefundo = cordefundo; 
% Graficos; 
data.handle.axes = [graf1 graf2]; 
 % variaveis relativas a aquisicao de dados; 
data.ai = sai% Configuracoes iniciais; 
data.estado = 0; 
data.handle.line = []; 
data.autoset=0; 
data.canais.qi=[3 4]; 
data.canais.pos=1; 
data.canais.trig=5; 
data.escalas(1:2)=[.1.1];
data.unidades(1:2)=[4 1];
data.referencias=[0 0]; 
data.check=[0 0]; 
data.taxa=1000; 
data.arquivo='teste.mat'; 
if exist('teste.txt') 
     delete teste.txt;
end 
data.cont=0; 
data.graf = 1;
% Armazena a estrutura de dados e abre a tela do programa; 
set(fig,'Visible','on','UserData',data); 
 % Armazena a estrutura de dados no objeto; 
set(data.ai, 'UserData', data);
```
## **2. Aquisição** *Off Line*

 Neste caso os arquivos de dados gravados *on line* foram processados no laboratório através do programa AQUISIÇÃO, mostrado a seguir, de forma que os parâmetros desejados pudessem ser determinados. Mais adiante o programa SIMULAÇÃO é mostrado, onde tem-se todo o

processamento da seqüência pseudo-aleatória, permitindo que suas amostras filtradas, prédistorcidas e equalizadas possam ser gravadas nas EPROM's e faz-se uma simulação do sinal à saída do transmissor.

## **Programa AQUISIÇÃO**

```
%Aquisição1 
                                                                   %--------------------------------------------------------------------------------- 
clear; clc; %Limpa variáveis e a tela de comando 
disp(' ');disp(' ');disp(' ');disp(' ');disp(' '); 
disp(' -----------------------------*------------*--------------------------------
');<br>disp('
                Programa para tratamento das medidas coletadas');
disp('');
disp(' O objetivo deste programa é tratar as amostras coletadas, repondo 
amostras'); 
disp(' perdidas e selecionando trechos dos perfis onde se dispõe de pulsos de 
tensão 
disp(' da roda válidos, referentes a movimento do carro. Os dados são compostos de 
medidas'); 
disp(' de tensão I( em fase), Q( em quadratura), T( Trigger ) e D( Pulsos do 
sensor' 
disp(' de posição na roda ). '); 
disp(' ' );
disp(' -----------------------------*------------*--------------------------------
'); 
ent=input('Pressione enter para iniciar o programa.');
% ------------------ Carregando os dados medidos para o programa ----------------- 
% Os dados coletados estão armazenados da seguinte forma: 
% o arquivo armazenado é uma matriz 4 por n, onde a primeira coluna contém as 
tensões de Trigger 
% a segunda coluna contém as medidas Q, a terceira as medidas de I e a quarta as 
medidas da roda D. 
% O nome do arquivo será o nome do local onde as medidas foram tomadas. 
addpath c:\teste; %diretorio onde estao os arquivos 
clc; 
disp(' ' );
nome_do_arquivo = input(' Digite o nome das medidas que serão tratadas: ','s'); 
load(nome_do_arquivo); %lê arquivo com os dados do diretório c:\teste 
disp(' '); 
disp(' Carregando o arquivo... '); 
disp('');
ent=input('Pressione enter para continuar.');
EOF=size(T,2); % É o tamanho do arquivo - número de amostras total;
RED=input('Fator de Redução no "replay" da fita do gravador','s'); 
NoAP=RED.*1000; 
%----------Decidindo entre 0 e 1 para os níveis de tensão do Trigger-------------- 
clc; 
disp(' '); 
disp(' Tratando as amostras do Trigger... ');
      Foi definido um Limiar de 2.5, de tal forma que tensões acima do Limiar
% representam 1 e abaixo do Limiar representam 0. Como é sabido o número de 1´s<br>% ou 0´s que tem que aparecer (2 y PFD) esse algoritmo checa se os 1´s ou 0´s
   ou 0´s que tem que aparecer (2 x RED), esse algoritmo checa se os 1´s ou 0´s
formam 
% uma sequência completa. Após essa checagem ele corrige erros, incluindo no 
Limiar 
% uma margem de 0.5. 
Limiar=2.5; %Limiar de decisão para a Tensão do Trigger 
Margem=0.5; %Margem usada para decidir se uma amostra está errada ou não 
if T(1)>=Limiar 
    Status=1; 
t(1)=1;%Define Status em função da primeira amostra
    Status=0;
```

```
t(1)=0;end 
cont=1; 
Trocou=0; 
for n=2:EOF 
    if T(n)>=Limiar 
        if Status==0<br>Trocou=1;
                           %determina se Trocou de 1 para 0
            Status=1; 
         else
            Trocou=0; 
         end 
     else
         if Status==1 
                           %determina se Trocou de 0 para 1
            Status=0; 
         else 
            Trocou=0; 
         end
     end 
    if Trocou==1<br>if cont==2*RED
                                %Trocou no momento certo
            t(n)=Status; 
           \text{const}=1;
        else \text{Trocou fora de hora...}<br>if T(n) \leq \text{Limit} \text{de 1 para 0...}%de 1 para 0...
                 if T(n)<=Limiar-Margem %mas Trocou certo
                    t(n)=Status; 
                   \text{const}=1:
                 else
                    Status=not(Status); %Trocou errado 
                    t(n)=Status; 
                    cont=cont+1; 
           end<br>else
                                            \text{de} 0 \text{ para } 1...if T(n) >=Limiar + Margem \frac{1}{2} \frac{1}{2} \frac{1}{2} \frac{1}{2} \frac{1}{2} \frac{1}{2} \frac{1}{2} \frac{1}{2} \frac{1}{2} \frac{1}{2} \frac{1}{2} \frac{1}{2} \frac{1}{2} \frac{1}{2} \frac{1}{2} \frac{1}{2} \frac{1}{2} \frac{1}{2} \frac{1}{2} \frac{ t(n)=Status; 
                    \frac{\text{cont}=1}{\text{else}}%e Trocou errado
                        Status=not(Status); 
                        t(n)=Status; 
                        cont=cont+1; 
                    end 
            end 
        end
     else %não Trocou... 
         if cont>=2*RED %mas deveria ter trocado 
             cont=1; 
            Status=not(Status); 
            t(n)=Status; 
         else %OK
            t(n)=Status; 
             cont=cont+1; 
         end
     end 
end 
%--------------------------- Completando amostras perdidas ----------------------- 
% Existem três situações possíveis para grupos de amostras: grupo completo, uma 
% amostra perdida e mais de uma amostra perdida, sob a condição de que o número 
% máximo de amostras perdidas por bit de trigger seja menor do que a metade do 
número % total de amostras. Assim, por exemplo, para RED = 4, o grupo completo 
possui oito % % amostras e o máximo que pode faltar é três amostras.
```
% Para corrigir uma falta, é colocado um valor médio entre os valores do meio da % sequência; para mais de uma amostra perdida, é inserido um valor médio entre o 1º e

% o 2º, entre o 2º e o 3º... até que se tenha inserido o número de amostras que % % % % faltou.

```
T=t; %leva o vetor gerado no algoritmo anterior de volta para T 
%n é o ponteiro que cuida de T enquanto j é o ponteiro que cuidará dos novos 
campos 
disp(' ' );
```

```
disp(' A seguir serão exibidas as primeiras amostras de Trigger para que se 
possa '); 
disp(' informar ao programa onde está o começo das amostras que devem ser 
completadas.'); 
disp(' '); 
clear Aux; 
for n=1:50;%Tomando as 50 primeiras amostras dos pulsos de trigger 
  Aux(n)=T(n);end 
disp(sprintf('%g ',Aux)); 
clear Aux; 
disp(' ');
entnum=input(' A partir de qual amostra o trigger deve ser completado? Digite um 
número válido.'); 
n=entnum; 
%n é o ponteiro que cuida de T, enquanto j é o ponteiro que cuidará dos novos 
campos 
clc; 
disp(' '');
disp(' Completando as amostras de Trigger... ');
disp('');
for l=1:n-1 %Valores antes do início da correção 
   t(1)=T(1);q(1)=0(1);i(1)=1(1);d(1)=D(1);end
j=n:
which is a <b>REOF</b> Amostras=0; 
   l=n;Status=T(1); while T(l)==Status % conta as amostras de uma sequência 
      % disp(sprintf('l = g'(l));
       Amostras=Amostras+1; 
      l=1+1; if l==EOF+1 break; 
       end
    end 
    NAP=2*RED-Amostras; %NAP - Número de Amostras Perdidas 
   k=0;<br>if NAP==0
                               %Sequência completa
       for cont=0:2*RED-1 
         t(j+cont)=T(n+cont);q(j+cont)=Q(n+cont); i(j+cont)=I(n+cont); 
         d(j+cont)=D(n+cont); end 
       n=n+2*RED; 
    elseif NAP==1 %Uma amostra perdida - Insere média no meio
          for cont=0:2*RED-1 
              t(j+cont)=Status; 
              if cont==RED 
                q(j+{\tt cont})=(Q(n+({\tt cont}-1))+Q(n+{\tt cont}))/2;i(j+{\hbox{cont}})= (I(n+({\hbox{cont}}-1))+I(n+{\hbox{cont}}))/2 ;
                d(j+cont)=0 ;
                n=n-1; else 
                q(j+cont)=Q(n+cont);i(j+cont)=I(n+cont);d(j+cont)=D(n+cont); end
          end 
         n=n+2*RED;
       elseif NAP<RED/2+1 %Mais de uma amostra perdida - Médias entre os primeiros 
termos
      1 = 0; while l<=NAP*2-1 
         t(j+1)=Status;
         t(j+1+1)=Status;
         q(j+1)=Q(n);i(j+1)=I(n);d(j+1)=D(n);q(j+1+1)=(Q(n)+Q(n+1))/2;i(i+1+1) = (I(n)+O(n+1))/2;
```

```
d(j+1+1)=0;l=1+2;n=n+1; end 
       for l=NAP*2:2*RED-1 
         t(j+1)=Status;
         q(i+1)=O(n);i(i+1)=T(n);d(j+1)=D(n); n=n+1; 
       end 
    else
       if n+RED>=EOF 
          disp(sprintf(' A última amostra não está completa e por isso não foi 
corrigida')); 
          for n1=0:NAP-1 
             t(j+n1)=Status; 
             q(j+n1)=Q(n);i(j+n1)=I(n);d(j+n1)=D(n);n=n+1; end
       else 
          disp(sprintf(' Amostra irrecuperável. Ela perdeu mais bits do que 
RED/2'));
         disp(sprintf(' O MATLAB será fechado!'));
         ent=input(' Pressione enter para encerrar o programa.');
          exit; 
       end
    end 
   j=j+2*RED;end
disp(' '); 
ent= input(' Amostras tratadas. Pressione enter para continuar ');
EOF=size(t,2);% Atualiza EOF devido ao aumento do nº de amostras ao se completar 
as faltantes
T=t; %Devolve os valores corrigidos e completos para suas variáveis de origem 
Q = q;I = i;D=d;%----------------------Identificando o começo do primeiro perfil------------------
clc; 
disp(' Será plotado um gráfico com as primeiras 10000 amostras, para que se 
determine em'); 
disp(' qual delas se inicía o primeiro perfil válido, relacionado ao movimento do 
carro.'); 
disp(' '); 
disp(' Pressione enter para ver o gráfico.'); 
P = I.A2 + Q.A2;for n=1:EOF 
  Aux(n)=P(n);end
plot(Aux);zoom on; grid on; 
disp('');
inicio=input('Qual o número da amostra que representa o início do primeiro perfil 
válido?'); 
disp(' '); 
if inicio~=1 
    for n=1:EOF-inicio+1 
      T(n)=T(inticio+n-1);I(n)=I(inticio+n-1);Q(n)=Q(\text{inicio+n-1});D(n)=D(\text{inicio+n-1}); end 
    EOF=EOF-inicio; 
end 
m=0; % Retirando o excesso do final
while m<=EOF 
    m=m+NoAP; 
end
clear EOF 
m=m-NoAP; 
EOF=m;
```

```
clear t d i q; 
for n=1:EOF 
    t(n)=T(n);i(n)=I(n);d(n)=D(n);q(n)=Q(n);end
clear T D I Q P; 
/ 
T=t;D=d; 
T=1;
Q = q;clear t d i q; 
disp(' O perfil plotado foi deslocado à esquerda para o inicio indicado.'); 
disp(' Também foram retiradas as amostras do final que não completavam um 
perfil'); 
P=1.^{2} + 0.^2;
plot(P);zoom on; grid on; 
inicio=input(' Pressione enter para continuar.'); 
%----- Acertando os bits do vetor com os bits relativos à distância percorrida -- 
% As sequências de 1´s serão representadas apenas por seus 1´s iniciais e depois 
esses 1's
% serão substituídos por suas respectivas ordens de aparição. Por exemplo, o 
quinto 1 será 
%5. Dessa forma todos eles estarão referenciados ao primeiro 1, conforme 
necessário para se 
% calcular a distância percorrida pelo móvel para cada perfil.
% Um exemplo: 
% 0 0 1 1 1 0 0 0 1 0 0 1 0 0 0 0 1 0 0 1 1 1 0 0 0 0 1 1 1 1 0 
% 0 0 1 0 0 0 0 0 1 0 0 1 0 0 0 0 1 0 0 1 0 0 0 0 0 0 1 0 0 0 0 
% 0 0 1 0 0 0 0 0 2 0 0 3 0 0 0 0 4 0 0 5 0 0 0 0 0 0 6 0 0 0 0 
% 0 0 1 1 1 1 1 1 2 2 2 3 3 3 3 3 4 4 4 5 5 5 5 5 5 5 6 6 6 6 6 
clc; 
disp(' '); 
disp(' Tratando as amostras coletadas do sensor da roda do carro de medidas... '); 
%---------- Retirando amostras referentes a paradas do carro de medidas ---------- 
disp(' ');
disp('A seguir será plotado o gráfico com as tensões do sensor da roda, para que 
se'); 
disp('determine quais intervalos devem ser excluídos das medidas a serem usadas 
pois representam paradas do carro.') 
disp(' ' );
ent=input(' Pressione enter para visualizar o gráfico.');
disp('');
stem(D);zoom on; grid on; % Imprime o gráfico das tensões do sensor da roda para 
sua visualização 
ent='a'; % Pergunta 
while and(ent~='s',ent~='n') 
   ent=input('Existem amostras que devem ser excluídas? <s/n> ','s');
end 
Tamanho=EOF; 
while ent=='s' 
    inicio=input('Digite o número inicial do corte: '); 
    fim=input('Digite o número final do corte: '); 
           n=0; % Identificando quais perfis saem. Tem que ser um número inteiro de 
perfis. 
    while n*NoAP <=inicio 
     n=n+1;
    end 
    n=n-1; 
   m=0; while m*NoAP <=fim 
     m=m+1;end<br>disp('
          Serão excluídos os perfis que contêm amostras no intervalo a ser
cortado.'); 
    inicio=n*NoAP+1; 
    fim=m*NoAP; % Pega valores quebrados e os substitui por valores 
                        %tais que um perfil não fique pela metade
```

```
 for n=0:EOF-fim-1 % Deslocando os valores para a esquerda 
      T(intio+n)=T(fim+n+1);Q(\texttt{inicio+n}) = Q(\texttt{fim+n+1}); I(inicio+n)=I(fim+n+1); 
       D(inicio+n)=D(fim+n+1); 
    end
    for n=EOF-fim+inicio:EOF % Deslocando os valores para a esquerda 
      D(n)=nan;;
    end 
    Tamanho=EOF-fim+inicio-1; 
    close; 
   stem(D);zoom on; grid on;
    ent='a'; % Pergunta
    while and(ent~='s',ent~='n') 
       ent=input('Deseja continuar os cortes? <s/n> ','s'); 
    end
end 
EOF=Tamanho; %Atualiza EOF 
for n=1:EOF % Substituindo os vetores exixtentes pelos novos vetores com tamanhos 
alterados 
   \text{Airy}(n) = \text{T}(n);
   Aux1(n)=O(n);Aux2(n)=I(n);Aux3(n)=D(n);end
clear T; 
T = A<sub>11</sub> x;clear Q; 
O=Aux1;clear I; 
I = Aux2;clear D; 
D = Aux3;% -------------------------------------------------------------------------------- 
clc; 
disp(' '); 
disp('Tratando as amostras coletadas do sensor da roda do carro de medidas... '); 
\text{disp}(' ' );
disp('A seguir será plotado o gráfico com as tensões a serem usadas no tratamento, 
'); 
disp('para que se determine qual o limiar entre 0 e 1.'); 
ent=input('Pressione enter para visualizar o gráfico.');
stem(D,'b');zoom on; grid on; 
hold on; 
Limiar=input('A partir do gráfico para as tensões da roda, qual limiar usar?'); 
for n=1:EOF 
    if D(n)<Limiar %Zera tudo o que estiver abaixo do limiar 
      D(n)=0; end
end 
cont=0; 
for n=1:EOF % Esse loop identifica e corrige erros ao redor do limiar 
   if D(n) == 0 cont=cont+1; 
    elseif D(n)>=Limiar 
       if cont<2 % Número de amostras que não caracteriza o espaço entre furos da 
roda 
           for m=1:cont 
             D(n-m)=Limiar; 
          end 
         cont=0; else 
          cont=0; 
       end
    end 
end 
D(EDF+1)=0;for n=1:EOF % Esse loop zera os valores que não são os máximos das sequências 
    max=0; % com valores acima do limiar
    if D(n)>=Limiar 
       cont=0;
```

```
 while D(n+cont)>=Limiar 
          if D(n+cont)>max 
             max=D(n+cont); 
          end
          cont=cont+1; 
       end 
       for j=0:cont 
         if D(n+j) \sim = maxD(n+j)=0; end
       end 
       n=n+cont-1; 
    end
end 
stem(D,'c');zoom on; grid on;
hold on; 
for n=1:EOF % Designando 1 aos máximos e 0 a qualquer outro 
    if D(n)> Limiar 
      D(n)=1; else 
      D(n)=0; end
end 
%A contagem deve ser iniciada quando se tem D=1, para que se possa calcular 
%corretamente as distâncias. 
%Tomando-se o primeiro "1" de cada série de "1's" e igualando os outros a zero
n=1;while n<=EOF 
   if D(n) == 1 cont=1; 
      while D(n+cont) == 1 cont=cont+1; 
       end 
       for m=1:cont-1 
         D(n+m)=0; end 
    end 
   n=n+1;end 
%Substituindo-se os "1's" por sua posição na seqüência
m=1:
while D(m)==0 % Detecta o primeiro 1 - As distâncias serão referenciadas a ele 
   m=m+1;end 
cont=2; 
for n=m+1:EOF 
   if D(n) == 1D(n)=cont;
       cont=cont+1; end 
end 
%Igualando-se ao valor do contador todas as amostras até o próximo furo 
cont = 0;for n=1:EOF 
   if D(n) \sim = 0 cont=D(n); 
    else
     D(n) = cont; end 
end
disp(' '); 
disp('No gráfico o acerto que foi feito nos dados da tensão da roda.'); 
ent=input('Pressione qualquer tecla para continuar.','s'); 
for n=1:EOF 
   if D(n) == 1n1=n; break;%Se tem-se amostras iniciais nulas, estas serão eliminadas
```

```
 end; 
end 
%Tem-se que eliminar as amostras iniciais, arquivando-se apenas a partir da 1a 
válida 
k = EOF - n1 + 1;for n=1:k 
   T1(n)=T(n+n1-1);Q1(n)=Q(n+n1-1);I1(n)=I(n+n1-1);D1(n)=D(n+n1-1);end; 
clear T,Q,I,D 
clc; 
disp(' ' );
disp(' Os dados serão, agora que foram devidamente tratados e completados, 
guardados'); 
disp(' em um arquivo composto pelo número da rota, por ex., Rotal');
disp(' ' );
arq=input('No da rota medida:','s');%Rota1,Rota2,etc... 
save arq T1 Q1 I1 D1 
ent=input('O arquivo foi gravado em Rota... . Pressione enter para encerrar o 
programa.'); 
clc; 
% Aquisição2
%---------------------------------------------------------------------------------
clear; clc; %Limpa variáveis e a tela de comando 
disp(' ');disp(' ');disp(' ');disp(' ');disp(' ');
disp(' -----------------------------*------------*--------------------------------
');<br>disp('
               Programa para cálculos com as medidas coletadas e tratadas');
disp(' ' );
disp(' O objetivo deste programa é fazer os cálculos com as amostras 
coletadas,');<br>disp('
               encontrando os parâmetros do canal rádio móvel.');
disp(' '); 
disp(' -----------------------------*------------*-------------------------------
'); 
ent=input('Pressione enter para iniciar o programa.');
% -----------------Carregamento dos dados gravados para o programa-------------- 
% Os dados estão armazenados da seguinte forma: 
% uma matriz 4 por n, onde a primeira coluna contém as tensões de Trigger 
% a segunda coluna contém as medidas do ramo Q, a terceira as medidas do ramo I e 
a 
%quarta, as tensões do sensor de posição. 
% O nome do arquivo será o nome do local onde as medidas foram tomadas. 
addpath c:\Leni\MedidasLeni; %diretorio onde estao os arquivos 
clc;close all 
disp(' '); 
arq=input('No da rota medida:','s');%Rota1,Rota2,etc... 
load arq T1 Q1 I1 D1 
disp(' '); 
disp(' Carregando o arquivo... ');
disp(' ' );
EOF=size(T1,2); % Tamanho do arquivo - número de amostras total;
T=T1';%volts 
Q=Q1';%V
T = T1'; 8VD=D1';%Número que identifica a quantidade de arcos de roda corridos 
clear T1,Q1,I1,D1 
%-------------------------Obtenção dos perfis de retardo-------------------------- 
%------------- Alinhamento dos perfis pelo 1o perfil com visada direta------------
```
%Os perfis devem ser alinhados pelo seu raio direto. Como pode occorrer do raio %direto nem sempre ser o de maior potência, devido a alguma obstrução, será usada

%como parâmetro a distância entre a posição inicial de amostragem e a posição atual. %Essa distância será determinada em função do número de pulsos contados a partir %do sensor de distância do móvel. Tendo a distância percorrida, sabe-se o tempo de %percurso e pode-se alinhar os perfis sem correr o risco de alinhá-los erradamente. %Definindo o 1o perfil, pois este dá Distância = 0 e não será deslocado. Ele apresenta %um retardo, que é uma constante que aparece em todos os perfis, pois é correspondente %à propagação na distância em visada direta TX - RX1 RED = input('Qual o valor do fator de redução da velocidade da fita RED ?'); NoAP = RED.\*1000;%NoAP - Número de Amostras por Perfil P=I.^2 + Q.^2;%A potência é a soma dos quadrados de I e Q,watts Fi=atan(Q./I);%Informação de fase do sinal de tensão,rad PdBm=10.\*log10(P.\*1000);% Potência em dBm TPN1 = 511./9.99; % Duração real do perfil, em MICROSSEGUNDO DeltaT =TPN1./(NoAP-1);%Intervalo entre as amostras em microsseg/Resolução de retardos retardo=0:DeltaT:TPN1;%Retardos em microsseg. Dist\_AB = input('Qual é a distância inicial entre Tx e Rx?') disp(sprintf(' A distância inicial entre Tx e Rx é: %g m ',Dist\_AB)); Dist\_AC = input('Qual é a distância final entre Tx e Rx?') disp(sprintf(' A distância final entre Tx e Rx é: %g m ',Dist\_AC)); Dist BC = input('Qual é a distância percorrida pelo Rx na rota?') disp(sprintf(' A distância percorrida pelo Rx na rota é: %g m ',Dist\_BC)); disp(sprintf(' ')); disp('Calculando as distâncias entre Tx e Rx para cada perfil... '); ent=input(' Pressione enter para continuar.');  $Cos\_Angulo = cos((Dist\_AC.^2 - Dist\_AB.^2 - Dist\_BC.^2)./(-2.*Dist\_AB.*Dist\_BC))$ ; Distancia(1)=Dist\_AB;%Distância inicial entre TX-RX %Será feito um alinhamento inicial nas amostras aquisitadas, eliminando-se as extras ao %final de cada perfil, oriundas do deslocamento do receptor, e que são apenas ruído.  $m=0;$  $n=1;$ while n <EOF %Esse while criará a matriz Perfis[m,NoAP] e cada linha é um perfil alinhado  $m=m+1;$  for cont=1:NoAP Perfis(m,cont)=PdBm(n);%Perfis em dBm Fi\_Matriz(m,cont)=Fi(n);%rad Q\_Matriz(m,cont)=Q(n);%Volts I\_Matriz(m,cont)=I(n);%Volts if cont==1  $Dperfill(m)=D(n);$  %No de arcos de roda associado ao início de cada perfil alinhado end; n=n+1;%Incremento de cada amostra de retardo if n>EOF break; % Evita que n estoure o vetor end end  $k=n-1;$  Arco\_da\_Roda = 0.0148178;% Distância, em metros, entre 2 furos da roda dif(m)=(D(k)-Dperfil).\*Arco\_da\_Roda;%Distância percorrida por cada perfil de NoAP amostras Dist(m)=(Dperfil(m)-1).\*Arco\_da\_Roda;%Distância percorrida entre início de cada perfil e %o primeiro perfil(com retardos incluído) if  $m>=2$  %Distância real entre TX e RX na posição do perfil m Dist\_aux(m)=(Dist\_AB.^2 + Dist(m).^2 -2.\*Dist\_AB.\*Dist(m)\*Cos\_Angulo).^1./2; %Distância real a mais que o RX percorreu a partir da posição anterior até a atual Distancia(m)=Dist\_aux(m) - Dist\_aux(m-1);

```
 end; 
    Ret(m)=Distancia(m)./300;%Retardo de cada perfil em relação ao anterior, em 
microsseg 
    NAm(m)=round(Ret(m)./DeltaT)+1;%No inteiro de amostras associado ao retardo 
considerado
   n=k+NAm(m);%Índice do início de cada perfil alinhado 
end 
clc; 
clear Dist_aux 
disp(sprintf('Foram encontrados %g perfis',m));
ent='a'; % Pergunta 
while and(ent~='s',ent~='n') 
   ent=input('Deseja visualizar alguns perfis medidos e alinhados? <s/n> ','s');
end 
while ent=='s' 
    clc;%Apaga a janela de comando para visualizar novo perfil 
    entnum=input('Digite o número do perfil cujo gráfico será visualizado: '); 
    if entnum<=m; 
       figure(1) 
       plot(retardo,Perfis(entnum,:)); 
       ylabel('Potência (dBm)'),xlabel('T(microsseg)'),title(sprintf('Perfil de 
retardos nº %g',entnum)); 
       zoom on,grid on 
    else 
       disp('Número inválido'); 
       disp(sprintf('Foram encontrados apenas %g perfis',m)); 
    end 
    ent='a';%Enquanto não teclar sim ou não, não continua 
    while and(ent~='s',ent~='n') 
       ent=input('Deseja continuar a visualização? <s/n> ','s'); 
    end 
end
No_Perfis = m; % Número total de Perfis 
Max PdBm = max(Perfis, [], 2); % Cria um vetor Max PdBm[No Perfis] onde cada
% elemento é o máximo de cada linha, no caso, máximo de cada perfil 
Tperfis=input('Duração dos perfis na rota atual, em ms:');%Marcados com o GPS os 
tempos 
%inicial e final de medida na rota 
Deltaeta=Tperfis./(No_Perfis-1);%Intervalo entre os perfis, em ms/Resolução no 
tempo(eta)
NPPS=No_Perfis./Tperfis; 
tempo=0:Deltaeta:Tperfis; 
%----------------------- Normalização dos perfis pelo máximo --------------------- 
for m=1:No_Perfis 
    Perfis(m,:)=Perfis(m,:)-Max_PdBm(m); %Normaliza os perfis pelo máximo. 
Resposta em dBm! 
end 
%Imprimindo apenas o último perfil para verificação 
fiamre(2)plot(retardo,Perfis(entnum,:)),ylabel('Potência Relativa Normalizada(dBm)'),...
    xlabel('T(microsseg)'),title(sprintf('Perfil Ruidoso e Alinhado nº 
%g',entnum)),... 
    zoom on,grid on 
ent=input('Continua? <s/n> ','s'); 
if input=='n' 
    break
end; 
%Perfis de potência x retardo x tempo(eta) 
figure(3) 
[retardo,tempo]=meshgrid(retardo,tempo); 
mesh(retardo,tempo,Perfis),view(20,10),xlabel('microsseg'),ylabel('ms'),zlabel('dB
m'),...
    title('Perfis de Retardo Ruidosos e Alinhados') 
disp('Pausa para checar alinhamento dos perfis pelo retardo e inspecionar o') 
disp('percentual de multipercursos válidos')
```
ent=input('Continua? <s/n> ','s'); if input=='n'

```
 break 
end; 
Perfis_Alinhados(1,:)=Perfis(1,:);%dBm, normalizados 
Fi_Matriz_Alinhados(1,:)=Fi_Matriz(1,:);%rad
Q_M \text{atriz\_Alinhados}(1,:)=Q_M \text{atriz}(1,:); %V
I Matriz Alinhados(1,:)=I Matriz(1,:); vclear retardo,Perfis,Fi_Matriz,Q_Matriz,I_Matriz 
%------------------------------ Suavização do ruído ----------------------------- 
Perfis_Sem_Ruido=Perfis_Alinhados;%dBm, normalizados
Fase_Sem_Ruido=Fi_Matriz_Alinhados;%rad(As fases são mantidas e necessárias para 
Doppler) 
Q_Sem_Ruido=Q_Matriz_Alinhados;%V(Necessário para suavização do ruído por wden) 
I_Sem_Ruido=I_Matriz_Alinhados;%V(idem)
clear Perfis_Alinhados,Fi_Matriz_Alinhados,Q_Matriz_Alinhados,I_Matriz_Alinhados 
entruido=input('Tratamento do ruído segundo Sousa?:<s,n>','s'); 
if entruido=='s'
%Método de Sousa - Emprego do Limiar de Alarme Falso(CFAR) 
%Suaviza o Perfil de Potência NORMALIZADO 
    %Segundo Sousa, para medidas outdoor: em geral 5% dos multipercursos são 
válidos 
    pmv=input('De acordo com a Figura 3, qual é o percentual de multipercursos 
válidos?') 
    if pmv=0.05;%5% dos multipercursos válidos 
       pmvdB=10.*log10(-2.*log(0.5));% Desvio padrão do ruído térmico abaixo da 
mediana 
    else%Quando o percentual de multipercursos válidos é diferente de 5% 
      pmvdB=10.*log10(-2.*log(0.5.*(1-pmv))); 
    end; 
    %Criando 1 vetor com as medianas dos perfis ruidosos 
    Mediana_Perfil = median(Perfis_Sem_Ruido');%mediana em dBm 
    eta=-log(5e-6./2)./3;%5e-6=Probabilidade de alarme falso empregada
   etadB=10.*log10(eta);
    CFAR=input('Deseja alterar a Probabilidade de Alarme Falso?:','s') 
    if CFAR=='s'
      etadB=input('Oual o novo etadB desejado?:')
    end; 
    for m=1:No_Perfis 
       Var_Ruido(m)=Mediana_Perfil(m)-pmvdB;%Variância do ruído 
       Limiar_Ruido(m)=Var_Ruido(m)+etadB; %Limiar, em dB, abaixo do qual
       %só se tem ruído. Tudo abaixo do limiar é posto ao nível do limite inferior. 
    end 
    %Limite Inferior do perfil suavizado 
    %O limite inferior depende da relação adotada para Psinal/Pruído. Aqui é 
    %adotado nível da mediana como o limite inferior, equivalendo a S/N>15 dB 
    Limite_Inferior=Mediana_Perfil; 
%Passando o que está abaixo do limiar para o limite inferior
    for m=1:No_Perfis 
       for n=1:NoAP 
          if Perfis_Sem_Ruido(m,n)<=Limiar_Ruido;%dBm normalizado
             Perfis_Sem_Ruido(m,n)=Limite_Inferior(m); 
          end 
       end
    end 
 %Eliminando Ruído Impulsivo e tomando apenas amostras que satisfazem ao critério:
 %um multipercurso válido(> limiar) deve se achar entre 2 amostras maiores que o 
  %limiar e ser > ambas. 
 for m=1:No_Perfis 
    amp(m,1)=Perfis Sem Ruido(m,1);%dBm normalizados
```

```
 fase(m,1)=Fase_Sem_Ruido(m,1); 
 amp(m,NoAP)=Perfis_Sem_Ruido(m,NoAP); 
 fase(m,NoAp)=Fase_Sem_Ruido(m,NoAP); 
dnorm(m,1)=abs(Perfis Sem Ruido(m,1)-Limite Inferior(m)); %desnormalizando
```

```
dnorm(m,NoAP)=0; for n=2:NoAP-1 
       if( ( Perfis_Sem_Ruido(m,n)> Perfis_Sem_Ruido(m,n+1))&( 
Perfis Sem Ruido(m,n) >=...
              Perfis_Sem_Ruido(m,n-1))&( ( Perfis_Sem_Ruido(m,n-
1)>Limiar_Ruido(m))|... 
              (PSR(m,n+1))>Limiar Ruido(m)) ) )
          amp(m,n) = Perfis Sem Ruido(m,n);
           fase(m,n)=Fase_Sem_Ruido(m,n); 
           dnorm(m,n)=abs( Perfis_Sem_Ruido(m,n)-Limite_Inferior(m) 
);%desnormalizando 
       else
          amp(m,n)=Limite_Inferior(m); 
         fase(m,n)=NaN;dnorm(m,n)=0; end 
    end 
end; 
%Plotando os perfis que se deseja visualizar 
    clear entnum,ent 
    ent='a'; % Pergunta
    while and(ent~='s',ent~='n') 
        ent=input('Deseja visualizar alguns perfis sem ruído(Sousa) <s/n> ?','s'); 
    end
    while ent=='s' 
         clc;%Apaga a janela de comando para visualizar novo perfil 
         entnum=input('Digite o número do perfil cujo gráfico será visualizado: '); 
         if entnum<=m; 
           figure(4) 
           plot(retardo,amp(entnum,:),'b',retardo,Limiar_Ruido(entnum),'g',...
           retardo,Limite_Inferior(entnum),'r',ylabel('Potência Relativa 
(dBm)'),xlabel... 
           ('Retardo(microseg)'),title(sprintf('Perfil de Retardos Suavizado(Sousa) 
nº%g',... 
          entnum)), legend('g-limiar, r-lim inf'), zoom on, grid on
         else 
           disp('Número inválido'); 
         end
           ent='a';%Enquanto não teclar sim ou não, não continua 
         while and(ent~='s',ent~='n') 
               ent=input('Deseja continuar a visualização? <s/n> ','s'); 
         end 
    end 
 %Buscando tensão complexa para o perfil suavizado(p/ cálculo de Doppler) 
 for m=1:No_Perfis 
    for n=1:NoAP 
      if dnorm(m,n) \sim 0 Perfis_Sem_RuidoW(m,n)=(10.^(dnorm(m,n)./10))./1000;%Perfis sem ruído, em 
W, ref=0 
       else
          Perfis_Sem_RuidoW(m,n)=0; 
       end; 
    end; 
 end; 
 R_Sem_Ruido=(Perfis_Sem_RuidoW).^(1./2);
  cfi=cos(fase); 
  sfi=sin(fase); 
  V_Sem_Ruido=R_Sem_Ruido.*cfi+j.*R_Sem_Ruido.*sfi; 
 auxW=Perfis Sem RuidoW; <sup>& p</sup>erfis suavizados pelo método de Sousa, em watts
    clear retardo,tempo,Perfis_Sem_RuidoW,cfi,sfi,R_Sem_Ruido 
%Perfis suavizados pelo método de Sousa, em watts
    %Perfil de retardos tridimensional P(tempo(eta),retardos) 
    retardo=0:DeltaT:TPN1;%Retardos em microssegundos 
    tempo=0:Deltaeta:Tperfis; 
    figure(5) 
   [retardo,tempo]=meshgrid(retardo,tempo);
    mesh(retardo,tempo,dnorm),view(30,10),xlabel('microsseg'),ylabel('ms'),...
```
zlabel('dBm'),title('Perfis de Retardo Suavizados(Sousa)')

```
 ent=input('Continua? <s/n> ','s'); 
if input=='n' 
   break
end; 
   figure(6)
    %Vetor com o perfil médio entre os perfis sem ruído 
   Perfil Medio Sousa=mean(Perfis Sem RuidoW);
    plot(retardo,Perfil_Medio_Sousa),xlabel('microsseg'),ylabel('dBm'),title...
       ('Perfil Médio Sousa'),zoom on,grid on 
%Se for o segundo método(wden)
else 
    %Método de "denoising" via função wden do MATLAB 
    %Limpa partes real e imaginária do sinal de tensão: I e Q
    disp('Usando a função WDEN'); 
    %Cálculo de L:
    wname=input('Função wavelet empregada:');%wname=função wavelet usada:sym8 
   L=wmaxlev(NoAP,'sym8');
    select = 'sqtwolog'; %Limiar universal usado pela WDEN
    sh = 's'; %s é limiar "soft" e h é limiar "hard" 
    %sln representa estimação simples do nível de ruído 
    for m=1:No_Perfis; 
      VI_Sem_Ruido(m,:)=wden((I_Sem_Ruido(m,:)),select,sh,'sln',L,wname);%I sem 
ruído 
      VQ_Sem_Ruido(m,:)=wden((Q_Sem_Ruido(m,:)),select,sh,'sln',L,wname);%Q sem 
ruído
      V_Sem_Ruido(m,:)=VI_Sem_Ruido(m,:).+j.*VQ_Sem_Ruido(m,:);%Tensão complexa 
      Perfis_Sem_RuidoW(m,:)=(abs(V_Sem_Ruido(m,:)).^2;%Potência em watts 
      Fase_Sem_Ruido(m,:)=atan(VQ_Sem_Ruido(m,:)./VI_Sem_Ruido(m,:));%Fase em rad
      Perfis_Sem_Ruido(m,:)=10.*log10(Perfis_Sem_RuidoW(m,:).*1000);%dBm 
    end; 
    clear entnum,ent 
    ent='a'; 
    while and(ent~='s',ent~='n') 
        ent=input('Deseja visualizar alguns perfis sem ruído(wden)? <s/n> ','s'); 
    end 
    while ent=='s'
         clc;%Apaga a janela de comando para visualizar novo perfil 
         entnum=input('Digite o número do perfil cujo gráfico será visualizado: '); 
         if entnum<=m; 
            figure(7) 
            plot(retardo,Perfis_Sem_Ruido(entnum,:)),ylabel('Potência 
Relativa(dBm)'),... 
               xlabel('Retardo(microseg)'),title(sprintf('Perfil de Retardos 
Suavizado(wden) nº %g',...
               entnum)),zoom on,grid on 
         else 
            disp('Número inválido'); 
         end 
            ent='a';%Enquanto não teclar sim ou não, não continua 
            while and(ent~='s',ent~='n') 
                  ent=input('Deseja continuar a visualização? <s/n> ','s'); 
            end 
         end
         clear retardo tempo 
clear VI VQ VI_Sem_Ruido VQ_Sem_Ruido Perfis_Sem_Ruido 
%-------------------Iniciando os passos para o cálculo de Doppler---------------- 
    %--------1.Janelamento dos Perfis de Retardo ao Longo dos M Perfis(eta)--------
- 
%Tomando 1 de cada 3 perfis, pois já foi verificado a estacionariedade 
Vcomp=V_Sem_Ruido; 
clear V_Sem_Ruido 
disp('Tomando 1 a cada 3 perfis: NPmed:') 
NPred=fix(No_Perfis./3),%Novo numero de perfis 
for i=1:NPred; 
   m=3.*(i-1)+1;
```

```
 VSRuido(i,:)=Vcomp(m,:); 
end; 
clear Vcomp 
%Passando a janela de Kaiser de 9 pontos 
w=kaiser(NPred,9);%Vetor coluna 
for k=1:Nred; 
    auxv=VSRuido(:,k); 
    auxv1(:,k)=auxv.*w;%Resultado de cada coluna janelada 
end 
V_Janelados=auxv1;%Vetor coluna 
clear auxv auxv1 w V_Sem_Ruido 
% ------------2.Cálculo da Transformada Discreta de Fourier em ETA-------------- 
%A FFT será calculada a partir da tensão e a potência será calculada em seguida. 
% Para essa Transformada, deve-se usar a tensão e sua fase 
F_ETA = fft(V_Janelados,NPred); %Cria 1 matriz com a FFT em eta p/ cd retardo 
for j=1:NPred; 
  FFT\_ETA(j,:)=F\_ETA(j,:);end; 
%Eixos 
DeltaT=20e-3;%Microssegundos 
T=DeltaT.*(Nred-1); 
retardo=0:DeltaT:T; 
a=input('Rota unica? <s,n> ','s') 
NtotalP=input('Numero total de perfis na rota completa:') 
NPPS=NtotalP./Tperfis,%Número de perfis/seg, já excluídas as paradas do móvel 
mi=NPPS./2, 
DeltaDop=NPPS./(NPred-1),%Resolucao de Doppler 
doppler=-mi:DeltaDop:mi;%Hertz 
save Dop1 FFT_ETA doppler 
Perfis_FFT_ETA=(abs(FFT_ETA)).^2;%Amplitude do perfil de Doppler( >=0 ) 
%Em dBm 
%Calculo da Potencia de Doppler, em dBm 
for n=1:Nred; 
     PdopdBm(:,n)=10.*log10(Perfis_FFT_ETA(:,n).*1000);%dBm 
end; 
clear Perfis_FFT_ETA 
%Normalizando Doppler 
for n=1:Nred; 
     Max Dop(n) = max(PdopdBm(:,n)); %Toma o maximo de cada coluna( Perfil de
Doppler ) 
  end; 
for n=1:Nred; 
     Pdopn(:,n)=PdopdBm(:,n)-Max_Dop(n); %Perfis em dBm 
end 
clear PdopdBm Max_Dop 
disp('Tamanho de Pdopn - Perfis de Doppler normalizados') 
size(Pdopn) 
pause 
% O numero de Perfis Doppler sera igual ao numero de amostras de retardo:2048 
%Devo tomar apenas a 1a metade do espectro, de 1 a 1024 pontos e por num 
%eixo (-10,+10) Hz 
  ent='a'; % Pergunta 
    while and(ent~='s',ent~='n') 
        ent=input('Deseja visualizar alguns perfis de Doppler <s/n> ?','s'); 
    end 
    while ent=='s' 
         clc;%Apaga a janela de comando para visualizar novo perfil
```

```
 entnum=input('Digite o número do perfil cujo gráfico será visualizado: '); 
         disp('Lembrar de salvar 2 perfis de Doppler:LOS e VEGETACAO') 
         if entnum<=Nred; 
           ret=retardo(entnum); 
           figure(1) 
plot(doppler,Pdopn(:,entnum),doppler,Pdopn(:,entnum),'r.');ylabel('Potência 
Relativa Normalizada(dBm)'),xlabel('Doppler(Hz)'),... 
           title(sprintf('Perfil de Doppler nº%g',entnum)),gtext(sprintf('Retardo 
em microsseg = %g',ret)),zoom on,grid on 
         else 
           disp('Número inválido'); 
       end; 
           ent='a';%Enquanto não teclar sim ou não, não continua 
         while and(ent~='s',ent~='n') 
              ent=input('Deseja continuar a visualização?(Lembrar de salvar 
2)', 's');
         end; 
     end; 
%---------------Cálculo do retardo médio e do espalhamento de retardo-------------
for m=1: No_Perfis, 
i=1; for n=1:pontos 
       if Perfis_Sem_RuidoW(m,n)~=0 
          contador(m,i)=n; 
         PSemRuidow(m,n) = (10.^(amp(m,n)./10))./1000;i=i+1; else 
          PSemRuidoW(m,n)=1./1000; 
       end; 
    end; 
% Retardo Médio 
for m=1:No_Perfis 
    Denominador(m)=0; 
end 
for m=1:No_Perfis 
    Numerador = 0; 
    if entruido=='sousa'; 
       PSemRuidoW(m,n)=auxW(m,n); 
    end; 
    for n=1:NoAP 
       if Perfis_Sem_RuidoW(m,n)~=0;%Quando o perfil é nulo, nada soma aos termos
          Numerador = Numerador + (n-
contador(m,1)).*resolucao.*PSemRuidoW(m,n);%Perfil Limpo em Watts 
          Denominador(m) = Denominador(m) + PSemRuidoW(m,n); 
       end; 
    end; 
   Retardo Medio(m) = Numerador./Denominador(m);
end; 
%Espalhamento de Retardo 
for m=1:No_Perfis 
    Numerador = 0; %O denominador é o mesmo calculado anteriormente 
    for n=1:NoAP 
       if Perfis_Sem_RuidoW(m,n)~=0;%Quando o perfil é nulo, nada soma aos termos
         Numerador=Numerador+(((n-contador(m,1)).*resolucao-
Retardo_Medio(m)).^2).*PSemRuidoW(m,n); 
       end; 
    end
      Sigma(T(m) = sqrt(Numerador./Denominador(m));end 
clear Numerador,Denominador 
Retardo_Medio(1:No_Perfis), SigmaT(1:No_Perfis) 
%Calculando as médias e desvios do retardo médio e do espalhamento de retardo por 
Rota 
disp('Média e desvio padrão do retardo médio') 
Media_Retardo_Medio=mean(Retardo_Medio),Desvio_Retardo_Medio=std(Retardo_Medio) 
disp('Média e desvio padrão do retardoespalhamento de retardo')
```

```
ent=input('Continua? <s/n> ','s'); 
if input=='n' 
   break 
end; 
clc; 
arq=input('No da Rota e Espalhamento de 
Retardo','s');%Rota1EspRet,Rota2EspRet,etc...
save arq retardo Sigma_T 
%----------Janelamento dos Perfis de Retardo ao Longo dos M Perfis(eta)----------
%Passando a janela de Kaiser de 9 pontos 
w=kaiser(No_Perfis,9); 
for k=1:NoAP 
    auxv=V_Sem_Ruido(:,k); 
    auxv1(:,k)=auxv.*w;%Resultado de cada coluna janelada 
end 
V_Janelados=auxv1; 
clear auxv,auxv1,retardo,w 
% --------------Cálculo da Transformada Discreta de Fourier em ETA-------------- 
%A FFT será calculada a partir da tensão e a potência será calculada em seguida.
while and(ent~='s',ent~='n') 
    ent=input('Deseja calcular a Transformada de Fourier em ETA (s/n)?','s'); 
end
if ent=='s' 
% Para essa Transformada, deve-se usar tensão e sua fase 
Perfis_FFT_ETA = fft(V_Janelados,No_Perfis); %Cria 1 matriz com a FFT em eta p/ cd 
retardo
end; 
abPerfis_FFT_ETA=abs(Perfis_FFT_ETA);%Amplitude do perfil 
clear Perfis_FFT_ETA,retardo,V_Janelados 
arq=input('No da Rota e Potência de Doppler','s');%Rota1Dop,Rota2Dop,etc...
save arq doppler abPerfis_FFT_ETA 
%------------------------Cálculo do espalhamento Doppler--------------------------
%Perfil Doppler tridimensional P(deslocamento Doppler,retardo) 
retardo=0:DeltaT:TPN1; 
mi=NPPS./2;DeltaDop=NPPS./(N_Perfis-1); 
doppler=-mi:DeltaDop:mi; 
figure(10) 
[retardo,doppler]=meshgrid(retardo,doppler); 
mesh(retardo,doppler,abPerfis_FFT_ETA),view(60,60),ylabel('Hz'),xlabel('microsseg'
),zlabel('dBm'),title('Perfis de Doppler') 
%-------------Janelamento dos perfis de retardos ao longo dos retardos------------
%Definindo NBc como o número de amostras alongado para cálculo da Bcoerência 
%Alonga-se os perfis antes de janelar
NBc=input('Número de amostras de perfil alongado(potência de 2):') 
for m=1:No_Perfis 
   for n=1:NoAP;
      if entruido=='s'; 
        Perfis_Sem_RuidoW(m,n)=auxW(m,n); 
      end; 
       Matrix_aux(m,n) = Perfis_Sem_Ruidow(m,n); end
    %Crescendo a matriz para diminuir a resolução na freqüência no cálculo da Banda 
de Coer. 
    for n=NoAP+1:NBc; 
       if entruido=='s'; %Se método de "Sousa" 
       Matriz_Aux(m,n)=auxW(m,NoAP);%Igualei ao último valor do perfil 
       else;%if "wden", = ao último valor.Não preciso da fase, pois é p/calcular 
Bcoerência 
       Matriz_Aux(m,n)=Perfis_Sem_RuidoW(m,NoAP); 
       end 
    end;
```

```
end; 
% Passando a janela de Kaiser de 9 pontos no Perfil de retardos 
%A janela de Blackman Harris de 3 termos não foi usada porque pede um no ímpar de 
pontos
%e o que se tem é uma potência de 2! 
w=kaiser(NBc,9);%Retorna um vetor coluna de NBc pontos
% Tenho que multiplicar cada coluna i por w(i) 
for k=1:No_Perfis 
    aux=Matriz_Aux(k,:); 
    aux1(k,:)=aux.*w';%Multiplicando cada perfil por cada elemento da janela 
end; 
Perfis_Janelados=aux1; 
clear aux,aux1,tempo 
% -----------Cálculo da Transformada Discreta de Fourier no Retardo----------- 
% Passando a Transformada de Fourier nos perfis complexos sem ruído, alongados e 
janelados
% Transformada em T, nas NoAP amostras 
Perfis_FFT_T_Aux = fft(Perfis_Janelados,[],2);%DFFT em NoAPde cada linha da 
matriz(perfis) 
abPerfis_FFT_T_Aux=abs(Perfis_FFT_T_Aux); 
for k=1:m 
   mc(k) = max(abPerfis_FFT_Aux(k,:)); RTn(k,:)=abPerfis_FFT_T_Aux(k,:)./mc(k);%RT normalizado 
end; 
% A duração do perfil aumentou para DeltaT.*(NBc-1) e DeltaF vai diminuir 
DeltaF = 1/(DeltaT*(NBC-1));%MHz
Fmax=1./DeltaT; 
%Função Autocorrelação na freqüencia, tridimensional: RT(tempo,freqüência) 
tempo=0:Deltaeta:Tperfis; 
Fmeio=Fmax./2; 
fr=0:DeltaF:Fmeio; 
NM = NBc/2;n=1:NM;m=1:No_Perfis; 
R(m,n)=RTn(m,n);[fr,tempo]=meshgrid(fr,tempo);
figure(11) 
mesh(fr,tempo,R),view(20,10),xlabel('MHz'),ylabel('s'),zlabel('Perfis de 
Correlação Normalizados') 
clear w,Perfis_Janelados,Perfis_Correlacao,Perfis_FFT_T_Aux,fr 
ent=input('Continua? <s/n> ','s'); 
if input=='n' 
    break
end; 
% -------------------- Cálculo da banda de coerência dos perfis-------------------
%O máximo de cada perfil é obtido no ponto inicial. Busca-se o ponto a partir 
deste 
%onde o perfil de RTn já caiu abaixo de 90%(50%).O ponto procurado está entre este 
%e o ponto anterior a este, onde RTn está acima de 90%. 
for m=1:No_Perfis 
    %Vetor com as posições de 50%
    for n=1:NBc 
      if RTh(m, n) < 0.5 f50(m)=n; % Guarda a posição n do ponto de 50%/Está depois do ponto 
exato.
          f49(m)=n-1; % Guarda a posição n-1 do ponto de 50%/Está antes do ponto 
exato. 
         P50(m)=RTn(m,n);P49(m)=RTn(m,n-1); break; 
       end 
    end
    %O que fazer? Ligar os 2 pontos por 1 reta e achar o pto entre eles q dá 
RTh=0.5 %Vetor com as posições de 90%
```

```
 for n=1:NBc 
      if RTn(m,n) < 0.9 f90(m)=n; % Guarda a posição n do ponto de 90%/Está depois do ponto 
exato. 
          f89(m)=n-1; % Guarda a posição n do ponto de 90%/Está antes do ponto 
exato.
         P90(m)=RTn(m,n) ;
         P89(m) = RTn(m, n-1); break; 
       end 
    end 
end
for m=1:No_Perfis 
   Banda_Coerencia_50(m) =( ( 0.5-P49(m) )./( P50(m)-P49(m) )+( f49(m)-1 )
).*DeltaF; 
    Banda_Coerencia_90(m) =( ( 0.9-P89(m) )./( P90(m)-P89(m) )+( f89(m)-1 ) 
).*DeltaF; 
end 
disp('Interpolação Linear - BC90 e BC50') 
Banda_Coerencia_90(1:16),Banda_Coerencia_50(1:16) 
pause 
clear entnum,ent 
ent='a'; % Pergunta
while and(ent~='s',ent~='n') 
    ent=input('Deseja visualizar alguns perfis de Correlação? <s/n> ','s'); 
end; 
while ent=='s' 
    clc;%Apaga a janela de comando para visualizar novo perfil 
entnum=input('Digite o número do perfil cujo gráfico será visualizado: '); 
   if entnum<=m; 
       figure(12) 
       n=1:NBc./2; 
       fr=(n-1).*DeltaF; 
       R(entnum,n)=RTn(entnum,n); 
       plot(fr,RTn(entnum,n)),title(sprintf('Perfil de Correlação Normalizado nº 
%g',entnum)) 
       zoom on, grid on 
    else 
      disp('Número inválido'); 
    end; 
    ent='a';%Enquanto não teclar sim ou não, não continua 
    while and(ent~='s',ent~='n') 
       ent=input('Deseja continuar a visualização? <s/n> ','s'); 
    end; 
end; 
%Média e desvio padrão da banda de coerência 
Media_BC_50=mean(Banda_Coerencia_50); 
Desvio_BC_50=std(Banda_Coerencia_90); 
Media_BC_90=mean(Banda_Coerencia_50); 
Desvio_BC_90=std(Banda_Coerencia_90); 
arq=input('No da Rota e variável','s');%Rota1BC,Rota2BC,etc...
save arq BC90 BC50 Media_BC90 Desvio_BC90 Media_BC50 Desvio_BC50 
%------------------------------ Limiar de Fleury---------------------------------- 
% Achando os valores máximos e mínimos de SigmaT(espalhamento de retardo) 
Disp('Testando o Limiar de Fleury') 
SigmaT_Max= max(SigmaT);%Espalhamento de retardo máximo 
SigmaT_Min= min(SigmaT);%Espalhamento de retardo mínimo 
deltas=(SigmaT_Max-SigmaT_Min)./(No_Perfis-1);%Intervalo de espalhamento
inters=SigmaT_Min:deltas:SigmaT_Max; 
LF50=(acos(0.5))./(2.*pi); 
LF90=(acos(0.9))./(2.*pi); 
for m=1:No_Perfis-1 
   BC_Fleury_50(m) = LF50./ SigmaT(m);
   BC_Fleury_90(m) = LF90./ SignaT(m);end
```

```
NP=input('Qual perfil deseja visualizar?'); 
figure(13) 
subplot(211),plot(inters,log(Banda_Coerencia_50),'bo',inters,log(BC_Fleury_50),'r*
'),... 
    title('blue-BC(50%)/red-BC(50%)Fleury'),xlabel('espalhamento de retardo-
microsseg'),...
    ylabel('banda de coerência-MHz'),zoom on,grid on 
subplot(212),plot(inters,log(Banda_Coerencia_90),'bo',inters,log(BC_Fleury_90),'r*
'),... 
    title('blue-BC(90%)/red-BC(90%)Fleury'),xlabel('espalhamento de retardo-
microsseg'),...
    ylabel('banda de coerência-MHz'),zoom on,grid on 
              ------------- Lista de variáveis e seus significados --
% Amostras - Variável usada para contar as amostras de cada sequência de Trigger 
% Arco_da_Roda - Constante que contem o valor do arco da roda do carro de medição
% Banda_Coerencia_50 - Variável para guardar as BC dos perfis de 50% 
% Banda_Coerencia_90 - Variável para guardar as BC dos perfis de 90% 
% cont - contador simples.
% D - Informação de distância percorrida 
% DeltaT - Intervalo entre amostras em microssegundos 
% DeltaF - Intervalo entre frequencias
% Denominador - Vetor usado para calcular somatórios 
% Desvio_BC_50 - Desvio padrão das Bandas de Coerência de 50% 
% Desvio_BC_90 - Desvio padrão das Bandas de Coerência de 90%
% Desvio_SigmaT - Desvio padrão do espalhamento de retardo 
% Desvio_Retardo_Medio - Desvio padrão do retardo médio 
% Dist - Vetor que armazena o valor da roda de cada perfil
% Distancia_Inicial - Variável com a distância entre Tx e Rx 
% EOF - End of File. Representará o número de dados no arquivo 
% eta - valor para cálculo do Limiar de Ruídoruído
% ent - variável para entrada de textos via teclado 
% entnum - variável para entrada de números via teclado 
% Fi - Informação de fase do sinal
% Fi_Matriz(m,n) - Matriz de Fi 
% Fi_Matriz_Alinhados(m,n) - Matriz respetiva a Fi após o alinhamento dos perfis 
% I(n) - Vetor com os valores de I medidos em campo.
% j - contador simples. 
% k - contador simples. 
% l - contador simples.
% Limiar - Valor usado para limiar de decisão entre 0 e 1 para as tensões de 
trigger 
% Limiar_Ruido - Limiar tal que abaixo só há ruído 
% Margem - Tolerância usada para checar se é 0 ou 1 quando há dúvida
% Max_PdBm - Vetor que armazena o valor máximo de cada perfil 
% Max_PdBm_Pos - Vetor que armazena a posição dos valores máximos 
% Max_Perfis_FFT -Vetor com os máximos de cada perfil de Perfis_FFT
% Mediana_Perfil - Vetor com as medianas dos perfis 
% Media_BC_50 - Media da Banda de Coerência de 50% 
% Media_BC_90 - Media da Banda de Coerência de 90%
% Media_SigmaT - Média do espalhamento de retardo 
% Media_Retardo_Medio - Média do retardo médio 
% n - contador simples.
% NAP - Número de amostras perdidas. Amostras que faltam em uma sequência de 
Trigger. 
% n1 - Começo de onde as amostras serão tratadas 
% NoAP - Número de amostras por perfil
% No_Perfis - Número de perfis total 
% Numerador - Variável usada para calcular somatórios 
% P - Vetor com potência calculada em função de I e Q.
% P_Matriz(m,n) - Matriz de P 
% P_Matriz_Alinhados(m,n) - Matriz respetivas a P após o alinhamento dos perfis 
% Pafalso - Limiar de retardo
% PdBm - Potência P em dBm 
% Perfil_Medio = Vetor com o perfil médio entre os perfis sem ruído 
% Perfis(m,n) - Matriz de PdBm
% Perfis_Alinhados(m,n) - Matriz respetivas a Perfis após serem alinhados pelo 
máximo do 1º perfil 
% Perfis_FFT_T - Matriz(m,n) com as transformadas discretas de Fourier em T de 
Perfis_Janelados 
% Perfis_FFT_ETA - Matriz(m,n) com as transformadas discretas de Fourier em ETA de 
Perfis_Janelados 
% Perfis_FFT_50 - Vetor com os valores de pot. 50% da máxima 
% Perfis_FFT_90 - Vetor com os valores de pot. 90% da máxima
```

```
% Perfis_Sem_Ruido(m,n) - Matriz com os perfis após tratamento dos ruídos 
% Perfis_Sem_Ruido_Kaiser(m,n) - Matriz janelada por Kaiser 
% Perfis_Sem_Ruido_Harris(m,n) - Matriz janelada por Harris
% Q(n) - Vetor com os valores de Q medidos em campo. 
% R - Raiz de P 
% R_Matriz(m,n) - Matriz de R
% R_Matriz_Alinhados(m,n) - Matriz respetivas a R após o alinhamento dos perfis 
% RED - Fator de redução da fita com os dados 
% Retardo_Medio - Vetor com os Retardos médios de cada perfil
% SigmaT - Vetor com os espalhamentos de retardo de cada perfil 
% Status - Variável que guarda o valor atual de Trigger, 0 ou 1. 
% t(n), q(n), i(n) - Vetores temporários usados para trabalhar os valores de T(n), 
Q(n) e I(n);
% T(n) - Vetor com os dados colhidos em campo. Contém os valores de tensão do 
trigger.
```

```
% Trocou - Variável que é setada em 1 quando o trigger troca de estado
```
- % w variável para a função janela de Harris
- % x contador simples.%

## **Programa SIMULAÇÃO**

```
%--------------------------------------------------------------------------------- 
%SIMULAÇÃO DA PN ATÉ A SAÍDA DO PA 
* 
%Geração das amostras armazenadas nas EPROMs e simulação do sinal à saída do 
amplificador de potência(PA) 
%--------------------------------------------------------------------------------- 
%O programa calcula a seqüência PN, filtra, pré-distorce, equaliza e quantiza com 
nbits. Fornece as amostras a armazenar nas EPROMs dos ramos I e Q. Tais amostras 
são entregues ao DAC. O sinal obtido segue ao FPB, modulador I&Q, FPF, 
amplificador linear ZJL-3G e, finalmente, ao PA, para ser entregue à antena e 
irradiado. 
%--------------------------------------------------------------------------------- 
%N é o número de bits da PN, Ns é o no de amostras/bit e MN é o número total de 
amostras da seqüência 
%n é o no de coeficientes do filtro, fre é a freqüência da PN TX 
%ts é o intervalo de amostragem e fc é a freqüência da portadora 
%To é a largura do bit da PN e Tpn é a duração da PN 
clear all,close all, 
nbits=input('No de bits no DAC:'); 
Ns=5;n=5;N=511;MN=Ns.*N;NF=(MN+1)./2;fre=9.9.*10.^6; 
MN2=2.*MN;To=1./fre;Tpn=N.*To;ts=Tpn./MN;fc=1.88*10.^9; 
gtorad=pi./180;delta=50e06./Tpn; 
                                             %--------------------------------------------------------------------------------- 
%DADOS DO FILTRO FIR DIGITAL REMEZ 
f=[0 0.3 0.305 1]; m=[1 1 0 0];%Cálculo do Filtro FIR digital de n+1 coeficientes 
b=remez(n,f,m);[h,w]=freqz(b,1,NF);%1 após b faz o denominador de h igual a 1, caso do filtro FIR 
HFI(1:NF)=h(1:NF);HFI(NF+1:MN)=fliplr(conj(HFI(2:NF)));%Filtro FIR Espelhado 
figure(1)
plot(abs(HFI(1:MN))),title('|H(w) do Filtro Remez|'),zoom on,grid on 
%--------------------------------------------------------------------------------- 
%GERAÇÃO DA PN DE 511 BITS 
% Polinômio Gerador: P(x)=x9+x4+1 
%Valores iniciais escolhidos para o shift register:nk1 a nk8 
nk=1;nk1=0;nk2=0;nk3=0;nk4=0;nk5=0;nk6=0;nk7=0;nk8=0; 
for it=1:N; 
    nk9=xor(nk,nk5); 
    s=nk9; 
   sn(it)=s; nk=nk1;nk1=nk2;nk2=nk3;nk3=nk4;nk4=nk5;nk5=nk6;nk6=nk7; 
    nk7=nk8;nk8=nk9; 
end;
```

```
%Tirando o nível DC da PN e igualando nível "1" a 0,1 V e nível "0" a -0,1 V
%Tais níveis garantem que se possa empregar a pré-distorção na PN filtrada, sem se 
chegar à saturação máxima do PA 
for i=1:N; 
   ss=sn(i);si(i)=ss;
   if ss==0,
      \sin(i) = 0.1;
    end; 
    if ss==1, 
     si(i) = -0.1; end; 
end; 
%Amostrando a seqüência PN 
ia=0;for i=1:N; 
    sinal=si(i); 
   ja1=ja+1;jm=ja+Ns;
    for ja=ja1:jm; 
      pn(ja)=sinal;%Amostras da PN 
    end; 
end; 
%Transformada da PN amostrada 
F=ts.*fft(pn); 
figure(2) 
stem(pn(1:MN)),title('PN(t)'),zoom on,grid on 
figure(3) 
plot(abs(F(1:MN))),title('PN(w)'),zoom on,grid on 
%Densidade espectral de potência relativa da PN 
for i=1:MN; 
    cFi=conj(F(i)); 
   Ppn(i)=F(i). *cFi./MN;
end; 
j1=find(Ppn==max(Ppn));im1=j1;Ppnmax=Ppn(im1); 
for i=1:MN; 
    Prpn(i)=10.*log10(Ppn(i)./Ppnmax); 
   if Prpn(i) <=-50,
      Prpn(i)=-50;
    end; 
end; 
%Potência média e nível da PN 
Pot=0;for i=1:MN; 
   P(i)=Pot+Ppn(i); 
   Pot=P(i);end; 
PotPN=delta.*Pot./50; 
PotPNdBm=10.*log10(PotPN.*1000) 
%---------------------------------------------------------------------------------
%SINAL À SAÍDA DO FILTRO DIGITAL(=função de transferência do FIR digital x 
transformada da PN) 
for i=1:MN; 
   Filt=HFI(i); 
    Prod(i)=Filt.*F(i);%PN após o filtro, na freqüência 
end; 
%pn(t) após o filtro 
saidt=1./ts.*ifft(Prod);% saidt é o valor da inversa da PN filtrada 
for i=1:MN;
   sai(i)=saidt(i);sai(i)=imag(sai(i));sair(i)=real(sai(i));%A pn(t) filtrada dá uma parte imaginária desprezível.
    %As fases da pn filtrada são as da pn, atrasada de 2 amostras, por inspeção 
gráfica 
   alfa(1)=0ialfa(2)=0ialfa(3:MN)=angle(pn(1:MN-2));
   asai(i)=abs(sai(i));end; 
%Máximo valor da pn(t) filtrada
j2=find(asai==max(asai));im2=j2;asaimax=asai(im2);asaimax 
j2=find(asai==min(asai));im2=j2;asaimin=asai(im2);asaimin
```

```
%Densidade espectral de potência relativa da PN filtrada 
for i=1:MN; 
    cP=conj(Prod(i)); 
    Ppnf(i)=Prod(i).*cP./MN; 
end; 
j2=find(Ppnf==max(Ppnf));im2=j2;Ppnfmax=Ppnf(im2); 
for i=1:MN; Prpnf(i)=10.*log10(Ppnf(i)./Ppnfmax); 
   if Prpnf(i) <=-50,
     Prpnf(i)=-50;
    end; 
end; 
%Potência média da PN filtrada 
Pot=0;for i=1:MN; 
   P(i)=Pot+Ppnf(i); Pot=P(i); 
end; 
PotPNf=delta.*Pot./50; 
PotPNfdBm=10.*log10(PotPNf.*1000) 
%MEDIDAS DE AMPLITUDE E FASE DO PA OBTIDAS COM O ANALISADOR DE REDE 
%Ajuste das curvas(NORMALIZADAS)por polinômios de ordem n 
%Varia-se n e manda-se plotar a curva ajustada sobre a original, buscando-se o 
melhor ajuste.
%n deve ser, no máximo, 1 ordem menor que o número de pontos 
%GdB é o ganho medido na freqüência de 1,880 GHz quando Pin é potência de entrada 
no PA 
Pin=[-5 -4.8 -4.6 -4.4 -4.2 -4.0 -3.8 -3.6 -3.4 -3.2 -3.0 -2.8 -2.6 -2.4 -2.2 -2.0 
-1.8 -1.6 -1.4 -1.2 -1.0 -0.8 -0.6 -0.4 -0.2 0.0 0.2 0.4 0.6 0.8 1.0 1.2 1.4 1.6 
1.8 2.0 2.2 2.4 2.6 2.8 3.0 3.2 3.4 3.6 3.8 4.0 4.2 4.4 4.6 4.8 5.0];%Valores em 
dBm 
x=10.^((Pin-30)./10);Vi=sqrt(50.*x);%Tensão rms de entrada,em volts, relativa à 
potência Pin 
k = find(Vi == max(Vi)); k1 = k; Vemax = Vi(k1);GdB=[49.477 49.321 49.268 49.183 49.112 49.014 48.953 48.903 48.767 48.680 48.610 
48.434 48.214 48.142 48.131 47.988 47.868 47.749 47.553 47.431 47.288 47.110 
46.844 46.653 46.560 46.387 46.230 46.073 45.899 45.714 45.534 45.354 45.1 44.877 
44.703 44.509 44.313 44.130 43.948 43.733 43.538 43.292 43.118 42.931 42.713 
42.541 42.311 42.128 41.909 41.753 41.509]; 
Vo=Vi.*10.^(GdB./20);%Tensão de Saída do PA 
ka=find(Vo==max(Vo));ka1=ka;Vsmax=Vo(ka1);
Vout=[Vo./Vsmax]; Vin=[Vi./Vemax];%Vin e Vout normalizados 
%Variação de fase 
%Fase é a fase de sinal medida à saída do PA para cada Pin considerado
Fase=[-151.35 -150.21 -149.91 -149.30 -149.17 -147.99 -147.18 -146.15 -146.02 -
145.58 -144.91 -145.12 -145.88 -145.08 
-141.63 -141.44 -140.50 -139.69 -139.92 -138.26 -137.26 
-136.89 -138.23 -137.62 -133.99 -133.38 -132.04 -131.21 
-131.02 -130.44 -128.84 -128.23 -127.00 -126.14 -125.29 
-124.27 -122.80 -123.95 -122.41 -120.85 -119.58 -118.58 
-117.30 -114.80 -113.64 -112.92 -111.87 -111.00 -111.51 
-112.48 -110.53]; 
Fas2=[Fase./360];%Fase normalizada 
%Incluindo o ponto Vo=Vi=0 na amplitude e fase,troca-se Vin por Ve e Vout por Vs 
Ve=[0 Vin];Vs=[0 Vout];Fas=[-1 Fas2];%Normalizados, incluindo origem 
%Interpolando as CURVAS NORMALIZADAS para amplitude e fase do PA 
%Polinômio de ajuste de H 
pd=polyfit(Ve,Vs,7);%Melhor ajuste alcançado: Polinômio de 7a ordem
piHd=linspace(0.0,1,70); 
zD=polyval(pd,piHd);%Polinômio que ajusta a amplitude 
%Polinômio de ajuste de G(Tangente à curva de saturação obtida para o PA, partindo 
de zero) 
Vce=[Ve(1) 0.2041];Vcs=[Vs(1) 0.5404]; 
pG=polyfit(Vce,Vcs,1);
```

```
piG=linspace(0.0,0.375,70); 
G=polyval(pG,0.2041)./0.2041,%Ganho normaliizado 
zG=polyval(pG,piG); 
%Polinômio de ajuste de fase: interpolação por 2 trechos(reta e curva) 
Fast=[Fast(1) <math>Fas(2)]; Vel=[Ve(1) Ve(2)];
%1o trecho 
pf11=polyfit(Ve1,Fas1,1); 
pif1=linspace(0,Ve(2),35); 
zf1=polyval(pf11,pif1); 
%2o trecho 
pf00=polyfit(Vin,Fas2,2);%2 é a ordem do polinômio de ajuste 
pif=linspace(Ve(2),1,35);%Ve(2) é intervalo aberto 
zf=polyval(pf00,pif); 
%---------------------------------------------------------------------------------
%PRÉ-DISTORÇÃO DA PN FILTRADA sai(i) 
%Pré-distorção da amplitude 
for i=1:MN; 
    ampli(i)=asai(i)./Vemax;%Módulo da entrada do PA normalizada 
    GVin(i)=G.*ampli(i);%normalizado 
    pd8(i)=pd(8)-GVin(i);%Aproximado por polinômio de grau 7:grau 0,- pd(1), a grau 
7, - pd(8)
   poli=[pd(1) pd(2) pd(3) pd(4) pd(5) pd(6) pd(7) pd(8(i));r = roots(poli);ri = [r];vi = ampli(i);for j=1:7,
       rj=ri(j); 
       imgr=imag(rj);realr=real(rj); 
       if imgr==0.0, 
           if realr>=ampli(i) & realr<=0.2041,%Vi distorcido=Vi 
             v = vi;
          end; 
          if realr>0.2041 & realr<0.7347,%Vi distorcido=raiz do polinômio 
              vd=rj; 
          end; 
           if realr>=0.7347 & realr<1,%Vi distorcido=máximo 
              vd=0.9965; 
          end; 
       end; 
    end; 
     vdis(i)=vd;%Módulo da amplitude de Ve distorcido, normalizado, no tempo
 end; 
 %Módulo máximo e mínimo da tensão pré-distorcida, normalizada
  j1=find(vdis==max(vdis));im1=j1;vdistmax=vdis(im1);vdistmax 
  j1=find(vdis==min(vdis));im1=j1;vdistmin=vdis(im1);vdistmin 
clear j 
%Pré-distorção da fase: 
%Fase da saída = fase da entrada - deltafi(vid)
%Fase de entrada: fase da pn filtrada 
for i=1:MN; 
    vid=vdis(i);%vdist normalizado 
    fapa=alfa(i);%Fase de entrada desnormalizada 
   if vid \leq Ve(2),
       fap=polyval(pf11,vid);%Valor da variação de fase relativa à Vid 
    end; 
   if vid > Ve(2),
       fap=polyval(pf00,vid);%Valor da variação de fase relativa à Vid 
    end; 
   fvid=fapa-fap.*2.*pi;%Fase da saída pré-distorcida, desnormalizada 
   ffa(i)=fvid;%Fase da saída pré-distorcida, desnormalizada
  cf = cos(ffa(i)); sf = sin(ffa(i)); %Tensão de entrada pré-distorcida, no tempo, em volts: 
    ppfa=ppr+j*ppi 
    moda=cf+j.*sf;%cos+jsen 
    ppm(i)=Vemax.*vdis(i);%|vid(t)| desnormalizado 
    ppfa(i)=moda.*ppm(i); %vid(t)desnormalizado
    ppr(i)=real(ppfa(i));ppi(i)=imag(ppfa(i));%Real e Imag de 
    vid, desnormalizados 
end; 
%Sinal prédistorcido na freqüência 
PA=ts.*fft(ppfa);
```

```
%Densidade espectral de potência relativa da PN filtrada e pré-distorcida 
for i=1:MN; 
    cP=conj(PA(i)); 
    Ppnfpd(i)=PA(i).*cP./MN; 
end; 
j2=find(Ppnfpd==max(Ppnfpd));im2=j2;Ppnfpdmax=Ppnf(im2); 
for i=1:MN;
    Prpnfpd(i)=10.*log10(Ppnfpd(i)./Ppnfpdmax); 
    if Prpnfpd(i)<=-90, 
       Prpnfpd(i)=-90; 
    end; 
end; 
%Potência média da PN filtrada e pré-distorcida 
Pot=0; 
for i=1:MN; 
   P(i)=Pot+Ppnfpd(i); 
   Pot=P(i);end; 
PotPNfpd=delta.*Pot./50; 
PotPNfpddBm=10.*log10(PotPNfpd.*1000) 
%FUNÇÃO DE TRANSFERÊNCIA H(w) do FPF em dB, MEDIDA com o ANALISADOR DE REDE 
%Ajuste de Amplitude por 4 trechos:[1.805 a 1.85),[1.85 a 1.88],(1.88 a 
1.91),[1.91 a 1.955]
%Freqüências medidas em Hz 
f1=[1.805e9 1.81e9 1.82e9 1.83e9 1.84e9 1.85e9 ]; 
f3=[1.85e9 1.86e9 1.87e9 1.88e9];f4=[1.88e9 1.89e9 1.90e9 1.91e9]; 
f2=[1.91e9 1.92e9 1.93e9 1.94e9 1.955e9]; 
%Amplitudes medidas em dB 
M1=[-23 -22.1 -19.2 -14.2 -6.4 -2.6]; 
M3=[-2.6 -2.3 -2.0 -1.7 ]; 
M4=[-1.7 -2.0 -1.9 -2.135]; 
M2=[-2.5 -4.9 -14.8 -24.9 -40]; 
%Polinômios de Ajuste para a Amplitude 
p1e=polyfit(f1,M1,4);p2e=polyfit(f2,M2,3);p3e=polyfit(f3,M3,3);p4e=polyfit(f4,M4,2
); 
fi1=linspace(1.805e9,1.85e9,20);fi2=linspace(1.91e9,1.955e9,20); 
fi3=linspace(1.85e9,1.88e9,20);fi4=linspace(1.88e9,1.91e9,20); 
fpb1=polyval(p1e,fi1);fpb2=polyval(p2e,fi2);fpb3=polyval(p3e,fi3);fpb4=polyval(p4e
,fi4);
%Polinômios de Ajuste para Fase 
fa=[1.805e9 1.81e9 1.82e9 1.83e9 1.84e9 1.85e9 1.86e9 1.87e9 1.88e9 1.89e9 1.90e9 
1.91e9 1.92e9 1.93e9 1.94e9 1.955e9]; 
Mf=[471 450.5 437 407.5 343.3 244 168 110 55.3 1.5 -54.7 -122.5 -206.8 -276.8 -
305.5 -311pfa=polyfit(fa,Mf,5);%Fases em graus 
ff=linspace(1.805e9,1.955e9,50);fap=polyval(pfa,ff); 
%Definindo o FPF(Banda de 60 MHz) 
MNQ=(MN.*150./50)-2;%7663 
%hpb é a amplitude do FPF, em dB 
for i=1:MNO;
    f=1.805e9 + (i-1).*0.15e9./(MNQ-1); 
    if f>=1.805e9 & f< 1.85e9, 
      hpb=polyval(p1e,f); 
     fpf(i)=hpb; end; 
    if f >=1.85e9 & f<1.88e9, 
       hpb=polyval(p3e,f); 
       fpf(i)=hpb; 
    end; 
    if f>=1.88e9 & f<=1.91e9, 
       hpb=polyval(p4e,f); 
      fpf(i)=hpb; end; 
    if f>1.91e9 & f<=1.955e9, 
       hpb=polyval(p2e,f); 
      fpf(i)=hpb; end; 
    FPF(i)=10.^(fpf(i)./20);%FPF é a amplitude da função de transferência do FPF, 
adimensional 
    fpfas=polyval(pfa,f);%fpfas é a fase da função de transferência do FPF, em 
graus
    fpfase(i)=gtorad.*fpfas;%Fase em radianos
```
end;

```
%Transladando o espectro do FPF para a origem(Equivalente passa-baixa) 
%FPF foi suposto igual em ambos os lados. Isto porque o espectro medido para as 
freqüências negativas do FPF foi testado, não causando diferença visível no 
resultado. Depois é só espelhar.
NFQ=(MNQ+1)./2;%3832 
% FPF de 0 a 50 MHz
FPFori(1:MN)=FPF(NFQ:6386);%Módulo 
FAori(1:MN)=fpfase(NFQ:6386);%Fase 
clear j 
%Equivalente passa-baixa complexo do FPF, de 0 a 50 MHz
for i=1:MN; 
   ca(i)=cos(FAori(i));sa(i)=sin(FAori(i));mcs=ca(i)+j.*sa(i); Fcomp(i)=mcs.*(FPFori(i));%EPB complexo do FPF, 0 a 50 MHz 
end; 
%Para a equalização só será preciso a faixa de 0 a 25 MHz, onde existe a PN 
digital
%FUNÇÃO DE TRANSFERÊNCIA DO DAC Hdac NA FAIXA DA PN DIGITAL:0 a 25 MHz 
clear j 
Hdac(1)=1;for i=2:NF; 
   i = (i-1)./(MN-1);f = 50;f = 50;f = 1 fr=50.*ij;%f em MHz 
   argul(i)=fr./fs; Hdac(i)=abs(sinc(argu1(i)));%Função contínua 
end; 
\bullet%FUNÇÃO DE TRANSFERÊNCIA DO FPB 
%Em 25 MHz sua amplitude já é bem baixa: -56.4 dB 
%Aproximação polinomial da Amplitude, em dB 
%Freqüências medidas 
fr=[0 0.3e06 0.4e06 0.45e06 0.5e06 0.55e06 0.65e06 0.75e06 0.8e06 0.9e06 1e06 2e06 
3e06 4e06 5e06 6e06 8e06 9e06 10e06 11e06 12e06]; 
fr1=[12e06 13e06 14e06 16e06 18e06 20e06 23e06 25e06];%fr aberto em 12 e fr1 
fechado em 12 
%Amplitudes medidas
ad\overline{B} = [0 -0.07 -0.07 -0.07 -0.07 -0.04 -0.06 -0.07 -0.06 -0.07 -0.07 -0.09 -0.12 -
0.14-0.21 -0.24 -0.29 -0.34 -0.4 -0.5 -1.13;
adB1=[-1.13 -4.32 -10.27 -22.2 -31.89 -40.03 -50.4 -56.4]; 
%1o trecho:melhor ajuste com polinômio de 3a ordem 
pA=polyfit(fr,adB,3);% 
pHd=linspace(0.0,12e06,30); 
fpb1=polyval(pA,pHd);%pol. direto 
%2o trecho:melhor ajuste com polinômio de 6a ordem
pA1=polyfit(fr1,adB1,6); 
pHd1=linspace(12e06,25e06,50); 
fpb12=polyval(pA1,pHd1);%pol. direto 
%Aproximação polinomial de Fase em graus 
fr=[0 0.3e06 0.4e06 0.45e06 0.5e06 0.55e06 0.65e06 0.7e06 0.75e06 0.8e06 0.9e06 
1e06 2e06 3e06 4e06 5e06 6e06 8e06 9e06 10e06 11e06 12e06 13e06 14e06 15e06 16e06 
18e06 20e06 23e06 25e06]; 
fgrau=[0 -7 -9 -10.5 -12 -13.3 -15.7 -17 -18 -19.3 -21.8 -24 -48 -72 -98 -122 -148 
-204 -235 -268 -305 -352 -399 -450 -477 -496 -520 -535 -552 -560 ];
frad=fgrau.*gtorad; 
pf=polyfit(fr,frad,9);%Melhor ajuste: 9a ordem
piF=linspace(0,25e06,50); 
fajus=polyval(pf,piF);%Ajuste em rad 
%Tomando 1278 amostras em 25 MHz de FPB 
%HFPB é a amplitude do FPB e fapb é a fase do FPB, em rad 
for i=1:NF;
     f=(i-1). * 25e6./(NF-1);
   if f>=0 & f<12e06.
     hfpb=polyval(pA,f); 
     HFPB(i)=hfpb; 
   end; 
   if f>=12e06 & f<=25e06;
```

```
 hfpb=polyval(pA1,f); 
     HFPB(i)=hfpbi end
   if f>=0 & f<=25e6, 
      fafpb=polyval(pf,f); 
      fapb(i)=fafpb.*gtorad; 
   end; 
end; 
HFPBad(1:NF)=10.^(HFPB(1:NF)./20);%|H(w)| do FPB, em adimensional
%FPB complexo de 0 a 25 MHz (Fpb) 
clear j 
for i=1:NF; 
   cb(i)=cos(fapb(i));sb(i)=sin(fapb(i));
   mc=cb(i)+j.*sb(i);Fpb(i)=mc.*(HFPBad(i));end; 
Fpb(1:NF)=10.^{\wedge}(HFPB(1:NF)./20);%|H(w)| do FPB, em adimensional
Fpb(NF+1:MN)=fliplr(conj(Fpb(2:NF))); |H(w)| do FPB espelhado
%EQUALIZAÇÃO 
%Realizada na faixa de 0-25 MHz da PN digital
%Produto de Hdac com Fpb e EPF(Fcomp), com NF amostras(0 a 25 MHz) 
for i=1:NF;
   HD=Hdac(i);Haux=HD;HDNovo(i)=Haux;Fc=Fcomp(i);
    HDxHF(i)=HD.*Fpb(i);%Produto Hdac x Hfpb, complexo 
   Hconj(i)=Fc.*HD.*Fpb(i); %Produto DAC x EPF x FPB, complexo. Hconj(25 MHz)=-60.6 dB 
end; 
%Espelhando DAC, HDACXFPB e HDACXFPB 
DACxFPBxEPB Hconj(NF+1:MN)=fliplr(conj(Hconj(2:NF)));%DACxFPBxEPB 
HDxHF(NF+1:MN)=fliplr(conj(HDxHF(2:NF)));%DACxFPB
HDNovo(NF+1:MN)=fliplr(conj(HDNovo(2:NF)));%DAC 
clear j 
%Equalizando a pn filtrada e pré-distorcida (PA, na freqüência) 
for i=1:MN;
   Heq=1./Hconj(i); 
    PPY(i)=Heq.*PA(i);%PA equalizada, já espelhada 
end; 
%Densidade espectral de potência relativa da PN filtrada, pré-distorcida e 
equalizada 
for i=1:MN; 
    cP=conj(PPY(i)); 
   Peq(i)=PPY(i). * cP./MN;
end; 
j2=find(Peq==max(Peq));im2=j2;Peqmax=Peq(im2); 
for i=1:MN;
    Preq(i)=10.*log10(Peq(i)./Peqmax); 
   if Preq(i) \leq -90,
      Preq(i) = -90; end; 
end; 
%Potência média da PN filtrada, pré-distorcida e equalizada 
Pot=0;for i=1:MN;P(i)=Pot+Peq(i); Pot=P(i); 
end; 
Poteq=delta.*Pot./50; 
PoteqdBm=10.*log10(Poteq.*1000) 
%--------------------------------------------------------------------------------
%O QUE VAI PARA AS EPROMs 
ppy=1./ts.*ifft(PPY);%2555 amostras no tempo, com ts=20 ns(5am/bit) 
{\tt pyr(1:MN)= (real\, (ppy(1:MN))\, )\,./20\, ipyi(1:MN)= (imag\, (ppy(1:MN))\, )\,./20\, i}m=find(pyr==max(pyr));mn=m;pyrmax=pyr(mn) 
m=find(pyr==min(pyr));mn=m;pyrmin=pyr(mn) 
m=find(pyi)=max(pyi));mn=mipyima x=pyi(mn)m=find(pyi==min(pyi));mn=m;pyimin=pyi(mn)
```
%Quantizando as amostras da PN filtrada,pré-distorcida e equalizada NumNiveis = 2^nbits; stepr=(pyrmax - pyrmin)./(NumNiveis-1),%Intervalo de quantização ramo I

```
stepi=(pyimax - pyimin)./(NumNiveis-1),%Intervalo de quantização ramo Q 
%Truncando em magnitude e somando nível DC 
for i=1:MN; 
    ppI(i) = round((pyr(i)-pyrmin)./stepr); 
   ppQ(i) = round((pyi(i)-pyimin)./stepi);end; 
disp('ppI e ppQ são os valores a serem armazenados na EPROM') 
amostras=input('Quer os valores mínimo e máximo das amostras a serem armazenadas 
nas EPROMs?<s,n>','s') 
if amostras=='s'; 
k=find(ppI==max(ppI));ij=k;ppImax=ppI(ij);ppImax 
k=find(ppI==min(ppI));ij=k;ppImin=ppI(ij);ppImin 
k=find(ppQ==max(ppQ));ij=k;ppQmax=ppQ(ij);ppQmax 
k=find(ppQ==min(ppQ));ij=k;ppQmin=ppQ(ij);ppQmin 
end;
%ARMAZENAMENTO NAS EPROMs 
armaz=input('Armazenar os dados nas EPROMs <s,n>?','s',); 
if armaz=='s' 
%Preenche o vetor da EPROM com 0's 
TamMem = 128*1024;%Tamanho da memória EPROM
EPTI = zeros(1, TamMem);EPTO = zeros(1, TamMem);
%Coloca as 2555 amostras da sequência pn, de 1 a 2555 
PosIni = 1; 
PosFin = 2555;
EPTI(PosIni:PosFin) = ppI; 
EPTQ(PosIni:PosFin) = ppQ; 
%Abre os arquivos intitulados EPTI.BIN e EPTQ.BIN para escrever dado binário 
fidI = fopen('EPI2004.bin','wb'); 
fidQ = fopen('EPQ2004.bin','wb'); 
%Loop para escrever cada componente do vetor no arquivo aberto com o tipo UNSIGNED 
      que significa 1 byte binário puro
for ind=1:TamMem,
    fwrite(fidI,EPTI(ind),'uchar'); 
    fwrite(fidQ,EPTQ(ind),'uchar'); 
end; 
%Fecha os arquivos previamente abertos 
fclose(fidI); 
fclose(fidQ); 
%Elimina os vetores da eprom 
clear EPTI,EPTQ; 
%Término do que é armazenado nas EPROMs 
end; 
                         %---------------------------------------------------------------------------------
%SAÍDA DO QUANTIZADOR 
ppIa(1:MN)=stepr.*ppI(1:MN)+pyrmin;%Tirando o nível DC
ppQa(1:MN)=stepi.*ppQ(1:MN)+pyimin;%Tirando o nível DC
maxq=input('Quer os valores mínimo e máximo à saída do quantizador?<s,n>','s'); 
if maxq=='s'; 
m=find(ppIa==max(ppIa));mn=m;ppIamax=ppIa(mn); ppIamax 
m=find(ppIa==min(ppIa));mn=m;ppIamin=ppIa(mn); ppIamin 
m=find(ppQa==max(ppQa));mn=m;ppQamax=ppQa(mn); ppQamax 
m=find(ppQa==min(ppQa));mn=m;ppQamin=ppQa(mn); ppQamin 
end; 
%Saída do Quantizador, na freqüência 
PPI=ts.*fft(ppIa);PPQ=ts.*fft(ppQa); 
                                                                   %--------------------------------------------------------------------------------- 
%SAÍDA DO DAC
```
%Antes da inserção do amplificador ERA-3

```
for i=1:MN;
    HDNo=HDNovo(i); 
   PII(i)=HDNo.*PPI(i);PQQ(i)=HDNo.*PPQ(i);end; 
%Densidade espectral de potência relativa à saída do DAC, ramo I 
for i=1:MN;cP=conj(PII(i));Peq(i)=PII(i). *cP./MN;
end; 
j2=find(Peq==max(Peq));im2=j2;Peqmax=Peq(im2);
for i=1:MN; 
    Preq(i)=10.*log10(Peq(i)./Peqmax); 
   if Preq(i) \leq -90,
     Preq(i) = -90; end; 
end; 
%Potência média à saída do DAC, ramo I, antes do ERA-5 
Pot=0; 
for i=1:MN; 
  P(i)=Pot+Peq(i); Pot=P(i); 
end; 
Poteq=delta.*Pot./50; 
PotPosDACIdBm=10.*log10(Poteq.*1000) 
%Densidade espectral de potência relativa à saída do DAC, ramo Q 
for i=1:MN; 
   cP=conj(POQ(i));
   Peq(i)=PQQ(i). *cP./MN;
end; 
j2=find(Peq==max(Peq));im2=j2;Peqmax=Peq(im2); 
for i=1:MN; 
    Preq(i)=10.*log10(Peq(i)./Peqmax); 
   if Preq(i) \leq -90,
      Preq(i) = -90; end; 
end; 
%Potência média à saída do DAC, ramo Q, antes do ERA-5 
Pot=0;for i=1:MN; 
   P(i)=Pot+Peq(i); 
   Pot=P(i); 
end; 
Poteq=delta.*Pot./50; 
PotPosDACQdBm=10.*log10(Poteq.*1000); 
%--------------------------------------------------------------------------------- 
SAÍDA DO AMPLIFICADOR ERA-5 
%Potência média à saída do amplificador ERA-5 de G=18.46 dB 
(= 8.375 x), quando usado sem choke
PotPosERAIdBm=PotPosDACIdBm + 18.46 
PotPosERAQdBm=PotPosDACQdBm + 18.46 
%Sinal de tensão após o amplificador ERA-5 
ppii=8.375./ts.*ifft(PII); 
ppqq=8.375./ts.*ifft(PQQ); 
teste=input('Quer testar se os sinais de tensão após o amplificador ERA-5 são 
reais?<s,n>','s'); 
if teste=='s'; 
i=1:MN;figure(4)
plot(i,real(ppii),'b',i,imag(ppii),'r'),title('Após ERA-5,ramo I,blue-real'),zoom 
on,grid on
figure(5) 
plot(i,real(ppqq),'b',i,imag(ppqq),'r'),title('Após ERA-5,ramo Q,blue-real'),zoom 
on,grid on
end;
%Saída, após ERA-5, na freqüência 
PPII=8.375.*PII; 
PPQQ=8.375.*PQQ;<br>*-----%--------------------------------------------------------------------------------- 
SAÍDA DO FPB
```

```
%Saída do FPB, entrada do modulador I&Q
A(1:MN)=Fpb(1:MN).*PPII(1:MN);%Entrada do I&Q, ramo I 
B(1:MN)=Fpb(1:MN).*PPQQ(1:MN);%Entrada do I&Q, ramo Q 
Teste1=input('Quer testar se os sinais de tensão após o FPB são reais?<s,n>','s'); 
if Teste1=='s'; 
i=1:MN;a=1./ts.*ifft(A);b=1./ts.*ifft(B);i = 1: MN;
figure(6) 
plot(i,real(a),'b',i,imag(a),'r'),title('Blue-real I(t),Red-imag I(t)'),zoom
on,grid on 
figure(7)
plot(i,real(b),'b',i,imag(b),'r'),title('Blue-real Q(t),Red-imag Q(t)'),zoom
on,grid on 
end;
%Densidade espectral de potência relativa da PN filtrada, pré-distorcida e 
equalizada, após FPB 
for i=1:MN;
   cFi=conj(A(i));Pa(i)=A(i). *cFi./MN;
end; 
j1=find(Pa==max(Pa));im1=j1;Pamax=Pa(im1);
for i=1:MN; 
   Pra(i)=10.*log10(Pa(i))./Pamas);if Pra(i) < = -90.
      Pra(i) = -90; end; 
end; 
%Potência média à entrada do I&Q, ramo I 
Pot=0; 
for i=1:MN; 
  P(i)=Pot+Pa(i);Pot=P(i);end; 
PotI=delta.*Pot./50; 
PotIdBm=10.*log10(PotI.*1000) 
%Densidade espectral de potência relativa 
for i=1:MN; cFi=conj(B(i)); 
   Pb(i)=B(i). *cFi./MN;
end; 
j1=find(Pb==max(Pb));im1=j1;Pbmax=Pb(im1);
for i=1:MN; 
  Prb(i)=10.*log10(Pb(i)./Pbmax);if Prb(i) < = -90.
      Prb(i)=-90;
    end; 
end; 
%Potência média à entrada do I&Q, ramo Q 
Pot=0;for i=1:MN; 
  P(i)=Pot+Pb(i);Pot=P(i);end; 
PotQ=delta.*Pot./50; 
PotQdBm=10.*log10(PotQ.*1000) 
%----------------------------------------------------------------------------- 
SAÍDA DO MODULADOR I&Q 
clear j 
%Passando no I&Q, espelhado
SAMOD(1:MN)=A(1:MN)+j.*B(1:MN); %Saída do modulador I&Q, na freqüência 
%Retirando 10 dB de Perda de Conversão do I&Q(Equivale a dividir por 3.162 as 
tensões e suas transformadas) 
SMOD(1:MN)=SAMOD(1:MN)./3.162;%Saída real do modulador 
%Densidade espectral de potência relativa após I&Q
for i=1:MN; 
    cFi=conj(SMOD(i));
```
 $P(i)=SMOD(i), *cFi./MN;$ 

```
end; 
j1=find(P=max(P)); im1=j1; Pmax=P(im1);
for i=1:MN; 
    Pr(i)=10.*log10(P(i)./Pmax); 
   if Pr(i) < = -90,
      Pr(i) = -90; end; 
end; 
%Potência média à saída do I&Q
Pot=0;for i=1:MN; 
   P(i)=Pot+P(i); Pot=P(i); 
end; 
PotposIeQ=delta.*Pot./50; 
PotposIeQdBm=10.*log10(PotposIeQ.*1000) 
%--------------------------------------------------------------------------------- 
SAÍDA DO FPF 
%Passando no Equivalente passa-baixa complexo do FPF, espelhado 
Fcomp(NF+1:MN)=fliplr(conj(Fcomp(2:NF)));%Espelhando o FPF 
Fout(1:MN)=Fcomp(1:MN).*SMOD(1:MN);%Saída do FPF 
%Densidade espectral de potência relativa após FPF 
for i=1:MN; cFi=conj(Fout(i)); 
   P(i)=Fout(i). *cFi./MN;
end; 
j1=find(P=max(P)); im1=j1; Pmax=P(im1);
f \circ r i=1:MN:
   Pr(i)=10.*log10(P(i)./Pmax);if Pr(i) \le -90,
      Pr(i) = -90; end; 
end; 
%Potência média após FPF 
Pot=0; 
for i=1:MN; 
  P(i)=Pot+P(i); Pot=P(i); 
end; 
PotposFPF=delta.*Pot./50; 
PotposFPFdBm=10.*log10(PotposFPF.*1000) 
                                                      %---------------------------------------------------------------------------------
%SINAL À ENTRADA DO PA 
viPA=1./ts.*ifft(Fout); 
disp('Amplificador ZJL-3G = 18.5 dB'); 
%O ganho do amplificador ZJL=18.5 dB(8,4139 x) é multiplicado ao sinal fout 
%Usando atenuador de 6 dB, 18.5-6=12.5. Total: + 12.5 dB = fout x 4.217
%Usando atenuador de 5 dB, 18.5-5=13.5. Total: + 13.5 dB = fout x 4.315 
%Usando atenuador de 3 dB, 18.5-3=15.5. Total: + 15.5 dB = fout x 5.956 
%Usando atenuador de 0.9484 dB,18.5-0.9484=17.5516. Total: + 17.5516 dB =fout x 
7,5436
%Sem atenuador:0 dB.Total:18.5 dB =fout x 8,4139 
%Acrescentando o ganho citado acima e normalizando a entrada do PA 
disp('Escolha do atenuador:0,3,5 ou 6 dB') 
atdB=input('Qual o valor do atenuador em dB?') 
fatormult=10.^((18.5-atdB)./20); 
ampl(1:MN)=fatormult.*abs(viPA(1:MN))./Vemax;%Módulo de vi(t) 
%normalizado à entrada do PA 
ka=find(ampl==max(ampl));ka1=ka;viPAmax=ampl(ka1) 
%---------------------------------------------------------------------------------
%Ganho de Compressão gc 
if viPAmax<=0.2041, 
    HVi=polyval(pG,viPAmax); 
end; 
if viPAmax>0.2041, 
    HVi=polyval(pd,viPAmax);%HVi normalizada 
end; 
gc=20.*log10((G.*viPAmax./HVi)) 
%---------------------------------------------------------------------------------
```

```
%SAÍDA DO PA 
clear j
for i=1:MN; 
      alf(i)=angle(viPA(i));%Fase de vi(t)não normalizada, à entrada do PA 
      amplii=ampl(i);%amplii está normalizado 
    %Fase de saída 
   if amplitude(2).
       fasPA(i)=polyval(pf11,amplii); 
    end; 
    if amplii>Ve(2), 
       fasPA(i)=polyval(pf00,amplii); 
    end; 
    fsaida(i)=2.*pi.*fasPA(i)+alf(i);%Fase de saída desnormalizada 
    %Amplitude de saída 
   if amplii >= 0 \& ampli <= 0.2041;
      ampPA(i)=(polyval(pG,amplii)).*Vsmax;%desnormalizada
    end; 
     if amplii > 0.2041 & amplii< 0.7347; 
      ampPA(i)=(polyval(pd,amplii)).*Vsmax;%desnormalizada
    end; 
   if amplii >= 0.7347 &amplii<1,
       ampPA(i)=0.9965.*Vsmax;%desnormalizada 
    end; 
    cmaisjs=cos(fsaida(i))+j.*sin(fsaida(i)); 
   saida(i)=cmaisjs.*ampPA(i);%Saída desnormalizada
end; 
%Saída da PNfiltrada após PA, na freqüência 
SAIDA=ts.*fft(saida); 
%Densidade Espectral de Potência Relativa da PN à saída do PA 
for i=1:MN; 
    cFo=conj(SAIDA(i)); 
    Pout(i)=SAIDA(i).*cFo./MN; 
end; 
j1=find(Pout==max(Pout));im1=j1;Poutmax=Pout(im1); 
for i=1:MN; 
    Prout(i)=10.*log10(Pout(i)./Poutmax); 
   if \text{Prout}(i) \leq -90,
      Prout(i)=-90;
    end; 
end; 
%Potência média à saída do PA
delta=50e06./Tpn; 
Pot=0; 
for i=1:MN; 
   P(i)=Pot+Pout(i); 
  Pot=P(i);end; 
PotsaidaPA=delta.*Pot./50; 
PotsaidaPAdBm=10.*log10(PotsaidaPA.*1000) 
%---------------------------------------------------------------------------------
%PLOTAGEM DOS SINAIS 
Prp(NF:MN)=Prpn(1:NF); 
Prp(1:NF-1)=Prpn(NF+1:MN);Prf(NF+1:MN)=Prpnf(1:NF); 
Prf(1:NF-1)=Prpnf(NF+1:MN);PrPA(NF+1:MN)=Prout(1:NF); 
PrPA(1:NF-1)=Prout(NF+1:MN);k=1:MN;i = (k-1)./(MN-1);
fr=50.*ij-25; 
figure(8) 
plot(fr,Prp,'g',fr,Prf,'y',fr,PrPA,'m'),title('Densidade Espectral Relativa de 
Potência'),legend('verde-PN','amarelo-
PNFiltrada','magenta-Saída do PA'),xlabel('Freqüência(MHz)'), 
ylabel('dBm'),zoom on,grid on
```